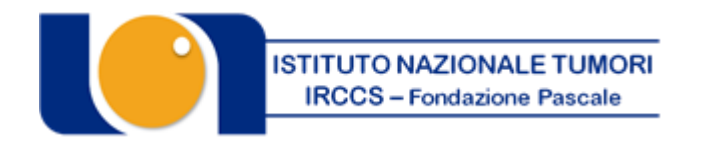

### "FONDAZIONE GIOVANNI PASCALE" *ISTITUTO DI RICOVERO E CURA A CARATTERE SCIENTIFICO* Via Mariano Semmola - 80131 NAPOLI Codice Fiscale 00911350635

### **CONCORSO PUBBLICO, PER TITOLI ED ESAMI, PER LA COPERTURA A TEMPO PIENO ED INDETERMINATO DI N. 2 POSTI DI DIRIGENTE MEDICO – DISCIPLINA DERMATOLOGIA.**

In esecuzione della deliberazione n. 585 del 15/05/2023, esecutiva ai sensi di legge, è indetto concorso pubblico, per titoli ed esami, per la copertura, a tempo pieno ed indeterminato, di n. 2 posti di Dirigente Medico – disciplina Dermatologia.

Le disposizioni per la partecipazione al concorso e le relative modalità di espletamento sono stabilite dalle norme e procedure concorsuali di cui al D.Lgs. 30/12/1992 n. 502 s.m.i., al D.Lgs. 30/03/2001 n. 165 s.m.i. e al D.P.R. n. 483/1997 s.m.i..

### **REQUISITI GENERALI DI AMMISSIONE**

Per l'ammissione al concorso sono richiesti tutti i seguenti requisiti:

- cittadinanza italiana (o di uno degli Stati membri dell'Unione Europea);
- godimento dei diritti politici. Non possono accedere all'impiego coloro che siano stati esclusi dall'elettorato politico attivo nonché coloro che siano stati dispensati dall'impiego presso una Pubblica Amministrazione, per aver conseguito l'impiego stesso mediante la produzione di documenti falsi o viziati da invalidità non sanabile;
- idoneità fisica all'impiego. L'accertamento dell'idoneità fisica all'impiego con la osservanza delle norme in tema di categorie protette è effettuato, a cura dell'Istituto, prima dell'immissione in servizio. Il personale dipendente delle amministrazioni ed il personale dipendente degli istituti, ospedali ed enti di cui agli artt. 25 e 26, co. 1 del D.P.R. 20\12\79 n. 761, è dispensato dalla visita medica;
- non essere stato destituito o dispensato dall'impiego presso una Pubblica Amministrazione per persistente ed insufficiente rendimento e di non essere stato dichiarato decaduto da altro impiego statale, per aver conseguito l'impiego mediante la produzione di documenti falsi o viziati da invalidità non sanabile, nonché di non essere stato interdetto dai pubblici uffici in base a sentenza passata in giudicato;
- non essere stato licenziato per motivi disciplinari a norma dei contratti collettivi nazionali di lavoro stipulati per i comparti della Pubblica Amministrazione;
- non aver cause ostative al rapporto di pubblico impiego;
- posizione regolare nei confronti degli obblighi militari *(Per i soli candidati di sesso maschile nati prima del 31.12.1985)*;
- non avere riportato condanne penali che impediscano, ai sensi delle vigenti disposizioni in materia, la costituzione di un rapporto di lavoro con Pubbliche Amministrazioni;
- limiti di età: la partecipazione al concorso non è soggetto a limiti di età (fatto salvo il limite previsto per il collocamento a riposo d'ufficio) ai sensi dei commi 6 e 7 dell'art. 3 della Legge 15.05.1997, n. 127 ss.mm.ii..
- i cittadini degli Stati membri dell'Unione Europea devono possedere i seguenti requisiti:
- godere dei diritti civili e politici anche negli Stati di appartenenza o di provenienza;
- essere in possesso, fatta eccezione della titolarità della cittadinanza italiana, di tutti gli altri requisiti previsti per i cittadini della repubblica;
- avere adeguata conoscenza della lingua italiana.

### **REQUISITI SPECIFICI DI AMMISSIONE**

1) Laurea Magistrale in Medicina e Chirurgia;

2) Specializzazione nella disciplina oggetto del concorso o in altra ad essa equipollente ovvero affine, ai sensi dei DD.MM. 30 e 31 gennaio 1998 (G.U. 14/02/1998) e loro ss.mm.ii..

Ai sensi del 2° comma dell'art. 56 del D.P.R. n. 483/1997, il personale del ruolo sanitario in servizio di ruolo alla data dell'1/2/1998, è esentato dal requisito della specializzazione nella disciplina relativa al posto di ruolo già ricoperto alla predetta data per la partecipazione ai concorsi presso le Aziende UU.SS.LL. e le Aziende Ospedaliere diverse da quelle di appartenenza.

Il candidato, inoltre, dovrà specificare se la specializzazione è stata conseguita ai sensi del D.lgs. n. 257/91 o del D.lgs n. 368/1999, come pure la durata del Corso di specializzazione, ai fini di una adeguata valutazione della stessa;

Ai sensi dell'art. 1, commi 547 e 548, della Legge 30/12/2018, n. 145 come modificato dalla L. 28/02/2020, n. 8, di conversione del D.L. 30/12/2019, n. 162, a partire dal terzo anno del corso di formazione specialistica, i medici e i medici veterinari regolarmente iscritti sono ammessi alle procedure concorsuali per l'accesso alla dirigenza del ruolo sanitario nella specifica disciplina bandita e collocati, all'esito positivo delle medesime procedure, in graduatoria separata.

L'eventuale assunzione a tempo indeterminato dei medici e dei medici veterinari di cui al comma 547, risultati idonei e utilmente collocati nelle relative graduatorie, è subordinata al conseguimento del titolo di specializzazione e all'esaurimento della graduatoria dei medici e dei medici veterinari già specialisti alla data di scadenza del bando

3) Iscrizione all'Albo dell'Ordine dei Medici Chirurghi. L'iscrizione al corrispondente Albo Professionale di uno dei Paesi dell'Unione Europea consente la partecipazione al concorso, fermo restando l'obbligo dell'iscrizione all'Albo in Italia prima della assunzione in servizio.

Tutti i requisiti generali e specifici prescritti ad eccezione di quanto precisato relativamente al requisito del diploma di specializzazione, devono essere posseduti alla data di scadenza del termine stabilito dal bando per la presentazione delle domande di ammissione al concorso. La mancanza o il difetto di uno solo dei requisiti prescritti comporta la non ammissione al concorso o l'eventuale decadenza della nomina.

### **Requisiti preferenziali:**

- comprovata esperienza nell'utilizzo della dermatoscopia;
- comprovata esperienza nell'utilizzo della microscopia confocale;
- comprovata esperienza nell'utilizzo del sistema di imaging 3D Vectra WB360;
- comprovata esperienza nel trattamento e follow up dei pazienti affetti da melanoma, carcinoma basocellulare, carcinoma spinocellulare e carcinoma a cellule di Merkel.

Il possesso dei requisiti di cui sopra deve essere documentato nei modi e nei termini stabiliti dalla normativa vigente mediante autocertificazione ai sensi del D.P.R. 445/2000.

Per la partecipazione al concorso è previsto un contributo di € 20,00 che dovrà essere versato mediante il Portale dei Pagamenti della Regione Campania raggiungibile all'indirizzo [https://mypay.regione.campania.it/pa/home.html,](https://mypay.regione.campania.it/pa/home.html) secondo le modalità esplicitate nella guida allegata, selezionando quale Ente beneficiario "Istituto Nazionale Tumori Napoli – IRCCS Fondazione G. Pascale" e, successivamente, nella sezione "Altre tipologie di pagamento" la voce "Tassa Concorso".

Il candidato dovrà indicare quale causale: " COGNOME NOME candidato – Concorso Medici Dermatologia;

ATTENZIONE: il versamento deve essere effettuato a nome del candidato.

Il contributo non potrà in nessun caso essere rimborsato, anche nel caso di revoca della presente procedura.

Il candidato deve dichiarare il domicilio o indirizzo PEC (e recapito telefonico) presso il quale deve, ad ogni effetto, essere fatta pervenire ogni necessaria comunicazione inerente al concorso. In ogni caso di mancata indicazione vale la residenza indicata. I candidati hanno l'obbligo di comunicare gli eventuali cambiamenti di indirizzo all'Istituto che non assume responsabilità alcuna nel caso di irreperibilità presso l'indirizzo comunicato.

I candidati che intendono avvalersi delle riserve ex art. 5 D.P.R. n. 487/1994 ovvero che sono in possesso delle condizioni di cui all'art. 3 c. 123 L. n. 244/2007 e art. 1 c. 2 L. n. 407/1998 dovranno farne espressa dichiarazione nella domanda di partecipazione al concorso e dovranno produrre tutta la documentazione necessaria al fine di provare tale status, pena l'esclusione dal relativo beneficio. Il candidato portatore di handicap dovrà specificare con apposita richiesta, ai sensi dell'art. 20 della legge 5 febbraio 1992 n. 104, l'ausilio necessario per l'espletamento delle prove in relazione al proprio handicap, nonché l'eventuale necessità di tempi aggiuntivi. La partecipazione al presente concorso non è soggetta a limiti di età, ai sensi dell'art. 3 c. 6 - della L. 127/97.

### **PRESENTAZIONE DELLE DOMANDE: MODALITA' E TERMINI**

La domanda di partecipazione al concorso dovrà essere, pena esclusione, **REDATTA E PRODOTTA ESCLUSIVAMENTE TRAMITE PROCEDURA TELEMATICA**, presente nel sito

### <https://istitutotumorina.iscrizioneconcorsi.it/>

La procedura informatica per la presentazione delle domande sarà attiva a partire dal giorno di pubblicazione in Gazzetta Ufficiale, per estratto, del presente bando, e verrà automaticamente disattivata alle ore 23.59 del giorno di scadenza (30° giorno dalla pubblicazione del bando). Pertanto, dopo tale termine, non sarà più possibile effettuare la compilazione online della domanda di partecipazione e non sarà ammessa la produzione di altri titoli o documenti a corredo della domanda. Inoltre non sarà più possibile effettuare rettifiche o aggiunte.

Il termine di cui sopra è perentorio. Saranno esclusi dal concorso i candidati le cui domande non siano state inviate secondo le modalità di seguito indicate.

La compilazione della domanda potrà essere effettuata 24 ore su 24 (salvo momentanee interruzioni per manutenzione del sito) da computer collegato alla rete internet e dotato di un browser di navigazione aggiornato tra quelli di maggiore diffusione (Chrome, Explorer, Firefox, Safari) che supporti ed abbia abilitati JavaScript e Cookie. La compatibilità con i dispositivi mobili (smartphone, tablet) non è garantita. 1: REGISTRAZIONE NEL SITO AZIENDALE

- Collegarsi al sito internet: https://istitutotumorina.iscrizioneconcorsi.it/
- Cliccare su "**pagina di registrazione**" ed inserire i dati richiesti.
- Fare attenzione al corretto inserimento della e-mail (non PEC, non indirizzi generici o condivisi, ma mail personale) perché a seguito di questa operazione il programma invierà una e-mail al candidato con le credenziali provvisorie (Username e Password) di accesso al sistema di iscrizione ai concorsi on-line (attenzione **l'invio non è immediato quindi registrarsi per tempo**).
- **Collegarsi**, una volta ricevuta la mail, al link indicato nella stessa per modificare la Password provvisoria con una password segreta e definitiva a vostra scelta che dovrà essere conservata per gli accessi successivi al primo.

2: ISCRIZIONE ON LINE

- Dopo aver inserito Username e Password definitiva selezionare la voce di menù "Selezioni", per accedere alla schermata dei concorsi disponibili.
- **Cliccare l'icona "Iscriviti" corrispondente al concorso/avviso al quale intende partecipare**.
- Il candidato accede alla schermata di **inserimento della domanda**, dove deve dichiarare il POSSESSO DEI REQUISITI GENERALI E SPECIFICI richiesti per l'ammissione alla selezione.
- Si inizia dalla scheda "*Anagrafica*", che deve essere compilata in tutte le sue parti e dove va allegata la scansione del documento di identità, cliccando il bottone "*aggiungi documento*".
- Per iniziare cliccare il tasto "*Compila*" ed al termine dell'inserimento, confermare cliccando il tasto in basso "*Salva*";

Proseguire con la compilazione delle ulteriori pagine di cui si compone il format, il cui elenco è disposto sul lato sinistro dello schermo, e che via via che vengono compilate, risultano spuntate in verde, con riportato al lato il numero delle dichiarazioni rese. Le stesse possono essere compilate in più momenti, in quanto è possibile accedere a quanto caricato ed aggiungere/correggere/cancellare i dati, fino a quando non si conclude la compilazione cliccando su "*Conferma ed invio*".

Si sottolinea che tutte le informazioni (requisiti di ammissione, titoli di carriera ed esperienze professionali e formative) di cui sopra, dovranno essere indicate in modo preciso ed esaustivo in quanto si tratta di dati sui quali verrà effettuata la verifica del possesso dei requisiti per la partecipazione al concorso/avviso, degli eventuali titoli di preferenza o di riserva dei posti, nonché la valutazione dei titoli. Si tratta di una dichiarazione resa sotto la propria personale responsabilità ed ai sensi del D.P.R. 28.12.2000, n. 445.

I rapporti di lavoro/attività professionali in corso possono essere autocertificati limitatamente alla data in cui viene compilata la domanda (quindi, in caso di servizi ancora in corso, nel campo corrispondente alla data di fine rapporto il candidato deve inserire la data di compilazione della domanda).

• ATTENZIONE per alcune tipologie di titoli è possibile ed è necessario, al fine dell'accettazione della domanda e della eventuale valutazione, effettuare la scannerizzazione dei documenti e fare l'**upload** direttamente nel format on line.

I documenti che devono essere necessariamente allegati a pena di esclusione sono:

- a. documento di identità valido;
- b. documenti comprovanti i requisiti che consentono ai cittadini non italiani e non comunitari di partecipare al presente concorso (permesso di soggiorno CE per soggiornanti di lungo periodo o la titolarità dello status di rifugiato, ovvero dello status di protezione sussidiaria);
- c. il Decreto ministeriale di riconoscimento del titolo di studio valido per l'ammissione, se conseguito all'estero;
- d. la ricevuta di pagamento del contributo delle spese concorsuali
- e. domanda prodotta tramite questo portale debitamente firmata, a pena di esclusione, in modo autografo. La domanda allegata:
	- 1) non deve riportare la scritta fac-simile
	- 2) deve essere completa di tutte le pagine di cui è composta (non solo l'ultima pagina con la firma)
	- 3) deve riportare, prima della firma, le dichiarazioni finali spuntate nella fase conclusiva di CONFERMA ED INVIO.

I documenti che devono essere allegati pena la mancata valutazione/decadenza dei benefici sono:

- a. il decreto ministeriale di riconoscimento dei titoli di studio conseguiti all'estero (da inserire nella pagina "Titoli accademici e di studio");
- b. il decreto ministeriale di equiparazione dei titoli di servizio svolti all'estero (da inserire nella pagina "Servizio presso ASL/PA come dipendente");
- c. la certificazione medica attestate lo stato di disabilità comprovante la necessita di ausili e/o tempi aggiuntivi, ai sensi dell'art. 20 della Legge 5.02.1992, n. 104;
- d. la certificazione medica comprovante la disabilità > 80% ai fini dell'esonero alla preselezione;
- e. le pubblicazioni effettuate

Nei casi suddetti effettuare la scannerizzazione dei documenti e l'upload seguendo le indicazioni e cliccando il bottone "aggiungi allegato", ponendo attenzione al tipo file ammesso ed alla dimensione massima richiesta nel format. Consigliamo la lettura degli ultimi capitoli del MANUALE ISTRUZIONI (disponibile nelle sezioni di sinistra delle pagine web del sito) per eventuali indicazioni riguardo la modalità di unione di più file in un unico di più pagine, la conversione in formato pdf e la riduzione in dimensioni.

Attenzione, vanno allegati esclusivamente i documenti richiesti esplicitamente dal format, pertanto non verranno presi in considerazione eventuali documenti allegati diversi da quelli specificatamente richiesti.

• Terminata la compilazione di tutte le sezioni, cliccare su "Conferma ed invio". Dopo avere reso le dichiarazioni finali e confermato sarà possibile stampare la domanda definitiva (priva della scritta facsimile) tramite la funzione "STAMPA DOMANDA".

ATTENZIONE: a seguito della conferma, la domanda risulterà bloccata e sarà inibita qualsiasi altra modifica e integrazione, prestare quindi attenzione. Il candidato deve obbligatoriamente procedere allo scarico della domanda, **alla sua firma, a pena di esclusione,** e successivo **upload** cliccando il bottone "Allega la domanda firmata".

• Solo al termine di quest'ultima operazione comparirà il bottone "Invia l'iscrizione" che va cliccato per inviare definitivamente la domanda. Il candidato riceverà una mail di conferma iscrizione con allegata la copia della domanda.

Il mancato inoltro informatico della domanda firmata, con le modalità sopra descritte, determina l'automatica esclusione del candidato dal concorso di cui trattasi.

Ogni dichiarazione resa dal candidato sul format on-line è sotto la propria personale responsabilità ed ai sensi del D.P.R. 28.12.2000, n. 445, in caso di dichiarazioni mendaci, lo stesso incorre nelle sanzioni penali di cui all'art. 76 DPR 445/2000, oltre alla decadenza dei benefici eventualmente conseguiti sulla base delle dichiarazioni non veritiere.

L'Amministrazione si riserva di effettuare i dovuti controlli previsti dall'art. 71 D.P.R. 445/2000 e s.m.i.. sui candidati vincitori ed in tutti i casi in cui sorgano fondati dubbi sulla veridicità delle dichiarazioni sostitutive rese dai candidati idonei, e di trasmetterne le risultanze all'Autorità competente.

In caso di non veridicità delle dichiarazioni, si determineranno l'esclusione dalla procedura, la decadenza dagli eventuali benefici conseguiti, nonché la trasmissione degli atti alle competenti Autorità Giudiziarie, ai Collegi/Ordini, alle Amministrazioni di appartenenza.

Non saranno oggetto di valutazione da parte della commissione esaminatrice le dichiarazioni sostitutive rese in modo non corretto od incomplete.

Non verranno presi in considerazione eventuali documentazioni/integrazioni inviate con modalità diversa da quelle previste dal seguente bando (anche se inviate tramite raccomandata o tramite PEC). **Il mancato rispetto, da parte dei candidati, dei termini e delle modalità sopra indicate per la** 

#### **presentazione delle domande comporterà la non ammissibilità al concorso.**

#### 3: ASSISTENZA

**Le richieste di assistenza** possono essere avanzate tramite l'apposita funzione disponibile alla voce di menù "**RICHIEDI ASSISTENZA**" sempre presente nella sezione a sinistra della pagina web. Le richieste di assistenza verranno evase durante l'orario di lavoro e compatibilmente con gli altri impegni del servizio.

Si garantisce una **risposta entro 5 giorni** lavorativi dalla richiesta e **non potranno essere soddisfatte nei 3 giorni antecedenti la data di scadenza del concorso**.

Si suggerisce **di leggere attentamente il MANUALE ISTRUZIONI** per l'uso della procedura, di cui sopra, e disponibile nel pannello di sinistra delle varie pagine di cui si compone il sito web e nella home page.

#### 4: CORREZIONE E/O INTEGRAZIONE DELLA DOMANDA

Dopo l'invio on-line della domanda **è possibile riaprire la domanda inviata** per la produzione di ulteriori titoli o documenti ad integrazione della stessa, tramite la funzione Annulla domanda.

**NOTA BENE**: si fa presente che la riapertura della domanda per la produzione di ulteriori titoli e documenti **comporta l'annullamento della domanda precedentemente redatta on-line**, con conseguente perdita di validità della ricevuta di avvenuta compilazione.

Quindi tale procedura prevede la ripresentazione integrale della domanda di iscrizione on-line da parte del candidato utilizzando la stessa modalità prevista al paragrafo 'ISCRIZIONE ON LINE'.

### **AMMISSIONE/ESCLUSIONE AL CONCORSO**

L'Istituto provvederà a verificare la sussistenza dei requisiti richiesti dal concorso, nonché la regolarità della domanda di partecipazione.

L'Istituto verificherà la sussistenza dei requisiti richiesti nonché la regolarità della domanda di partecipazione e della documentazione ad essa allegata. Saranno ammessi al concorso i candidati che avranno prodotto la domanda e la documentazione in conformità alle prescrizioni del presente bando.

La documentazione, ove affetta da vizio sanabile, potrà essere eventualmente regolarizzata dal concorrente soltanto a seguito di specifica richiesta dell'Istituto entro i termini stabiliti, a pena di esclusione. L'ammissione e l'esclusione dalla procedura sarà deliberata con provvedimento motivato dal Direttore Generale dell'Istituto. L'elenco dei candidati ammessi e dei candidati non ammessi verrà pubblicato sul sito web istituzionale nel portale "Amministrazione trasparente" - sezione "Bandi di Concorso" con valore di notifica a tutti gli effetti senza nessun'altra comunicazione da inviare individualmente ai singoli candidati. L'Istituto può disporre in qualunque momento l'esclusione dal concorso per difetto dei requisiti prescritti. Qualora i motivi che determinano l'esclusione siano accertati dopo l'espletamento del concorso verrà disposta la decadenza da ogni diritto conseguente alla partecipazione al concorso stesso; sarà ugualmente disposta la decadenza dei candidati di cui risulti non veritiera una delle dichiarazioni previste nella domanda di partecipazione alla selezione o delle dichiarazioni rese ai sensi del D.P.R. 445/2000.

#### **COMMISSIONE ESAMINATRICE E PROVE D'ESAME**

La Commissione esaminatrice sarà nominata dopo la scadenza del bando di concorso con successivo provvedimento del Direttore Generale con le modalità e nella composizione stabilita dal D.P.R. n. 483/1997 del 10.12.1997 e s.m.i..

Nel corso della prima riunione, previo rilascio delle dichiarazioni di non sussistenza di incompatibilità ai sensi della normativa vigente, la commissione procede alla determinazione dei criteri di valutazione dei titoli.

La Commissione procede alla formulazione della graduatoria sulla base della valutazione del curriculum di carriera e professionale e delle prove d'esame.

La Commissione secondo quanto previsto dall'art. 27 del D.P.R. 10/12/1997, n. 483, dispone, complessivamente di n. 100 punti così ripartiti:

a) 20 punti per i titoli;

b) 80 punti per le prove di esame.

I punti per le prove d'esame sono così ripartiti:

- a) PROVA SCRITTA punti 30
- b) PROVA PRATICA punti 30
- c) PROVA ORALE punti 20

Il superamento di ciascuna delle previste prove scritta e pratica è subordinato al raggiungimento di una valutazione di sufficienza espressa in termini numerici di almeno 21/30.

Il superamento della prova orale è subordinato al raggiungimento di una valutazione di sufficienza espressa in termini numerici di almeno 14/20.

Per la valutazione dei titoli, la Commissione esaminatrice dispone complessivamente di punti 20 così ripartiti:

a) titoli di carriera: 10 punti

b) titoli accademici e di studio: 3 punti

c) pubblicazioni e titoli scientifici: 3 punti

d) curriculum formativo e professionale: 4 punti

i titoli saranno valutati dall'apposita commissione esaminatrice, ai sensi delle disposizioni contenute nel D.P.R. 483 del 10.12.1997 e ss.mm.ii. ed in particolare degli artt. 8, 11, 20, 21, 22, 23, e 27.

Non è valutabile la specializzazione fatta valere come requisito di ammissione.

La specializzazione conseguita sino all'Anno Accademico 2005-2006 sarà valutata, ai sensi del D. Lgs. 8 agosto 1991, n. 257, mentre la specializzazione conseguita dall'Anno Accademico 2006-2007 sarà valutata ai sensi del D. Lgs. 17 agosto 1999, n. 368.

Pertanto è necessario che il candidato che intenda usufruire di tali punteggi dichiari di aver conseguito la specializzazione ai sensi del D. Lgs 8 agosto 1991 n. 257 ovvero ai sensi del D. Lgs 17 agosto 1999 n. 368, specificando anche la durata del corso (in mancanza di tale ultima dichiarazione la durata del corso sarà considerata al minimo stabilito dalle disposizioni normative vigenti).

Le prove d'esame saranno le seguenti:

PROVA SCRITTA: relazione su caso clinico simulato o su argomenti inerenti alla disciplina messa a concorso o soluzione di una serie di quesiti a risposta sintetica inerenti alla disciplina stessa.

PROVA PRATICA: su tecniche e manualità peculiari della disciplina messa a concorso. La prova pratica deve comunque essere anche illustrata schematicamente per iscritto.

PROVA ORALE: sulle materie inerenti alla disciplina a concorso nonché sui compiti connessi alla funzione da conferire. Nell'ambito della prova sarà altresì accertata la conoscenza dell'uso di apparecchiature e delle applicazioni informatiche più diffuse, nonché la conoscenza della lingua inglese, come disposto dall'art. 37 del D. Lgs. 165 del 30.02.2001.

Per i soli cittadini degli Stati membri dell'Unione Europea o di Paese non comunitario, la Commissione esaminatrice accerterà che il candidato abbia un'adeguata conoscenza della lingua italiana.

### **SVOLGIMENTO DELLE PROVE**

Per le modalità di espletamento si rinvia agli artt. 7, 8, 9, 10, 11, 12, 13, 14, 15 e 16 del D.P.R. n. 483/1997. Lo svolgimento delle prove è previsto presso la sede dell'Istituto; l'Amministrazione si riserva comunque la facoltà di stabilire una sede diversa per ragioni di carattere organizzativo, anche in relazione al numero di candidati ammessi a sostenere le prove concorsuali.

L'avviso con l'indicazione della data, dell'ora e della sede di svolgimento di tutte le prove di esame (prova scritta, prova pratica e prova orale) sarà pubblicato sulla Gazzetta Ufficiale della Repubblica Italiana – IV

Serie Speciale. Tale pubblicazione ha validità di notifica a tutti gli effetti di legge. In caso di numero esiguo di candidati sarà comunicato agli stessi, con lettera inviata tramite Posta Elettronica Certificata (PEC) oppure Raccomandata con avviso di ricevimento all'indirizzo appositamente dichiarato dal candidato nella domanda di partecipazione al presente concorso e, inoltre, con pubblicazione di avviso sul sito istituzionale nel portale "Amministrazione trasparente", sezione "Bandi di Concorso", non meno di 20 gg. prima dell'inizio di ciascuna prova.

I candidati che - per qualsiasi motivo - non si presentino a sostenere le prove di concorso nei giorni, nell'ora e nella sede stabilita, saranno dichiarati rinunciatari al concorso stesso qualunque sia la causa dell'assenza, anche se non dipendente dalla volontà dei singoli concorrenti.

E' tassativamente vietato l'utilizzo nei locali delle prove d'esame di telefonini o altri strumenti tecnici che consentano di comunicare con l'esterno. L'uso comporterà l'esclusione dalla prova.

### **TITOLI DI CARRIERA**

I Servizi di ruolo prestati presso le Unità Sanitarie Locali o le Aziende Ospedaliere e servizi equipollenti saranno valutati ai sensi degli artt. 22 e 23 del D.P.R. 10 dicembre 1997, n. 483.

I punteggi relativi alle pubblicazioni sono attribuiti dalla Commissione Esaminatrice con i criteri di cui all'art. 11 del D.P.R. 10 dicembre 1997 n. 483, con riguardo ai singoli elementi documentali formalmente prodotti in originale o copia autenticata ai sensi di legge.

L'attività ambulatoriale interna prestata a rapporto orario presso le strutture a diretta gestione delle aziende sanitarie e del Ministero della Salute in base ad accordi nazionali, è valutata con riferimento all'orario settimanale svolto rapportato a quello dei medici dipendenti dalle aziende sanitarie con orario a tempo definito. Le relative autocertificazioni di servizio devono contenere l'indicazione dell'orario di attività settimanale.

### **GRADUATORIA - TITOLI DI PRECEDENZA E PREFERENZA**

La commissione formulerà due separate graduatorie di merito, secondo l'ordine di punteggio della votazione complessiva riportata da ciascun candidato sulla base della valutazione dei titoli presentati e delle prove di esame con l'osservanza, a parità di punti, delle preferenze previste dall'art. 5 del DPR 487/94 e ss.mm.ii. e successivamente dall'età nel modo stabilito dalle vigenti disposizioni di legge:

1. Graduatoria generale di merito dei candidati già specializzati alla data di scadenza del bando

2. Graduatoria generale di merito dei candidati regolarmente iscritti a partire dal terzo anno del corso di specializzazione alla data di scadenza del bando, utilizzabile nel corso di validità della graduatoria solo dopo l'esaurimento della graduatoria di cui al punto 1, con le modalità di seguito indicate.

L'Istituto provvederà a prendere atto dei verbali della commissione e ad approvare le relative due graduatorie separate, nonché a contattare i vincitori e gli idonei per l'assunzione.

Le graduatorie separate saranno pubblicate nel sito istituzionale dell'I.R.C.C.S. Fondazione G. Pascale e nel Bollettino Ufficiale della Regione Campania.

I vincitori e gli idonei inseriti nelle rispettive graduatorie saranno contattati per l'assunzione una sola volta e in caso di rinuncia o di non risposta nei termini indicati, non saranno contattati per ulteriori chiamate.

In prima istanza sarà utilizzata la graduatoria generale di merito relativa ai candidati già specializzati alla data di scadenza del bando.

La graduatoria generale di merito dei candidati idonei specializzati, in caso di necessità, può essere utilizzata anche per soddisfare esigenze di assunzione a tempo determinato. Nel caso di rinuncia al posto a tempo determinato, questa non comporta la decadenza dalla graduatoria per l'utilizzo a tempo indeterminato.

Esaurita la graduatoria dei medici specializzati, l'Istituto provvederà ad utilizzare, per le esigenze di

assunzione a tempo indeterminato e determinato, la graduatoria degli specializzandi con le stesse modalità utilizzate per la graduatoria separata dei medici specializzati.

L'eventuale assunzione a tempo indeterminato e determinato, dei candidati inseriti nella suddetta graduatoria è subordinata al conseguimento del titolo di specializzazione; pertanto, se il professionista, al momento in cui verrà contattato, non avesse conseguito il titolo, si passerà al successivo in ordine di graduatoria.

La graduatoria dei medici specializzandi non ancora specializzati potrà essere utilizzata anche per l'eventuale assunzione a tempo determinato ai sensi dell'art. 1, commi 548 bis e ter della Legge n. 154 del 30/12/2018 e ss.mm.ii.

### **VALIDITA' DELLE GRADUATORIE**

Le due graduatorie concorsuali separate avranno una validità di non oltre due anni a decorrere dalla data di esecutività del provvedimento di approvazione della graduatoria stessa o dei successivi provvedimenti di rettifica.

Nel caso in cui non fosse possibile reperire professionisti specializzati in tali graduatorie, il posto verrà coperto mediante mobilità o nuova procedura concorsuale. Nel caso in cui venga bandito un nuovo concorso, una volta assegnati i vincitori, le graduatorie degli idonei saranno utilizzate secondo le medesime regole previo scorrimento della precedente graduatoria di idonei specializzandi, finché valida, subordinatamente al conseguimento del titolo di specializzazione.

L'U.O.C. Gestione Risorse Umane, entro il termine di trenta giorni dalla consegna degli atti da parte della Commissione, previo accertamento della regolarità della procedura, predispone apposito provvedimento del Direttore Generale per l'approvazione della graduatoria di merito e nomina dei vincitori.

### **COSTITUZIONE DEL RAPPORTO DI LAVORO**

Sulla base delle disposizioni vigenti in materia di assunzioni, il concorrente utilmente collocato nella graduatoria finale, sarà invitato a stipulare apposito contratto individuale di lavoro ai sensi dal vigente C.C.N.L. Area della Sanità, a seguito dell'accertamento del possesso dei requisiti prescritti. La data di assunzione in servizio è concordata tra le parti, ma in ogni caso, salvo giustificati e documentati motivi, essa deve essere stabilita entro e non oltre 30 giorni dalla data di ricezione della comunicazione, pena decadenza.

Si rammenta che l'Amministrazione è tenuta ad effettuare idonei controlli sulla veridicità del contenuto delle dichiarazioni sostitutive, in esito ai quali, qualora dovesse emergere la non veridicità di quanto dichiarato, il candidato decadrà dai benefici conseguenti al provvedimento emanato sulla base della dichiarazione non veritiera, fatte salve le relative conseguenze penali.

Il rapporto di lavoro diviene definitivo dopo il compimento favorevole del periodo di prova di mesi sei di effettivo servizio prestato. Il periodo di prova non può essere rinnovato o prorogato alla scadenza. Si richiamano, per quanto concerne il periodo di prova e i termini di preavviso in caso di risoluzione del rapporto di lavoro, le disposizioni normative vigenti.

Entro il termine previsto dall'Istituto il vincitore - ai fini della esclusività del rapporto di lavoro - deve dichiarare, sotto la Sua responsabilità, di non avere altri rapporti di impiego pubblico o privato e di non trovarsi in nessuna delle situazioni di incompatibilità richiamate dall'articolo 53 del D. L.vo 165/2001, dal D. L.vo 502/92 e successive modificazioni ed integrazioni, dalla Legge 662/96, dall'art. 72 della Legge 448/98, anche agli effetti di quanto previsto dal vigente CCNL Area della Sanità in materia di corresponsione della indennità di esclusività del rapporto di lavoro.

La data di inizio del rapporto di lavoro decorre, agli effetti economici, dalla data dell'effettiva assunzione in servizio.

Condizione risolutiva del contratto - in qualsiasi momento - sarà l'aver presentato documenti falsi o viziati da invalidità non sanabile.

### **ACCESSO AGLI ATTI**

Il diritto di accesso agli atti del concorso, ai sensi della legge 7 agosto 1990 n. 241 e successive integrazioni e modificazioni.

Le richieste di accesso agli atti del concorso saranno pubblicate nel portale "Amministrazione trasparente" - sezione "Bandi di Concorso" del sito internet aziendale all'indirizzo: [www.istitutotumori.na.it](http://www.istitutotumori.na.it/)

Tale pubblicazione assolve ogni obbligo di comunicazione agli interessati ai sensi della suddetta legge. L'Istituto non è tenuto, pertanto, a procedere ad alcuna notifica individuale ai partecipanti.

### **PUBBLICITÀ E DIFFUSIONE**

Il presente bando è pubblicato integralmente sul B.U.R. della Regione Campania e, per estratto, sulla Gazzetta Ufficiale della Repubblica Italiana IV Serie Speciale – Concorsi ed Esami; inoltre sarà pubblicato all'Albo Pretorio dell'Istituto, nonché sul sito internet aziendale all'indirizzo [http://istitutotumori.na.it,](http://istitutotumori.na.it/) nel portale "Amministrazione trasparente" - sezione "Bandi di Concorso", dopo la pubblicazione sulla G.U. della Repubblica Italiana.

Tale procedura di pubblicità assolve gli obblighi di pubblicazione di atti e provvedimenti amministrativi aventi effetto di pubblicità legale, ai sensi dell'art. 32, comma 1 della Legge 19.06.2009, n. 69.

### **TUTELA DEI DATI PERSONALI**

Tutti i dati personali di cui l'Amministrazione sia venuta in possesso in occasione dell'espletamento delle procedure selettive verranno trattati nel rispetto del D.lgs. n.101/2018; la presentazione della domanda da parte del candidato implica il consenso al trattamento dei propri dati personali, compreso i dati sensibili, a cura del personale assegnato all'ufficio preposto alla conservazione delle domande ed all'utilizzo delle stesse per lo svolgimento delle procedure selettive. Gli stessi potranno essere messi a disposizione di coloro che, dimostrando un attuale e concreto interesse nei confronti della suddetta procedura, ne facciano espressa richiesta ai sensi dell'art. 22 della Legge n. 241/90 e successive modificazione e integrazioni.

L'informativa completa redatta ai sensi degli articoli 13 e 14 del Regolamento 679/2016/UE è reperibile presso gli uffici aziendali.

Il Data ProtectionOfficer/Responsabile della Protezione dei dati individuato dall'Ente è l'Ing. Alessandro Manzoni - E-mail: a.manzoni@istitutotumori.na.it - PEC: [rpd@pec.istitutotumori.na.it](mailto:rpd@pec.istitutotumori.na.it)

### **NORMATIVA ANTICORRUZIONE**

Il D.Lgs. n. 39/2013 ha individuato situazioni che costituiscono causa di inconferibilità e di incompatibilità nell'attribuzione degli incarichi dirigenziali.

Costituisce causa di inconferibilità la condanna, anche con sentenza non passata in giudicato, per uno dei reati previsti nel capo I del titolo II del libro secondo del codice penale (art. 3, comma 1 lettera c) del D.Lgs. n. 39/2013).

Costituiscono cause di incompatibilità le situazioni previste dall'art. 9, commi 1 e 2 del D.Lgs. n. 39/2013 e dall'art. 12, commi 1, 2 e 3 del D.Lgs. n. 39/2013.

La dichiarazione attestante l'assenza di cause di inconferibilità e di incompatibilità prodotta dal candidato prescelto per il conferimento dell'incarico sarà successivamente pubblicata sul sito internet dell'Istituto.

Al momento del conferimento dell'incarico, il candidato prescelto sarà tenuto a rendere le dichiarazioni richieste nell'apposito modulo di comunicazione obbligatoria degli interessi finanziari e dei conflitti di interessi.

La rilevata sussistenza di conflitti di interesse o di cause di inconferibilità o incompatibilità con l'attività correlata all'incarico in oggetto, preclude la possibilità di conferimento dell'incarico stesso.

### **NORME FINALI**

L'Istituto si riserva la facoltà, per legittimi motivi, di modificare, sospendere o revocare, in tutto o in parte il presente avviso o riaprire e/o prorogare i termini di presentazione delle domande, a suo insindacabile giudizio ed in qualsiasi momento, senza che gli aspiranti e/o i graduati possano sollevare eccezioni, diritti o pretese e senza l'obbligo della comunicazione, ai singoli concorrenti, del relativo provvedimento.

Il termine massimo di conclusione della presente procedura è individuato in mesi sei a decorrere dalla data di effettuazione della prova scritta. La procedura si intende conclusa con l'atto formale di approvazione atti e nomina vincitori adottato dal Direttore Generale. È possibile elevare il termine di conclusione della procedura qualora ricorrano ragioni oggettive che ne comportino l'esigenza.

Per tutto quanto non previsto dal presente bando, si intende qui richiamata la normativa vigente in materia. Il presente bando sarà pubblicato sul sito web aziendale all'indirizzo [http://istitutotumori.na.it,](http://istitutotumori.na.it/) portale "Amministrazione trasparente", sezione "Bandi di Concorsi" – "Avvisi", dopo la pubblicazione sulla G.U. della Repubblica Italiana.

Ultimata la procedura, i candidati, trascorsi novanta giorni dalla data di pubblicazione della graduatoria sul sito internet dell'Istituto, potranno ritirare la documentazione prodotta. Trascorsi ulteriormente sei mesi, salvo eventuale contenzioso in atto, l'Istituto disporrà del materiale secondo le proprie necessità senza alcuna responsabilità.

Ai sensi della L. 241/1990 il Responsabile del procedimento è la Dr.ssa Mariagiovanna Pane – Dirigente Amministrativo, responsabile U.O.S. "Gestione istituti giuridici connessi al rapporto di lavoro e alle procedure concorsuali.

Napoli, 2023 (data pubblicazione nella G.U.R.I.)

### **IL DIRETTORE GENERALE F.to Dott. Attilio A.M. Bianchi**

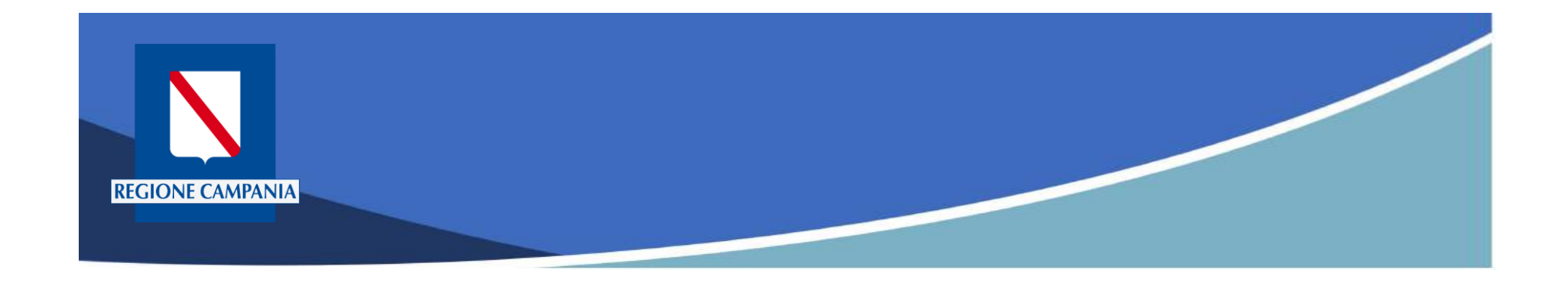

# **pagoPA Regione Campania**

## Funzionalità Utente Pagatore

Rev. 2.0 del 12/11/2020 – MyPay 5.9

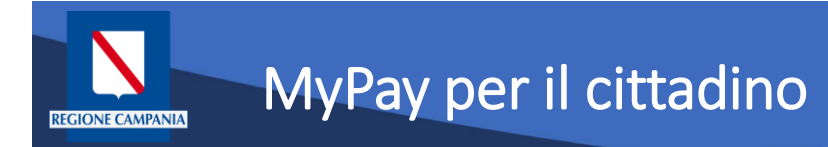

- Permette ai cittadini e alle imprese di effettuare i pagamenti di canoni e tributi verso Regione Campania e gli altri Enti Locali che hanno aderito all'iniziativa in maniera facile e veloce.
- Permette di effettuare pagamenti in modo sicuro e affidabile, in totale trasparenza rispetto a costi di commissione e scegliendo la modalità di pagamento preferita tra quelle offerte.

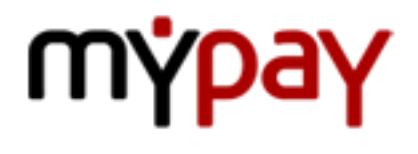

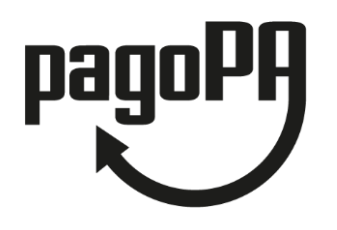

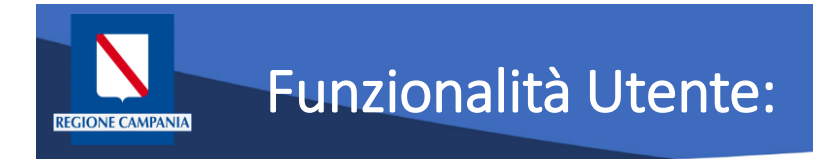

Le funzionalità del portale rivolte all'utente pagatore si differenziano a seconda che:

- L'utente sia anonimo o autenticato sul sistema
- Il debito sia spontaneo (definito dall'utente) o iniziato dall'Ente (definito dall'Ente e comunicato a MyPay)
- Il pagamento sia eseguito:
	- Con modalità immediata online sul portale MyPay
	- Con modalità "attivato presso i canali e gli sportelli delle poste e banche"

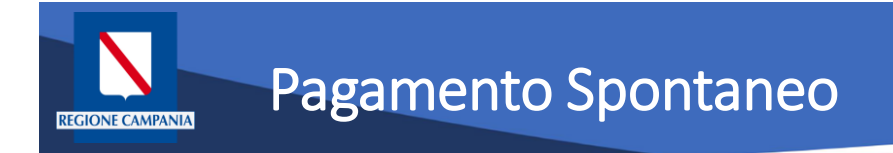

### **Pagamento spontaneo**

Questa modalità consente al cittadino di effettuare un pagamento – per le tipologie abilitate a questa modalità – senza che l'Ente gli abbia comunicato esplicitamente l'esistenza di una posizione debitoria (ad es. mediante un meccanismo di avvisatura postalizzata e/o digitale). Al cittadino è richiesto, come minimo, di inserire una causale e un importo.

L'interfaccia utente prevede la possibilità, potenzialmente per ciascun Ente, di personalizzare la maschera di inserimento delle informazioni relative al pagamento, aggiungendo ulteriori campi da compilare oltre alla causale e l'importo.

Tali campi saranno quelli ritenuti necessari per agevolare le operazioni di riconciliazione tra quanto incassato e il dovuto a cui si riferisce l'importo. All'Ente non è richiesta nessuna integrazione con il sistema informativo.

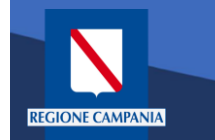

Il Portale è accessibile al seguente link:

<https://mypay.regione.campania.it/pa/home.html>

Dopo aver selezionato il pulsante "Beneficiari" va scelto l'Ente Beneficiario (nelle immagini seguenti sarà utilizzato come esempio Regione Campania)

Sarà così possibile visualizzare le tipologie di dovuti, in questo caso, definite dalla Regione Campania.

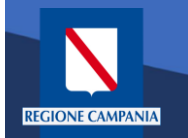

Pagina

# Accesso al Portale dei Pagamenti

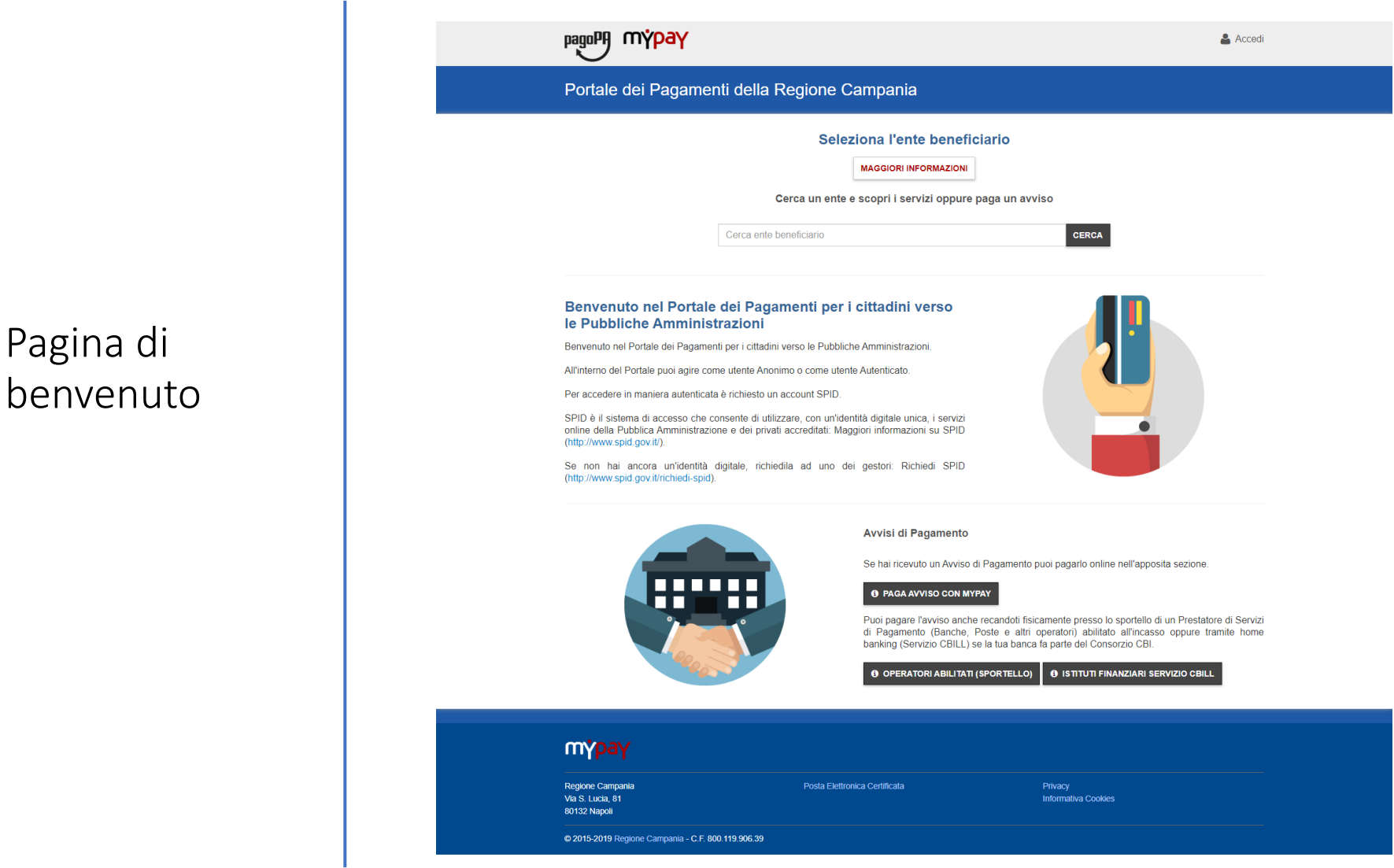

Rev. 2.0 del 12/11/2020 – MyPay 5.9 6

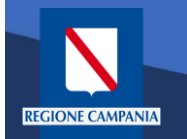

Beneficiario

## Accesso al Portale dei Pagamenti

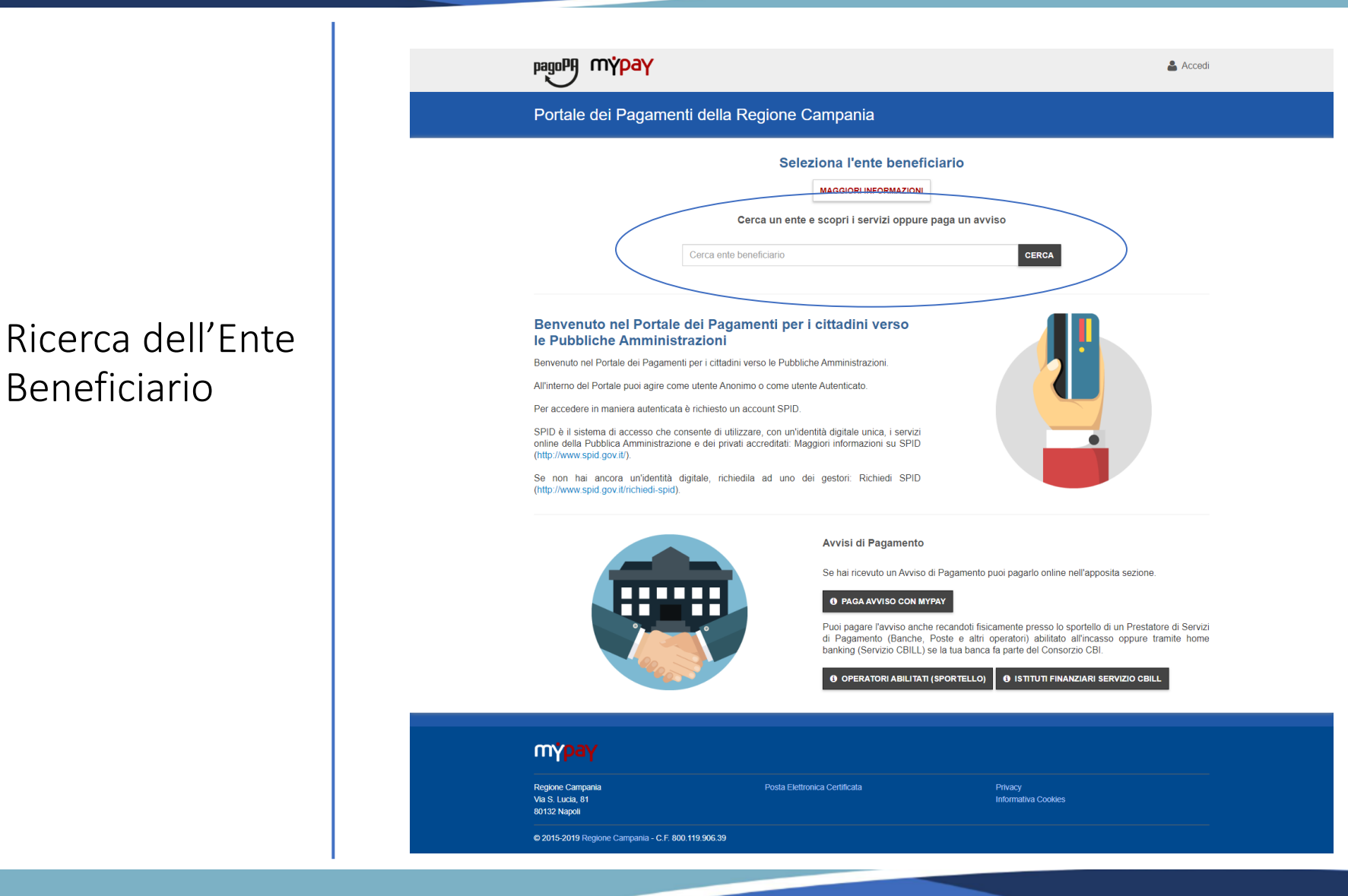

Rev. 2.0 del 12/11/2020 – MyPay 5.9 7

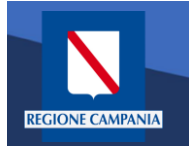

Selezione dell'Ente Beneficiario

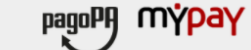

Portale dei Pagamenti della Regione Campania

#### Scelta beneficiario

Effettua la ricerca oppure seleziona l'ente a cui si desidera accedere.

#### Selezione Ente Ricerca Cerca

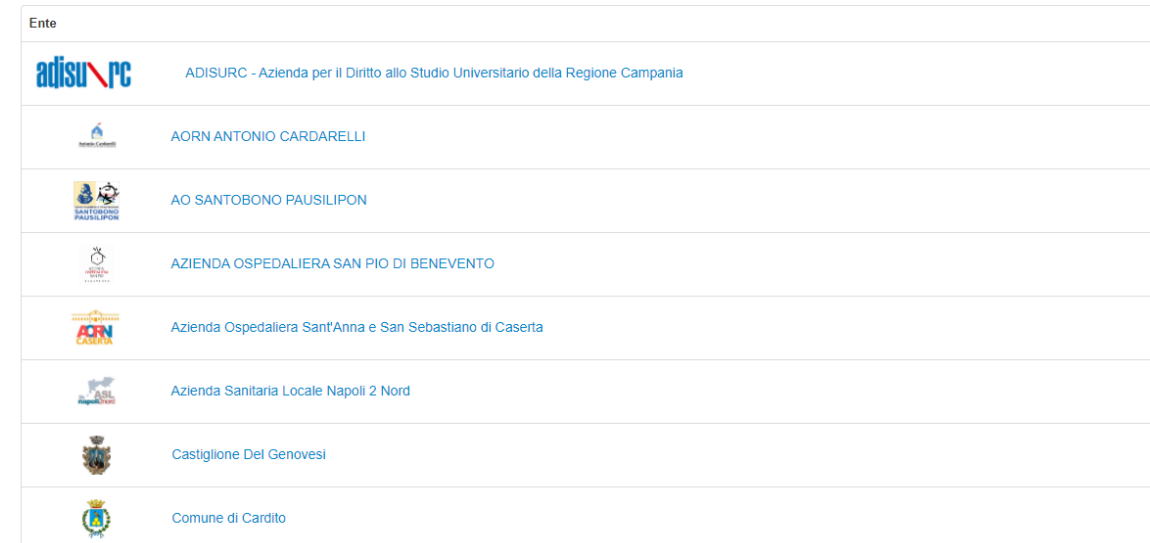

Rev. 2.0 del 12/11/2020 – MyPay 5.9 8

i Help & Accedi

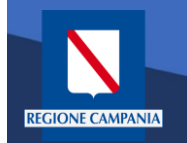

Esempio di selezione dell'Ente Beneficiario Regione Campania

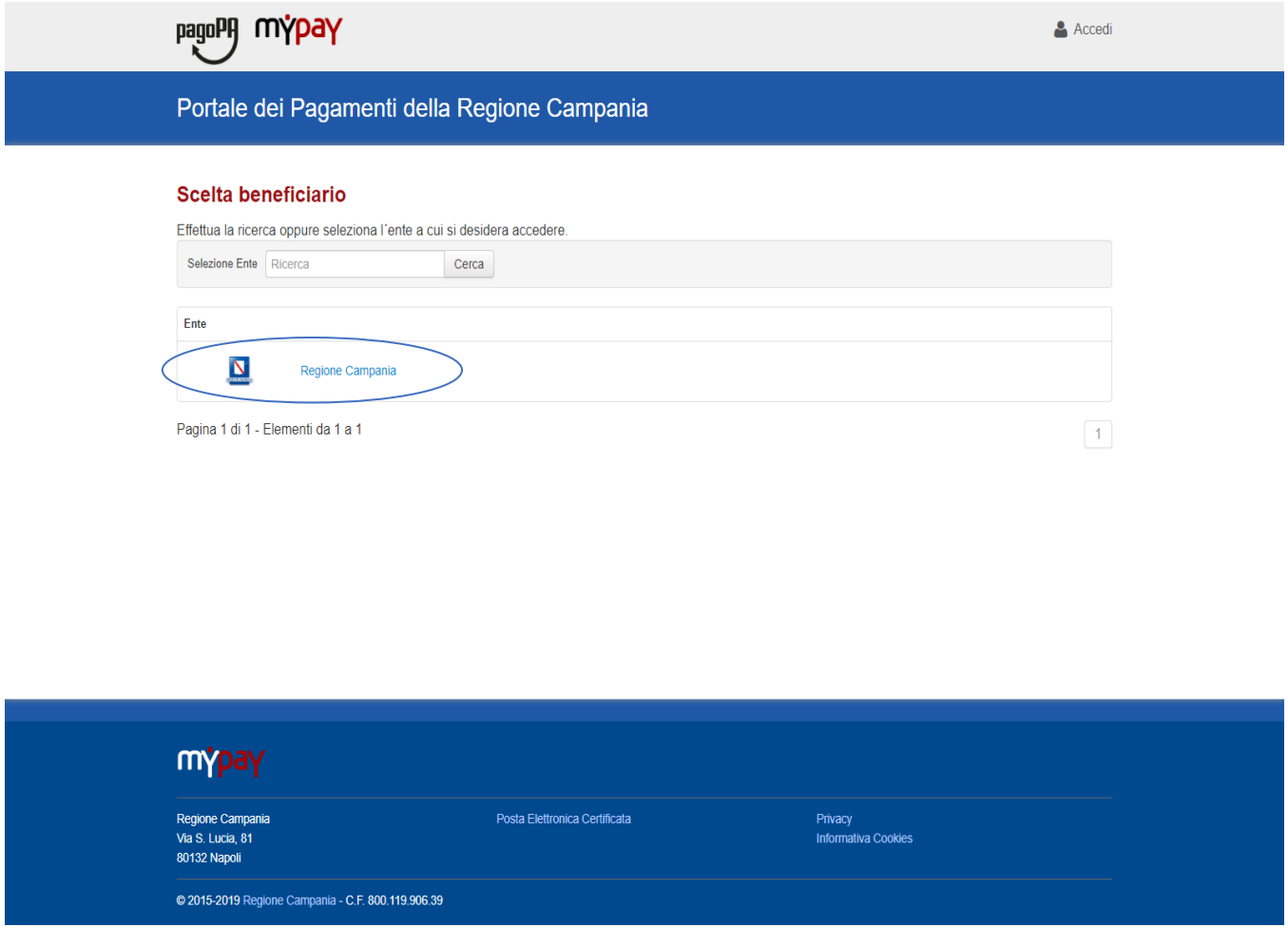

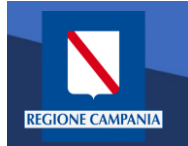

Il logo ed il nome dell'Ente ci indica l'Ente Beneficiario delle operazioni che si stanno effettuando (Regione Campania nell'immagine)

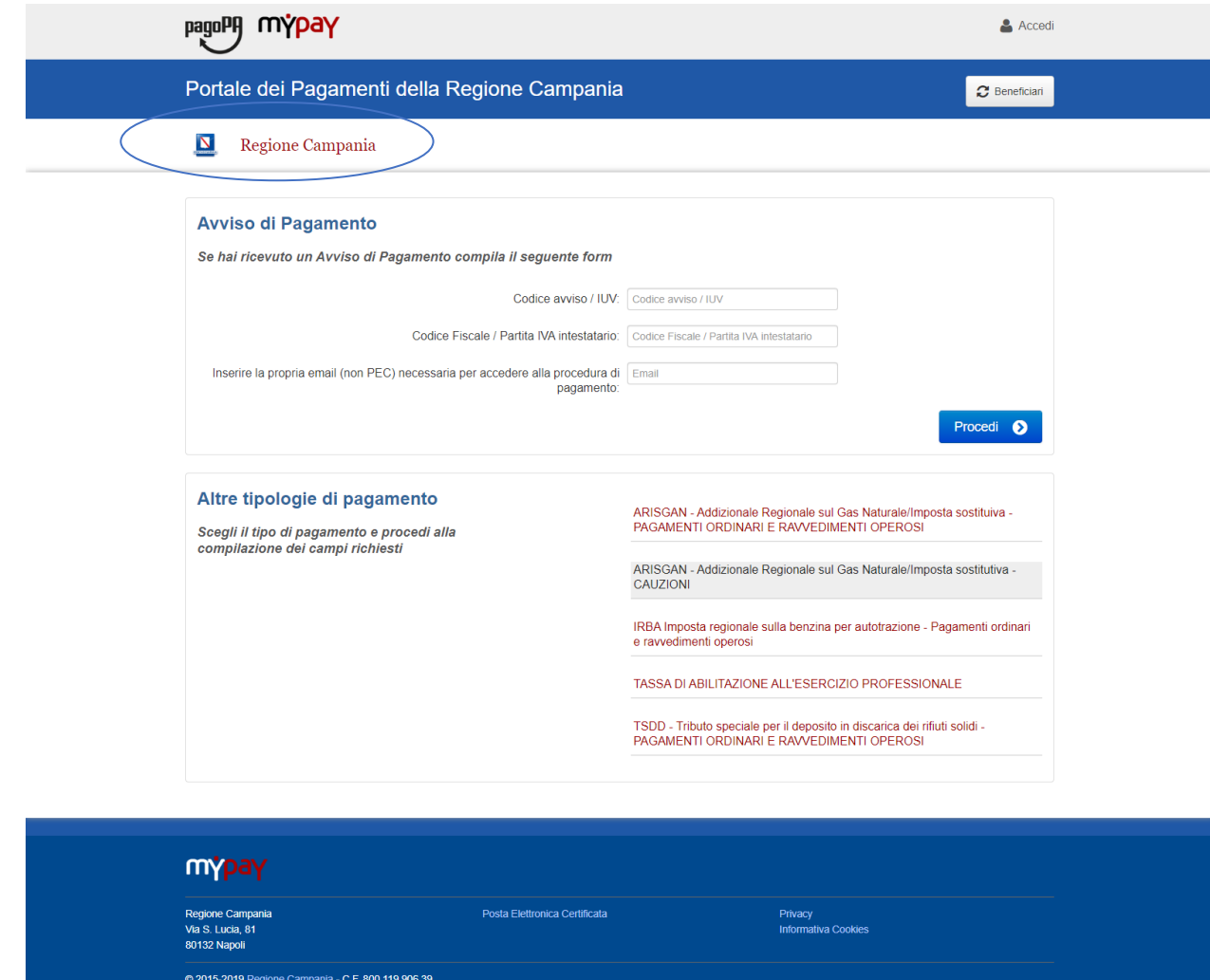

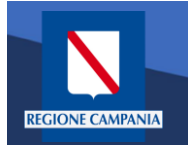

Il cittadino ora può scegliere se accedere (autenticandosi) o se rimanere in modalità anonima

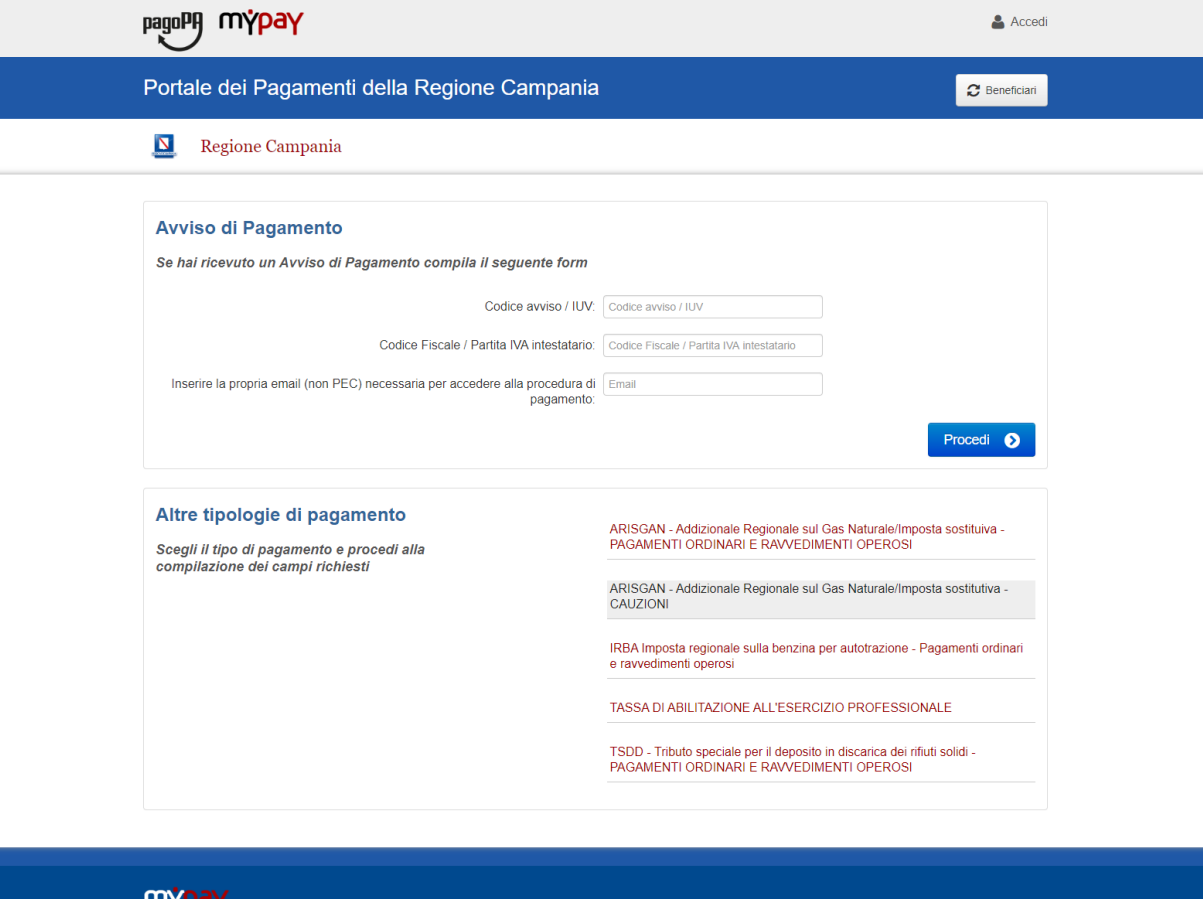

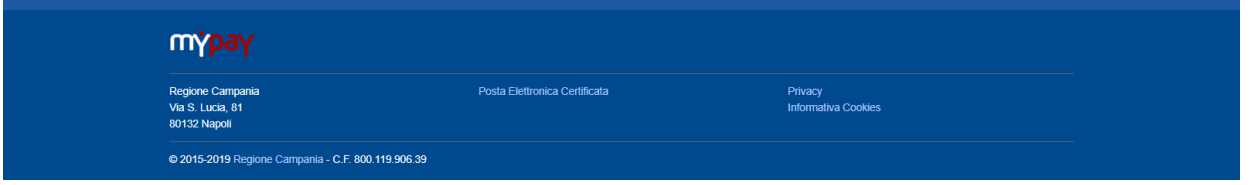

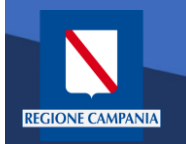

Abbiamo la possibilità di scegliere se procedere mediante Avviso di Pagamento (nel caso in cui ne abbiamo ricevuto o generato uno) o mediante Altre Tipologie di pagamento (pagamenti spontanei per i quali non si è generato un avviso)

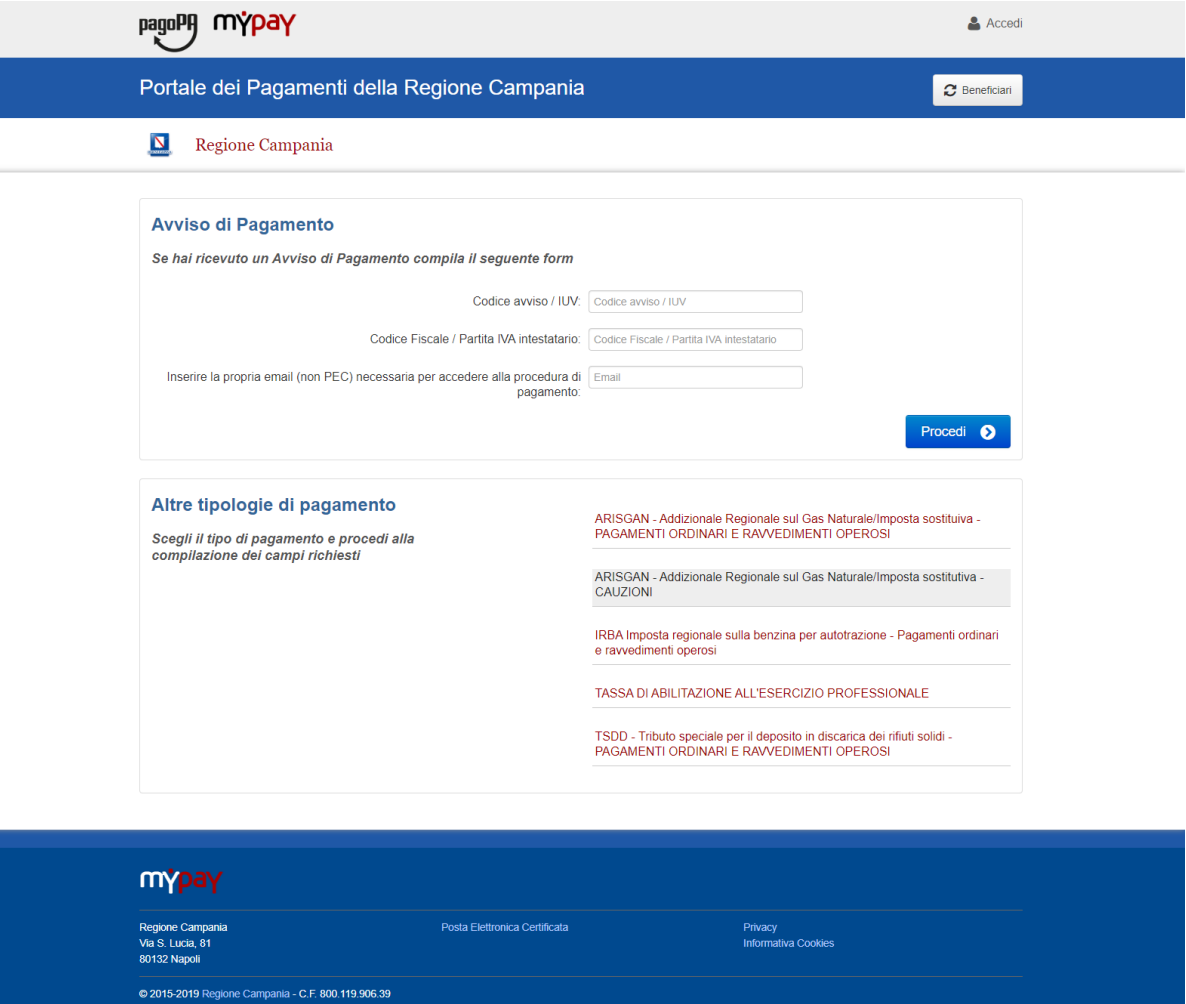

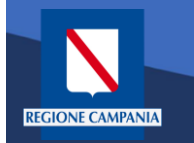

Scegliamo Altre tipologie di pagamento

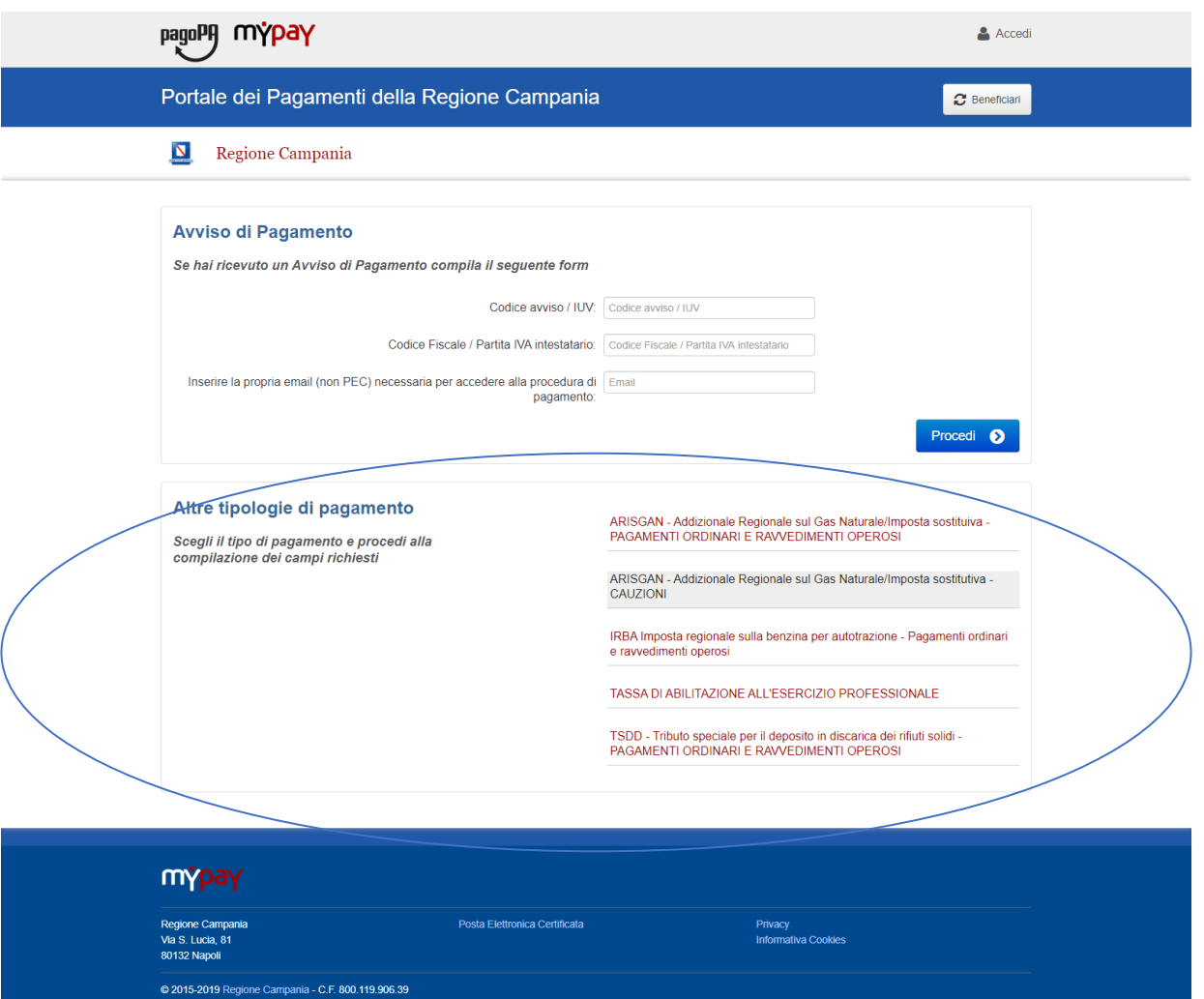

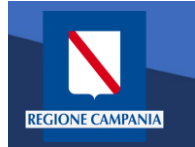

Dobbiamo quindi scegliere la tipologia di tributo tra quelli che l'ente mette a disposizione

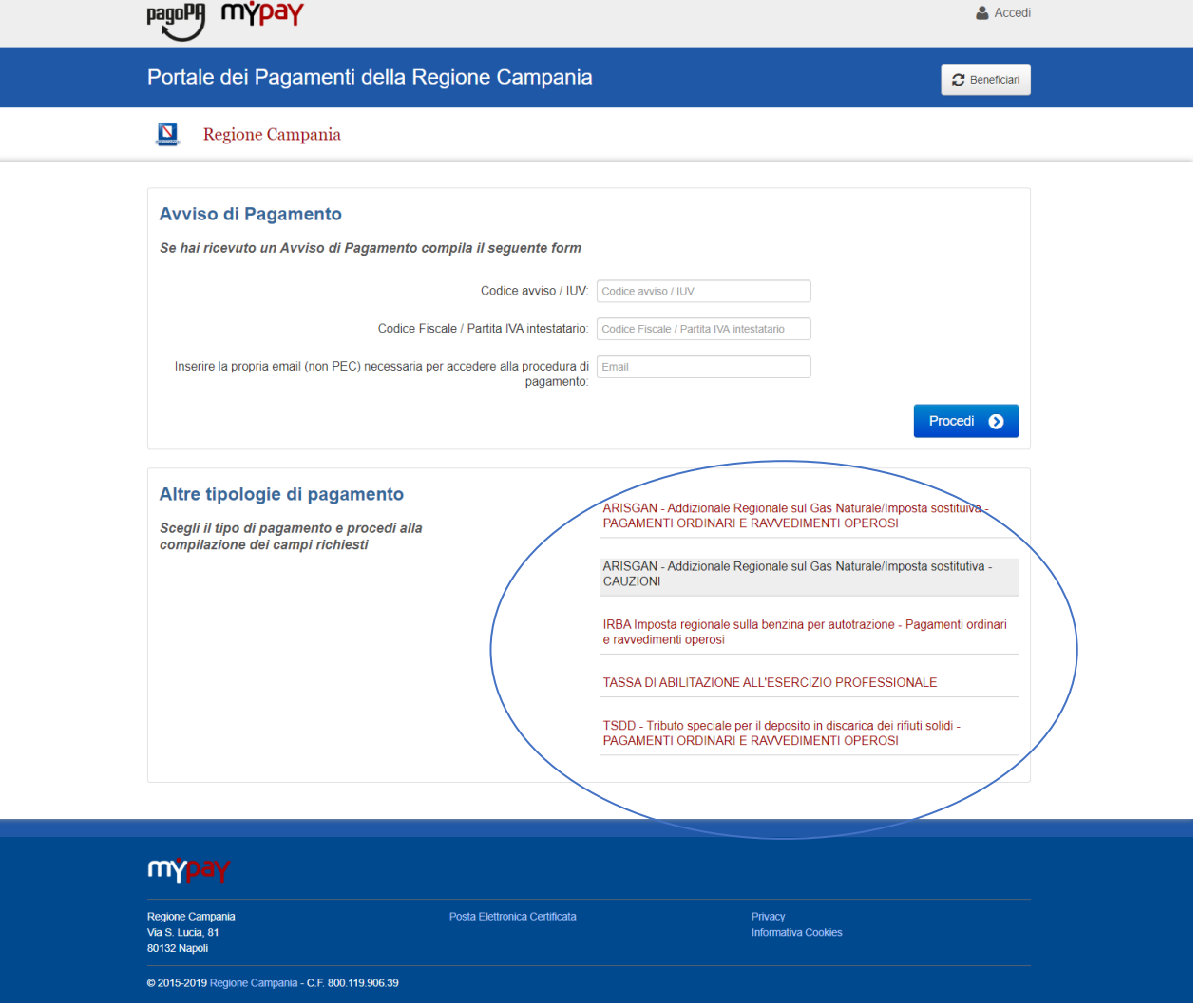

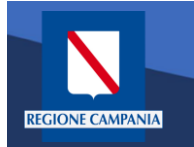

Il sistema presenta una maschera di inserimento delle informazioni necessarie per l'effettuazione del pagamento

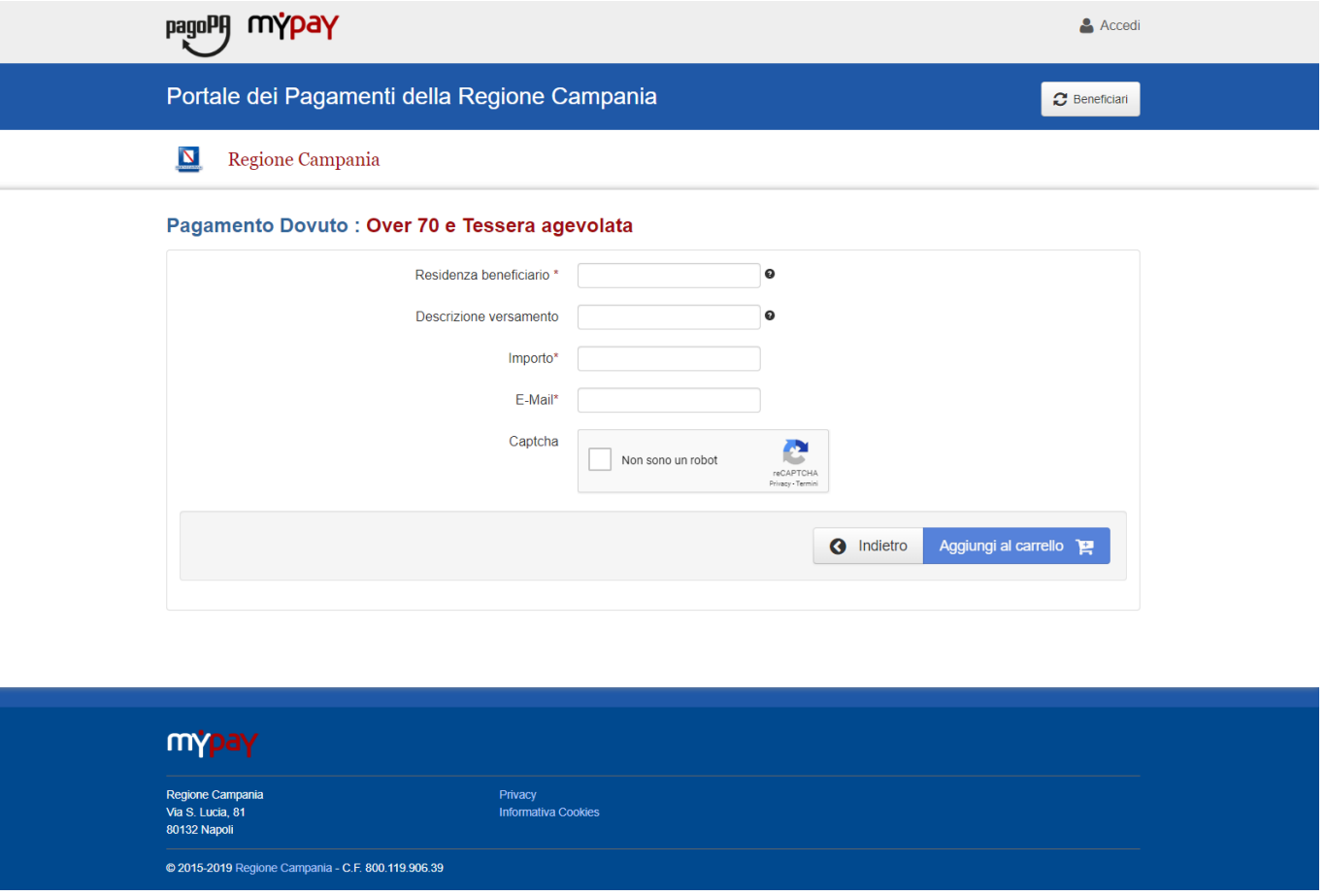

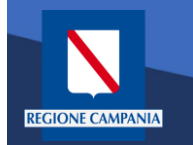

In modalità pagamento anonimo occorre inserire anche la propria e-mail: a tale indirizzo il sistema invierà un link che permette di proseguire con il pagamento

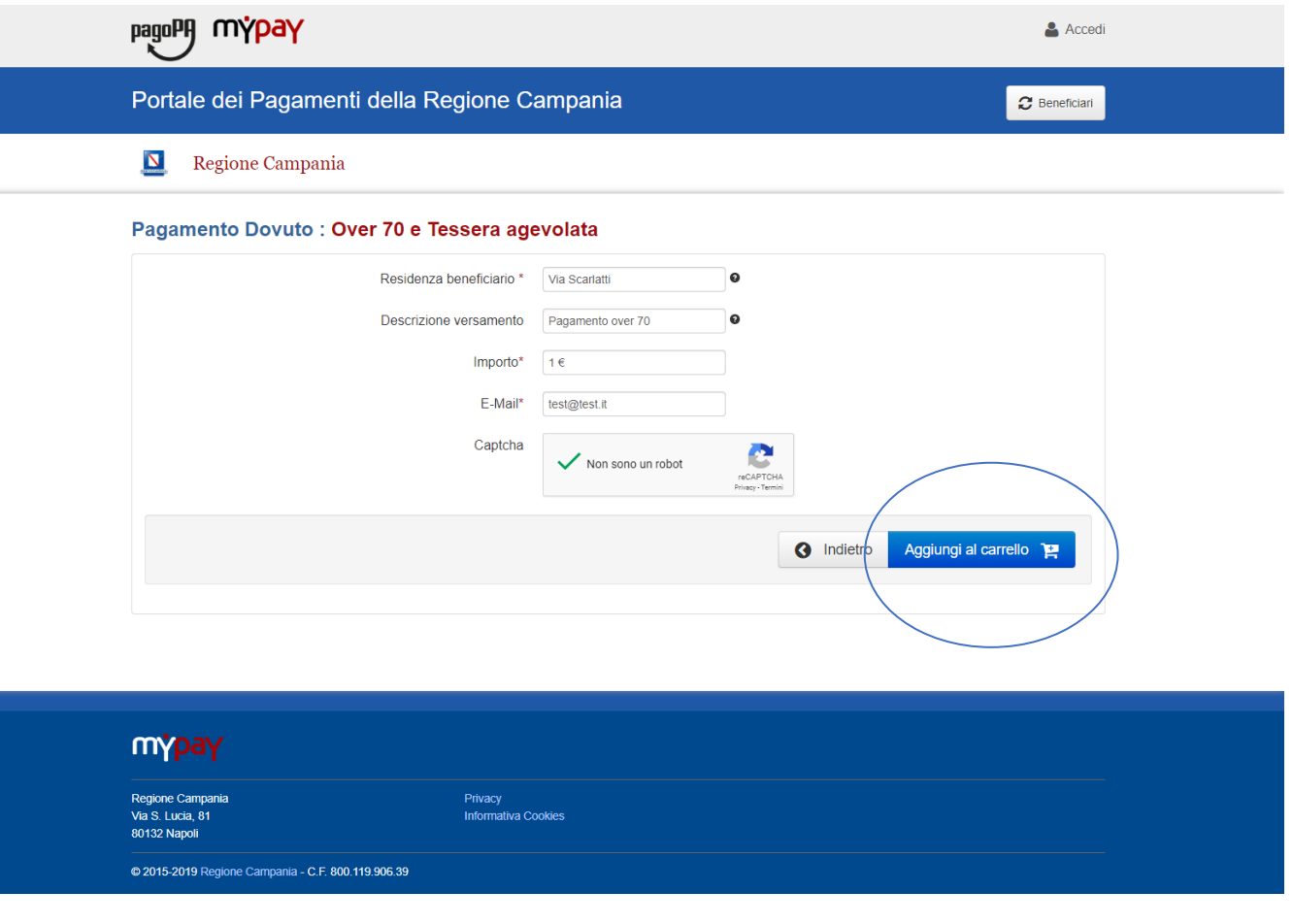

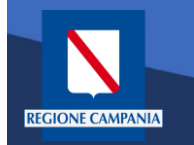

pagoPf

mýpay

Quando clicchiamo sul link ricevuto via email ci viene presentato il carrello per il pagamento: la causale è composta dalla concatenazione dei campi inseriti al passo precedente

#### Portale dei Pagamenti della Regione Campania Regione Campania  $\mathbf{N}$ Carrello : elenco dovuti nel carrello Causale Versamento Valuta Importo Via Scarlatti #Pagamento over 70 1.00 **EUR** Importo Totale Pagamento: 1,00 Euro Scegli come pagare gli importi presenti nel carrello, puoi procedere al pagamento online oppure stampare l'avviso cartaceo e recarti in uno sportello abilitato alla riscossione. La stampa dell'avviso non preclude la possibilità di effettuare successivamente il pagamento online Prepara Avviso da stampare | € Procedi con il pagamento online <a> Avviso cartaced Pagamento online Ti sarà richiesto di compilare l'anagrafica del soggetto intestatario dell'avviso. In seguito Potrai scegliere una delle modalità di pagamento online previste dal sistema pagoPA6 potrai salvare il pdf dell'avviso, stamparlo e procedere al pagamento con le seguenti (carta di credito, home banking e altre) e identificare un istituto finanziario con il quale modalità perfezionare il pagamento. · Recandoti fisicamente ad uno sportello di un Prestatore di Servizi di Pagamento Ti sarà richiesto di compilare l'anagrafica del soggetto intestatario e facoltativamente (Banche, Poste, Tabaccai e altri canali) abilitato all'incasso (Operatori abilitati). l'anagrafica del soggetto versante. Successivamente sarai reindirizzato sul portale della · Tramite home banking (Servizio CBILL) se la tua banca fa parte del Consorzio CBI banca scelta per effettuare il pagamento. (Clicca di seguito per visualizzare l'elenco degli istituti finanziari che aderiscono a pagoPA® tramite il servizio CBILL: Link) 合 Torna alla Homepage mypay Regione Campania Privacy Via S. Lucia, 81 **Informativa Cookies** 80132 Napoli 2015-2019 Regione Campania - C.F. 800.119.906.39

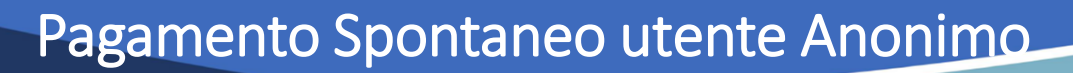

Dobbiamo ora scegliere se procedere con la generazione e stampa dell'avviso (così da poter pagare in secondo tempo, anche non online) o procedere direttamente con il pagamento online. Adesso sceglieremo il secondo metodo.

**CIONE CAMPAN** 

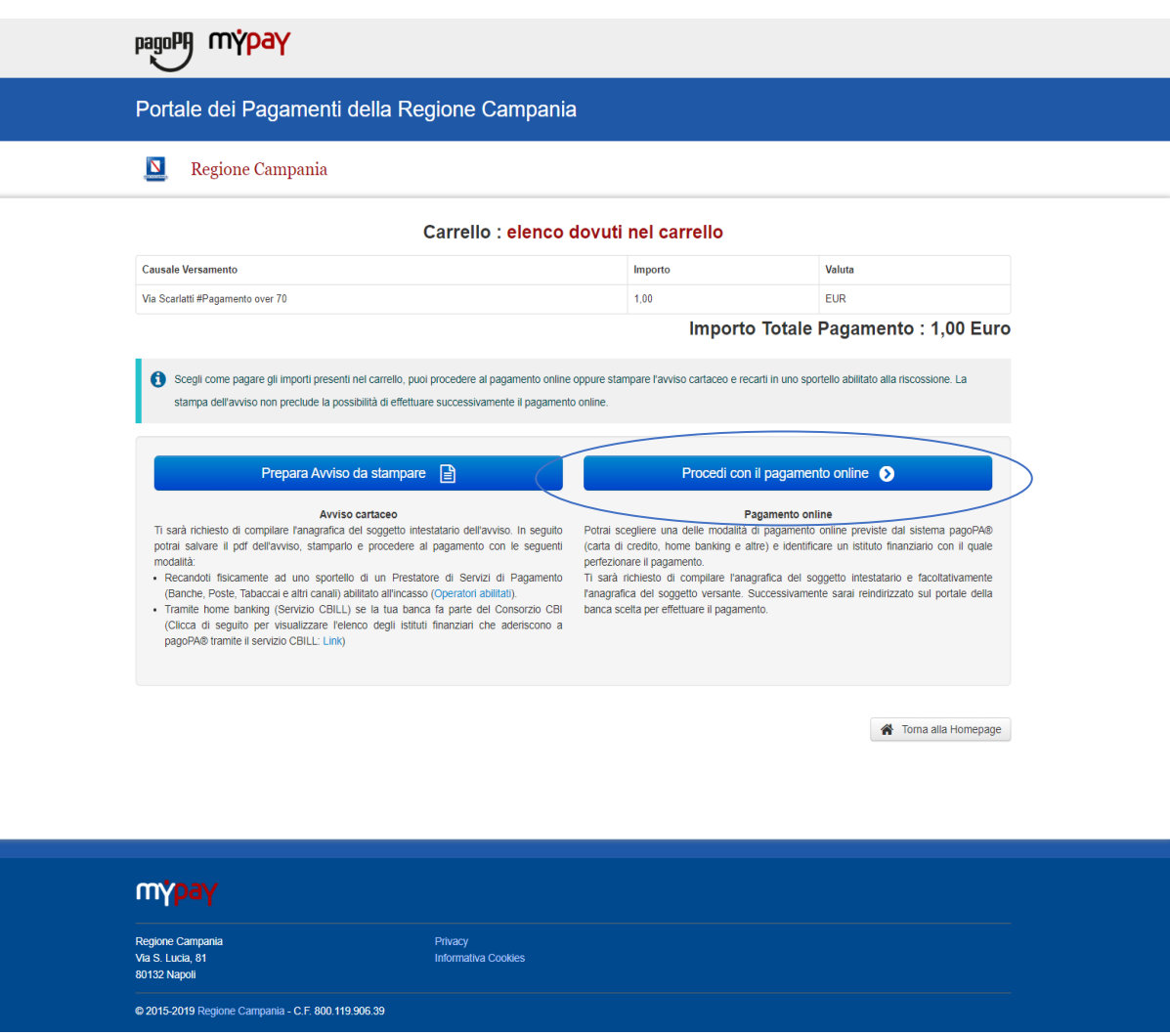

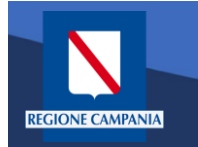

Il sistema chiede di inserire i dati anagrafici relativi al soggetto pagatore

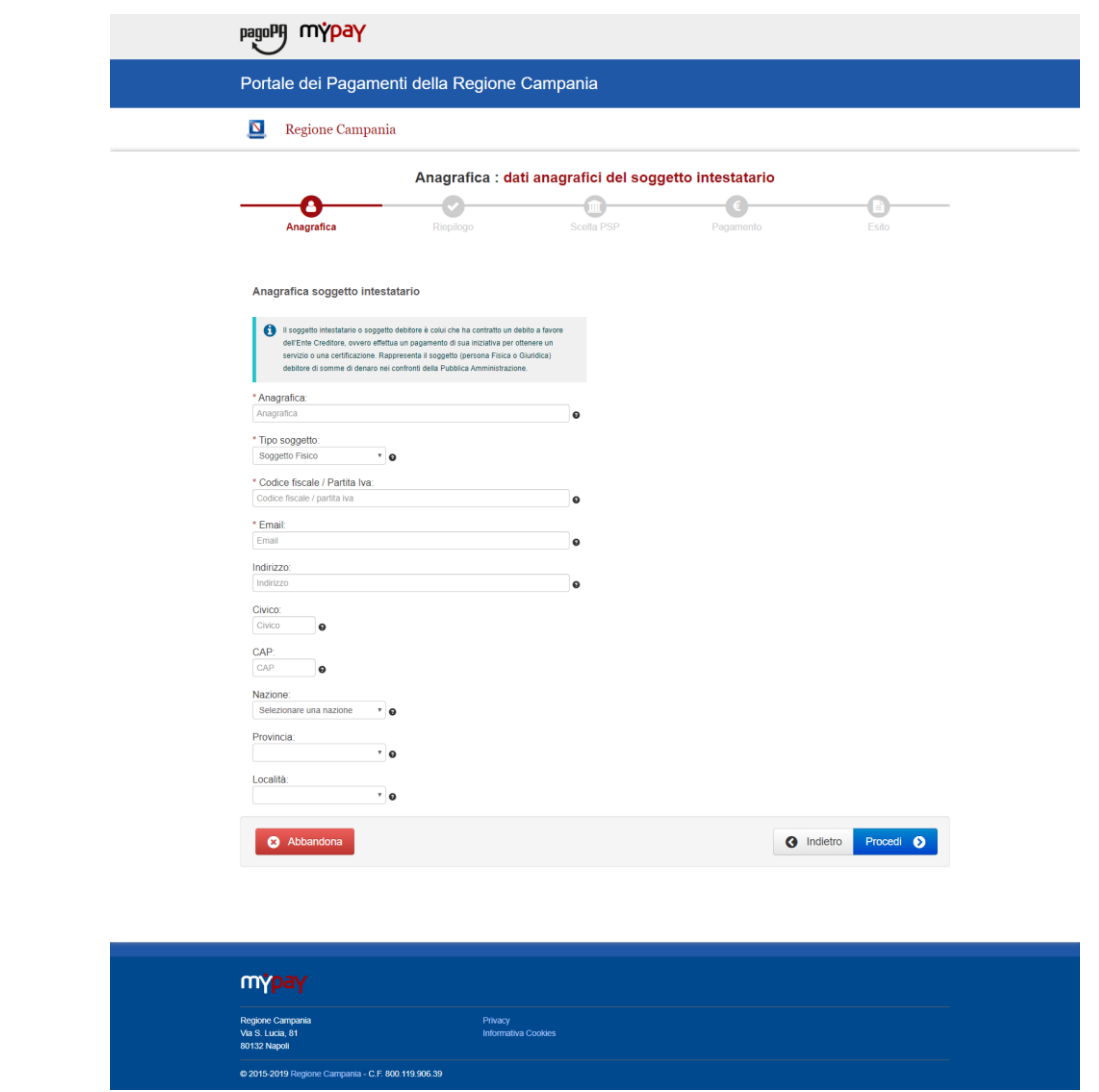

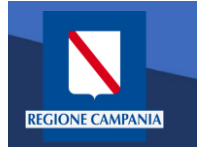

Procedendo il sistema mostra un riepilogo prima di procedere al pagamento.

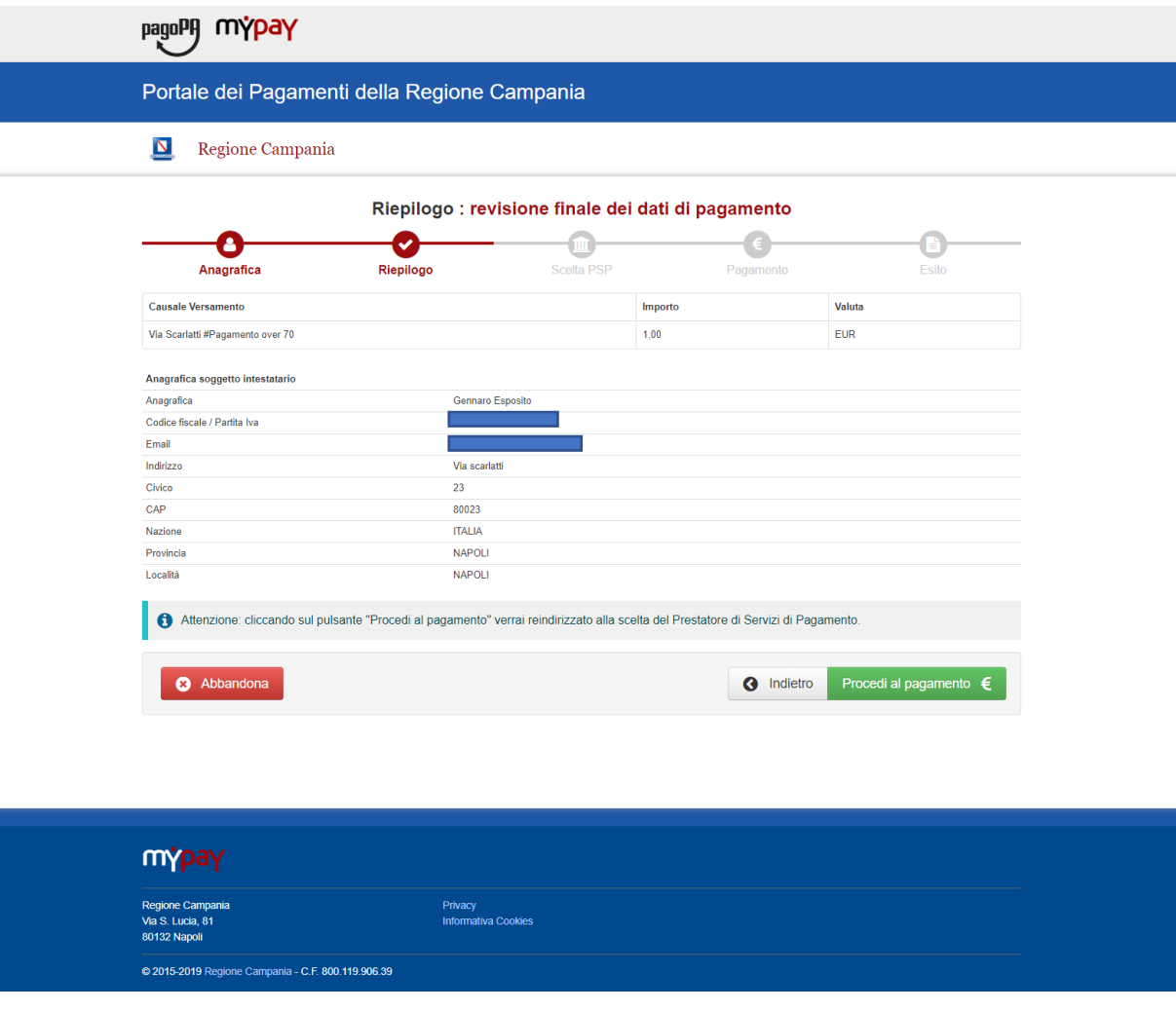

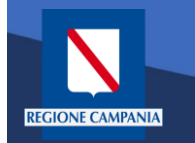

Scelta della modalità di pagamento: Si può scegliere se pagare subito con addebito in conto, pagare con carte o con altri metodi di pagamento.

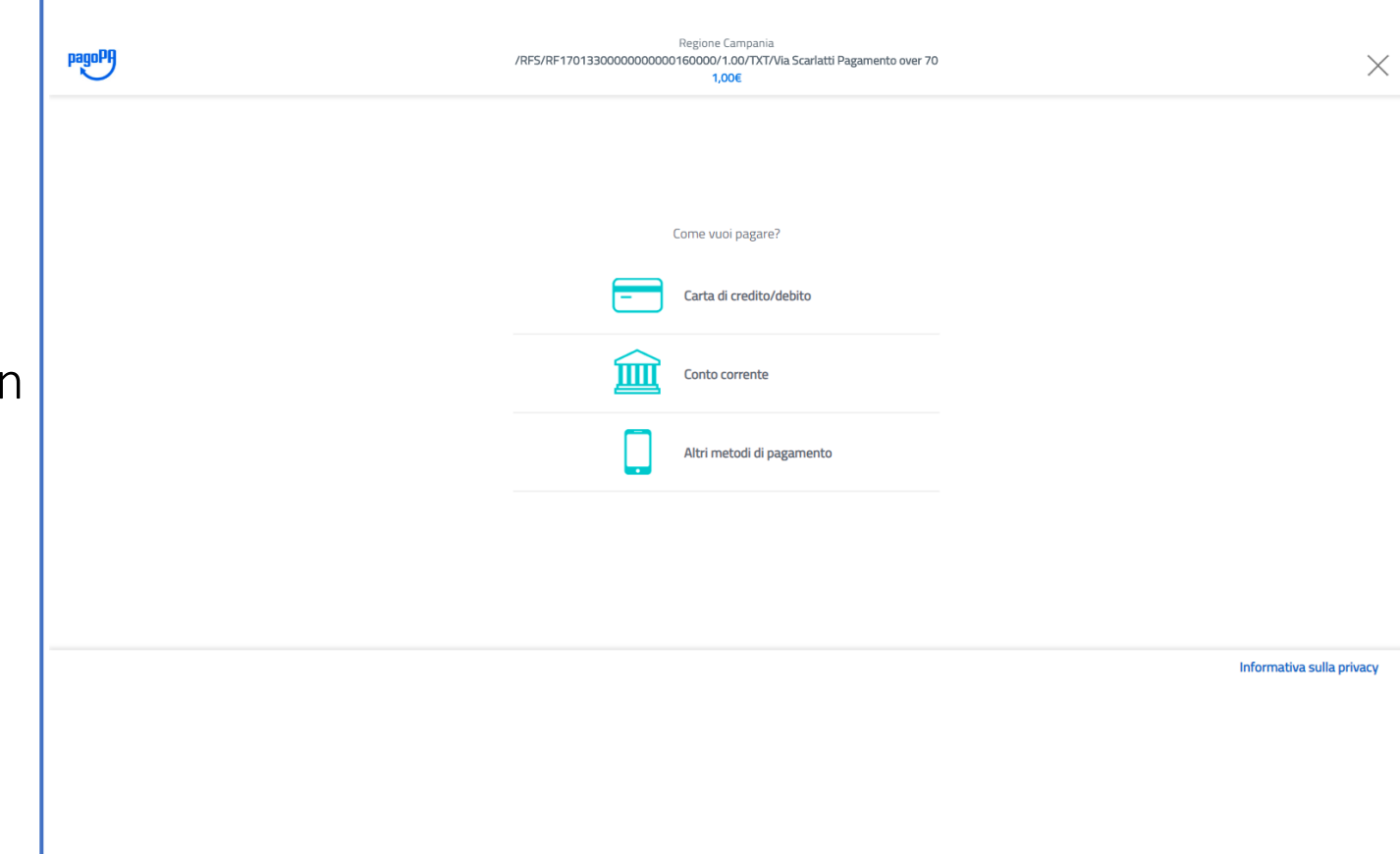

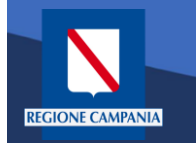

Scegliendo di procedere al pagamento mediante carta di credito saremo riportati alla seguente pagina, dove inseriremo i dati della nostra carta.

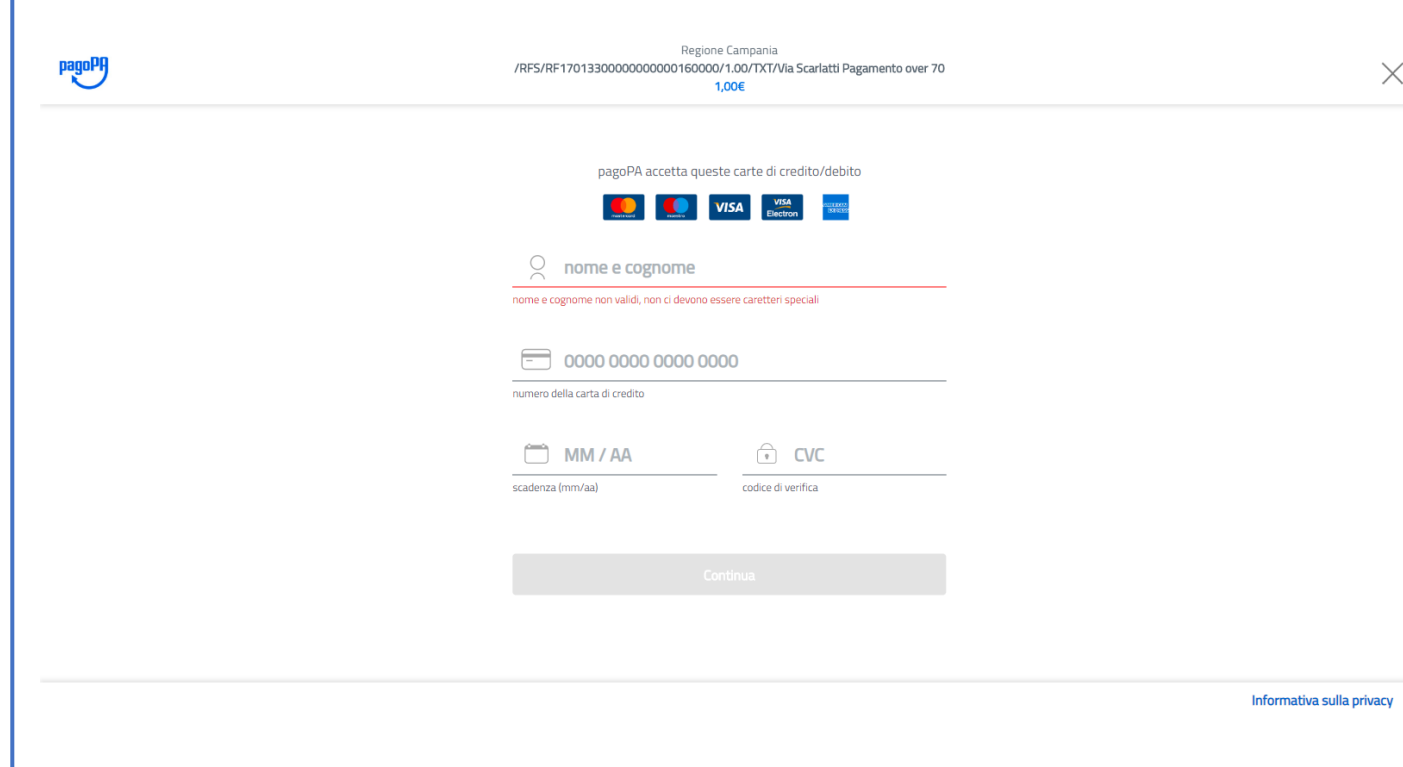

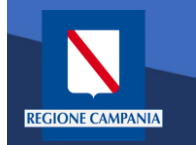

A questo punto verrà mostrato un riepilogo con i relativi costi di commissione. Controllare e confermare il pagamento.

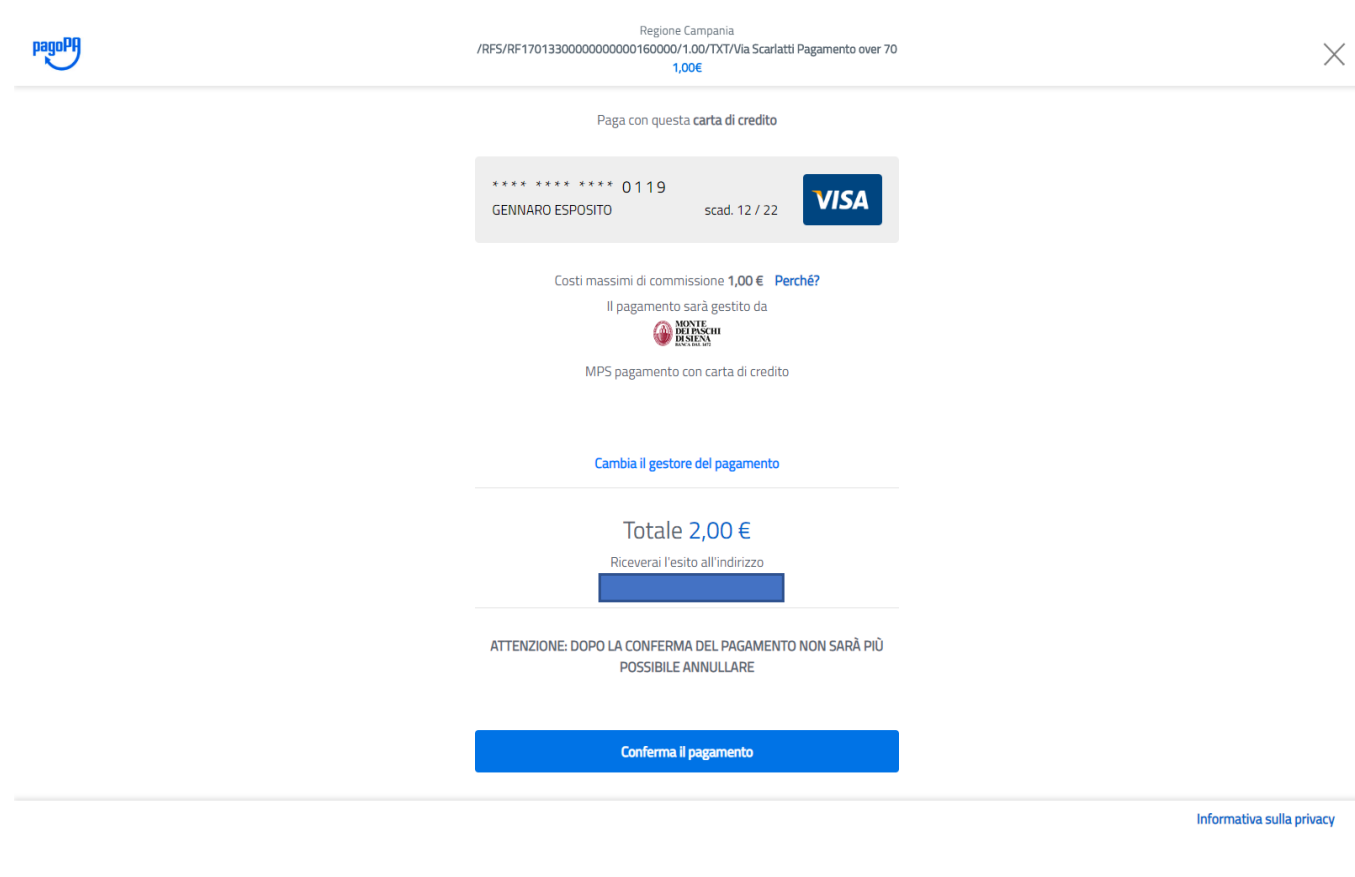

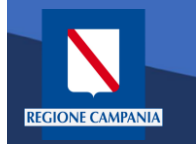

Effettuato il pagamento, ritorniamo in automatico alla pagina di MyPay, che ci segnala il completamento del processo. Per l'esito della transazione occorre attendere la ricezione di un'email

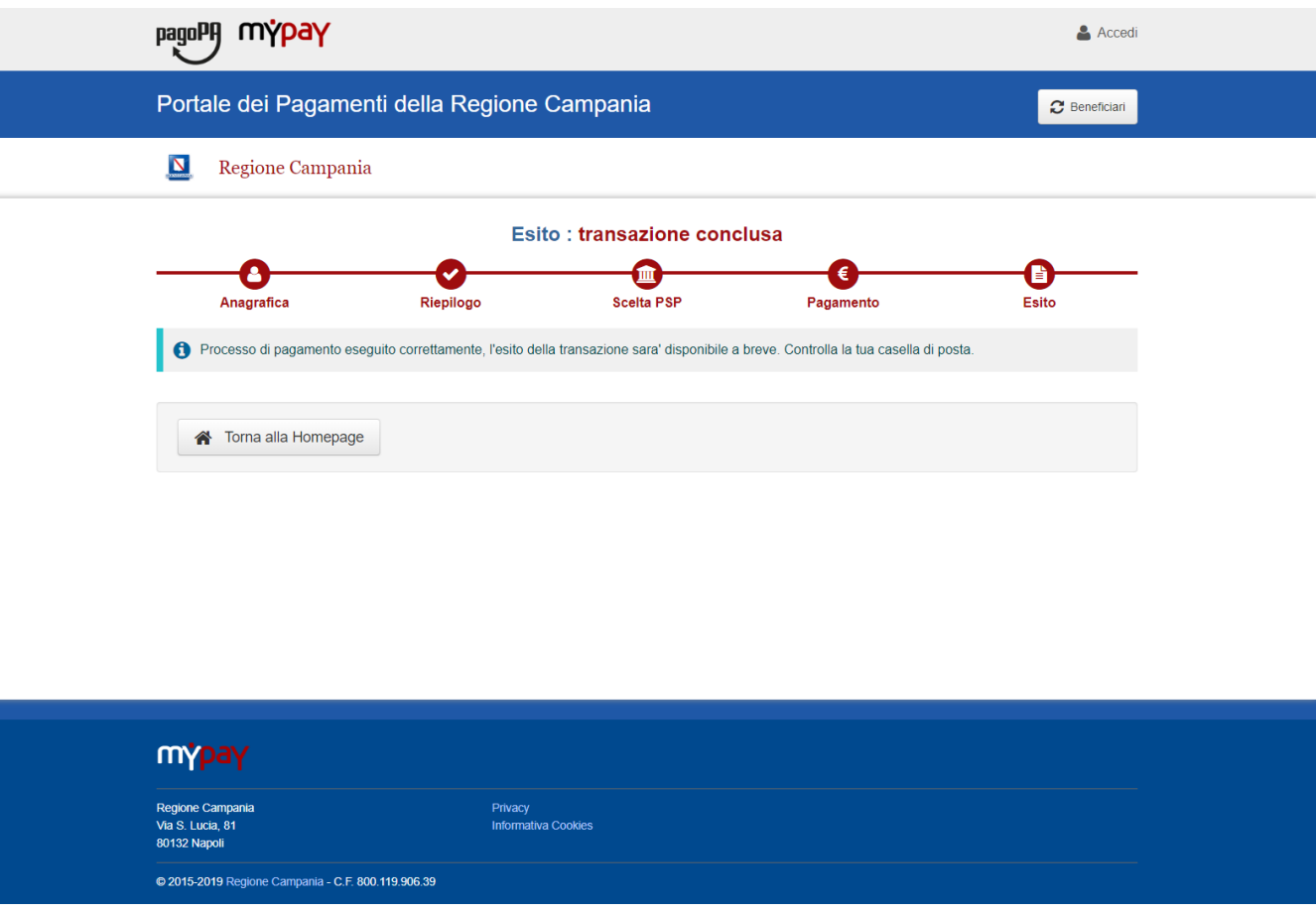

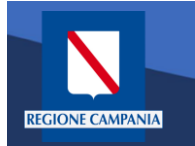

М

A valle del processo di pagamento si riceverà una email contenente l'esito della transazione e, in caso di successo, sarà presente un link per ottenere la Ricevuta Telematica di pagamento

### MyPay <nobody@regione.campania.it>

Portale dei Pagamenti: Ricevuta Pagamento

Si informa il cittadino che e' disponibile l'esito del pagamento da lei effettuato. Segua il link di seguito per visualizzare la ricevuta telematica.

Esito pagamento: eseguito con successo

https://mypay.regione.campania.it/pa/report/ricevutaTelematica.html?  $id = 55$ Omissis

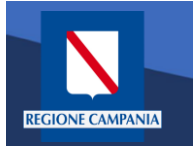

La Ricevuta Telematica (RT) di pagamento scaricabile tramite il link ricevuto via email è liberatoria per il cittadino.

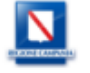

#### RICEVUTA TELEMATICA PAGAMENTO

Stampata in data: 14/01/2020 19:13:43

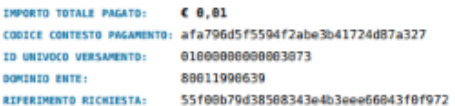

**ESITO: DATA RICHIESTA: DATA RICEWITA:** 

Pagamento eseguito 28/12/2019 13:53:41 28/12/2819 13:54:53 IDENTIFICATIVO RICEVUTA: Imr35087pcqj7je21ak7p87iy88s7nu3e

paqo

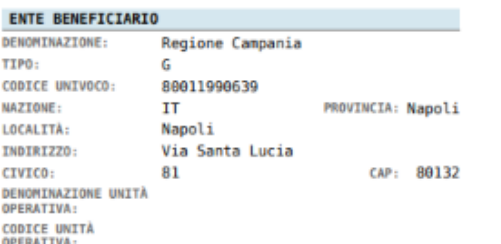

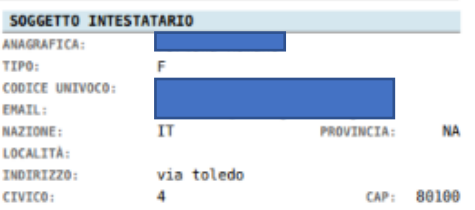

#### **ISTITUTO ATTESTANTE**

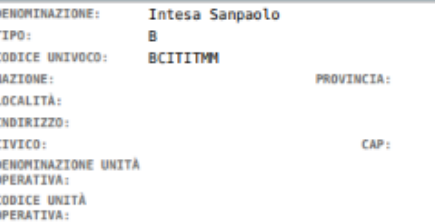

#### **DOVUTI PAGATI**

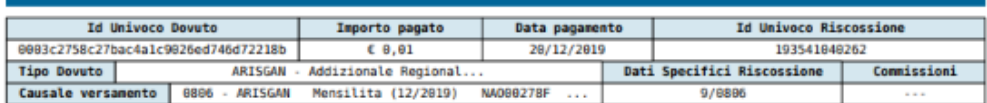

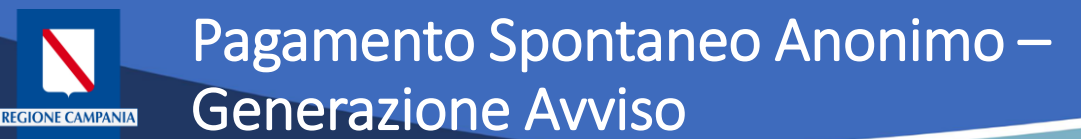

Durante i passi previsti per il pagamento spontaneo anonimo è possibile procedere alla Generazione e Stampa di un Avviso, così da poter effettuare il pagamento in secondo tempo, ad es. su ATM, Home banking, tabaccai,ecc.

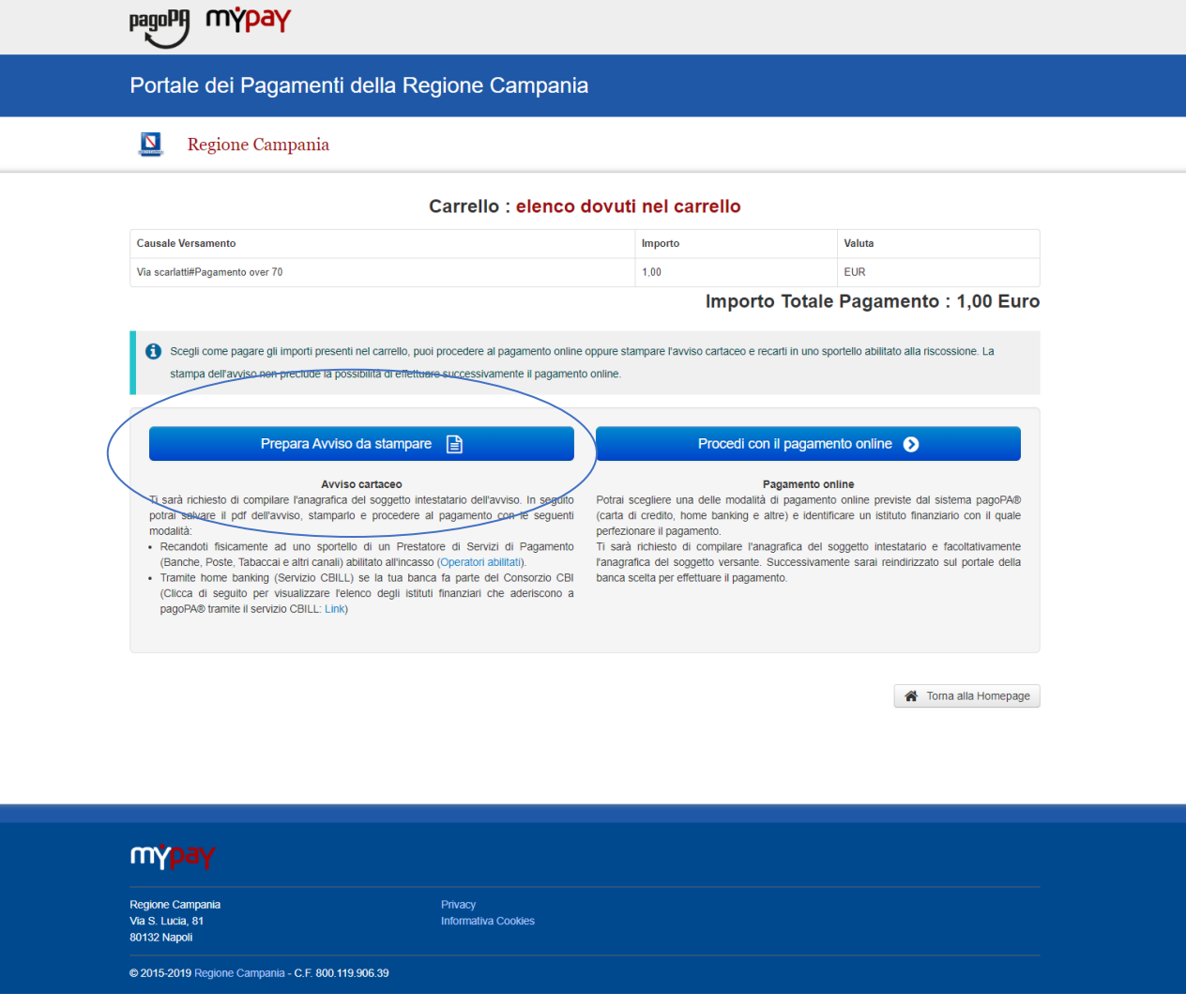

### Pagamento Spontaneo Anonimo – Generazione Avviso**REGIONE CAMPANIA**

A questo punto il sistema ci chiede i dati del Pagatore. Una volta inseriti si clicca su Procedi

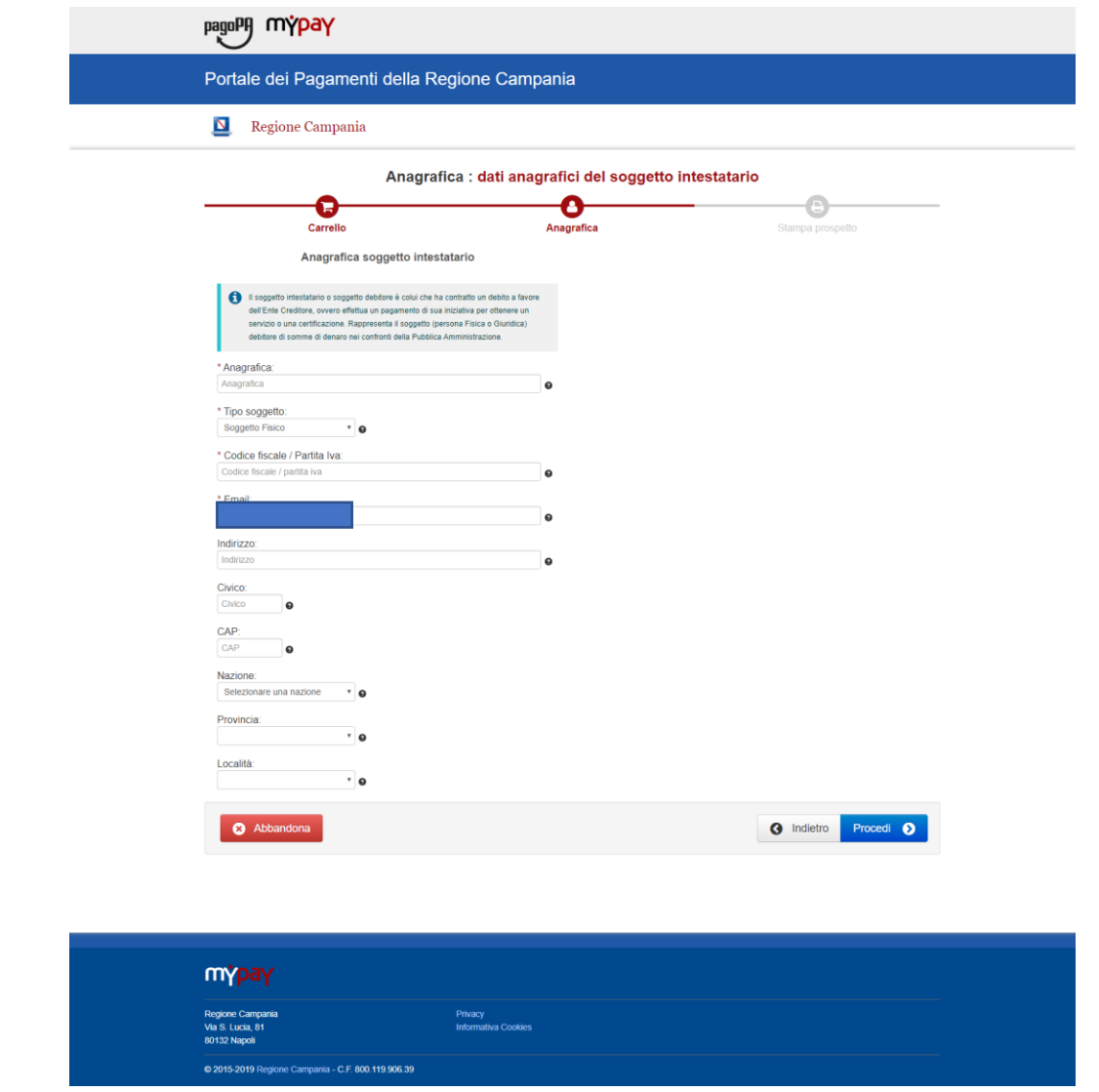

A questo punto possiamo stampare il prospetto

**REGIONE CAMPANIA** 

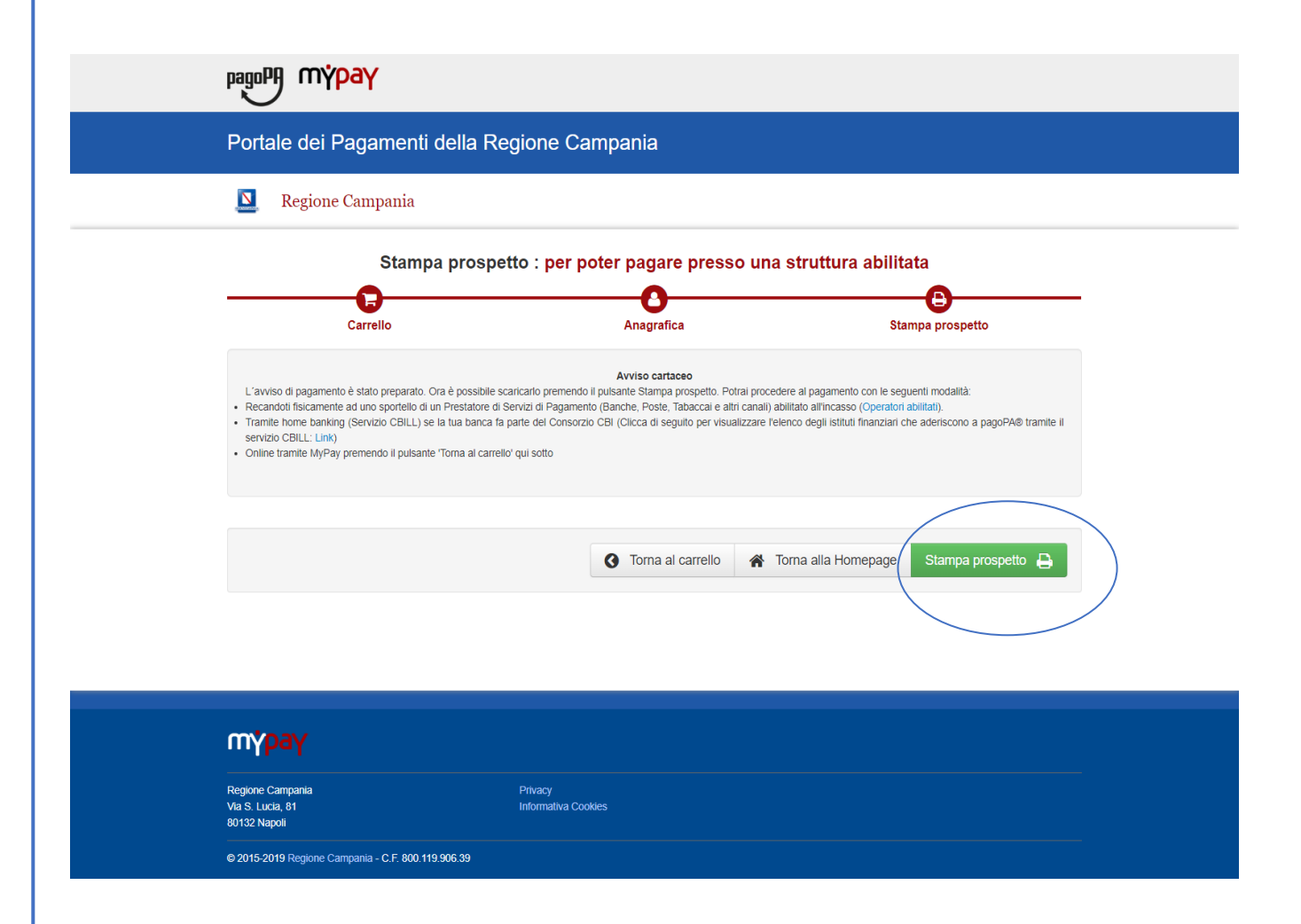

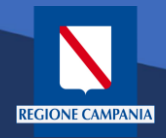

Nell'avviso sono presenti tutte le informazioni per poter effettuare il pagamento: numeri e QRcode

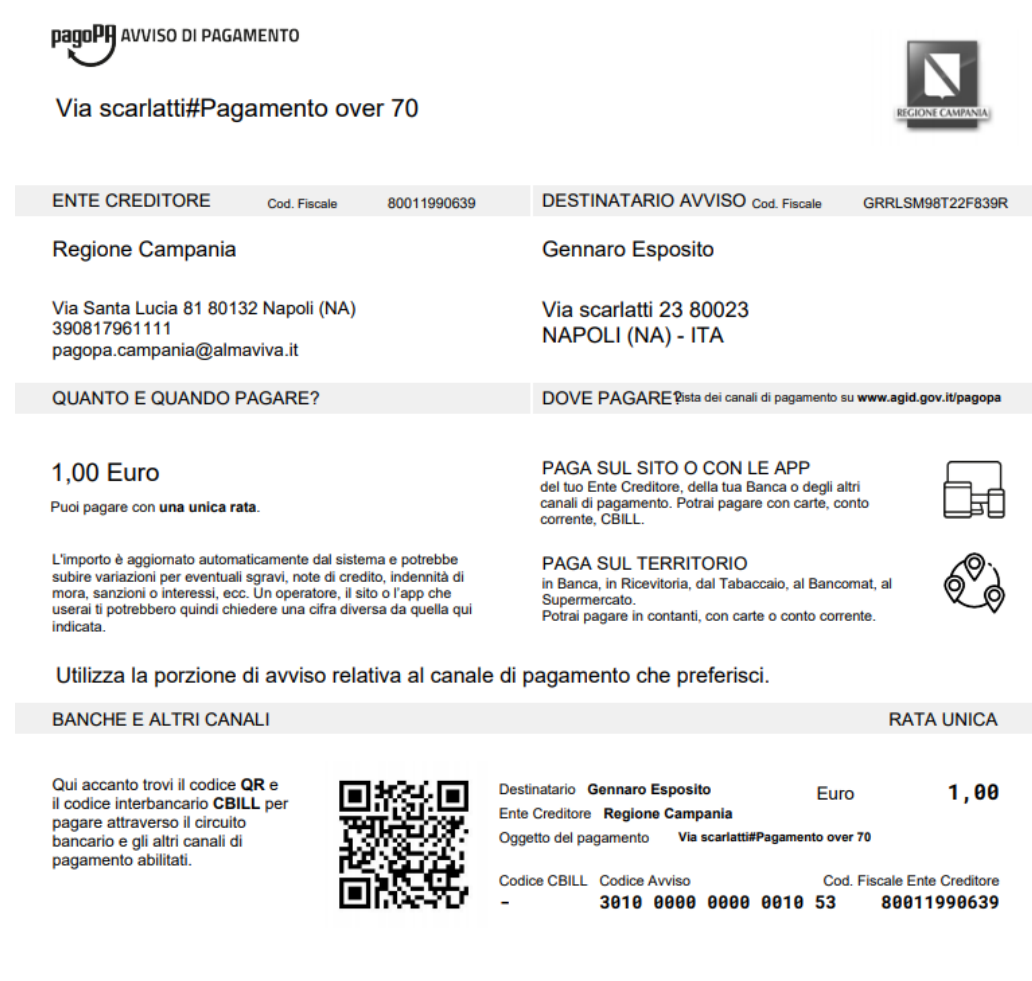

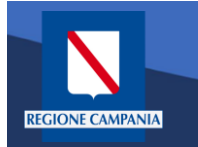

## Pagamento con Avviso utente Anonimo

*Caso alternativo*: Pagamento mediante Avviso di pagamento (ricevuto dall'Ente o generato come indicato nelle slide precedenti)

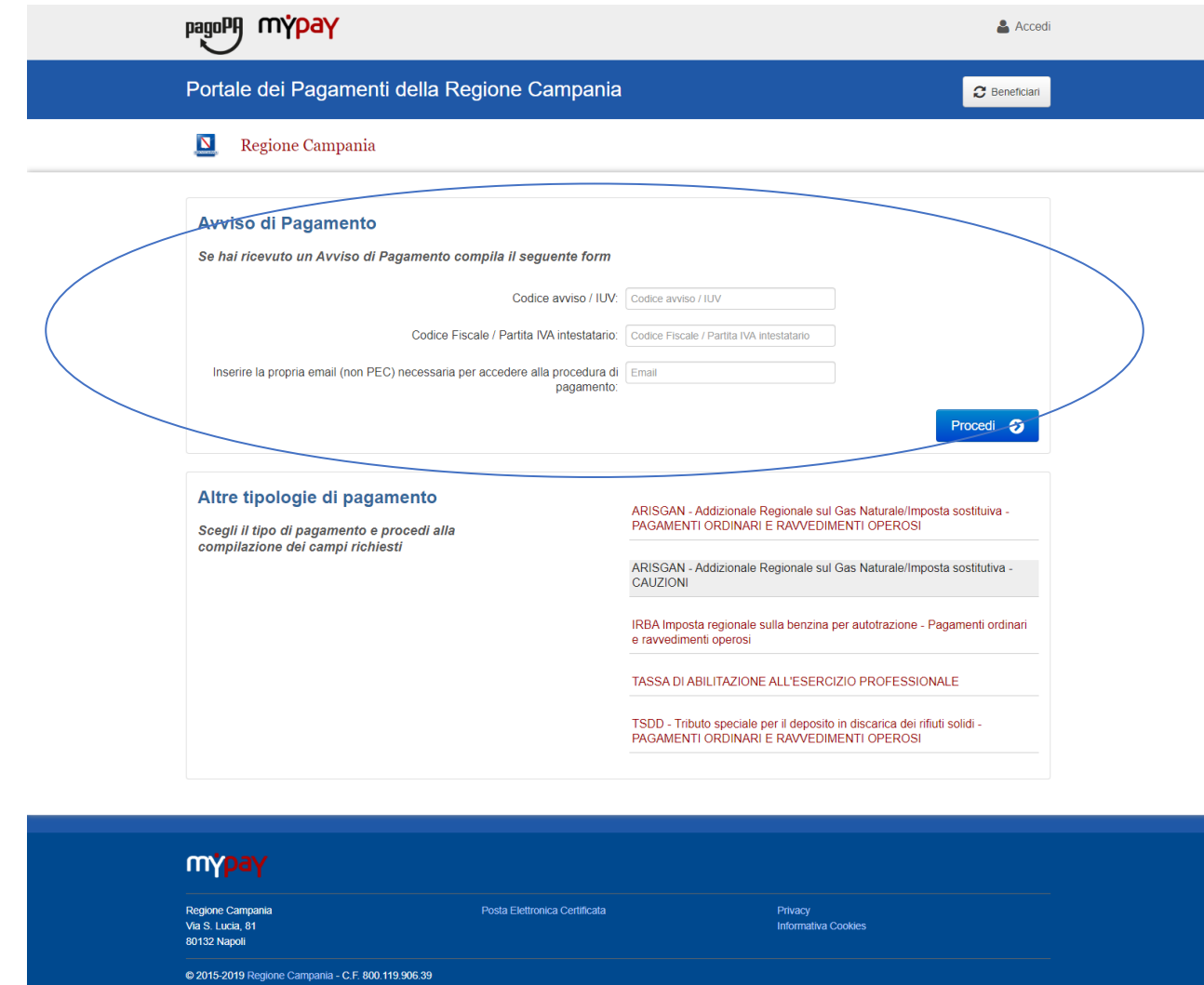

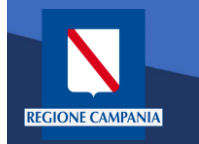

L'Avviso ha un numero specifico che lo identifica: dovremo inserirlo aggiungendo anche il codice fiscale dell'intestatario dell'avviso.

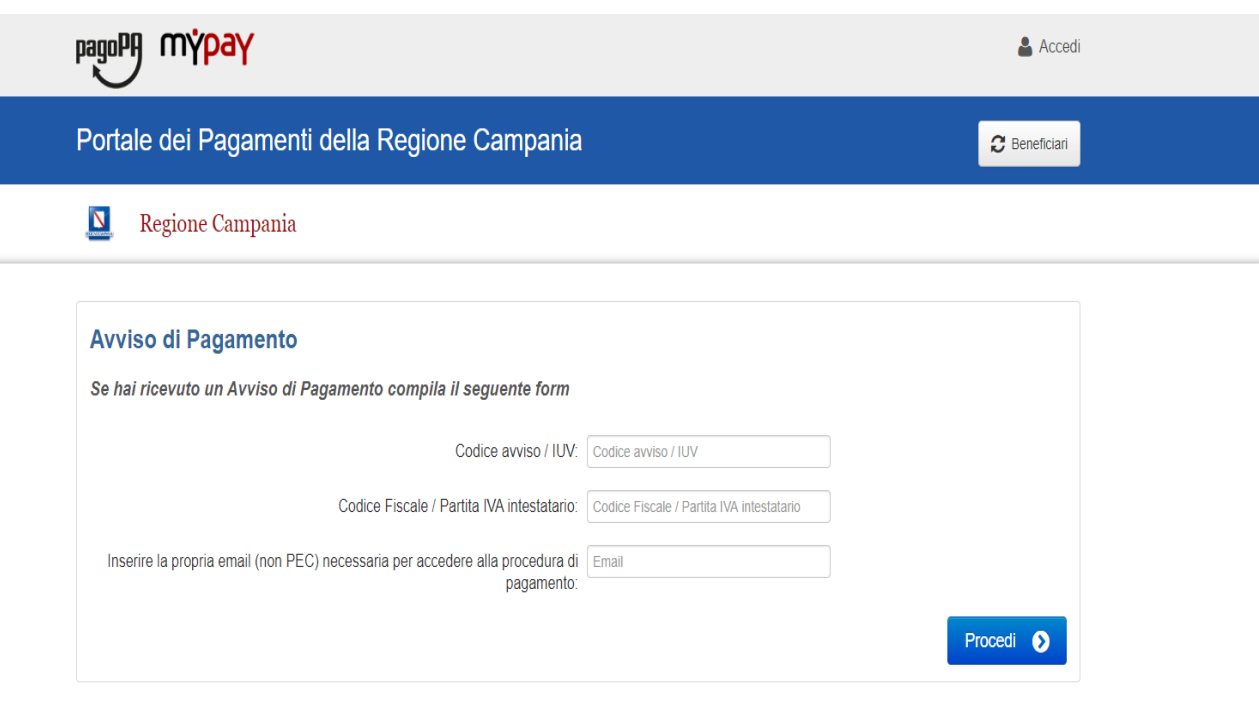

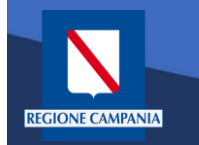

Occorre inserire l'e-mail a cui il sistema invierà il link per procedere al pagamento, poiché siamo ancora nel caso pagamento anonimo

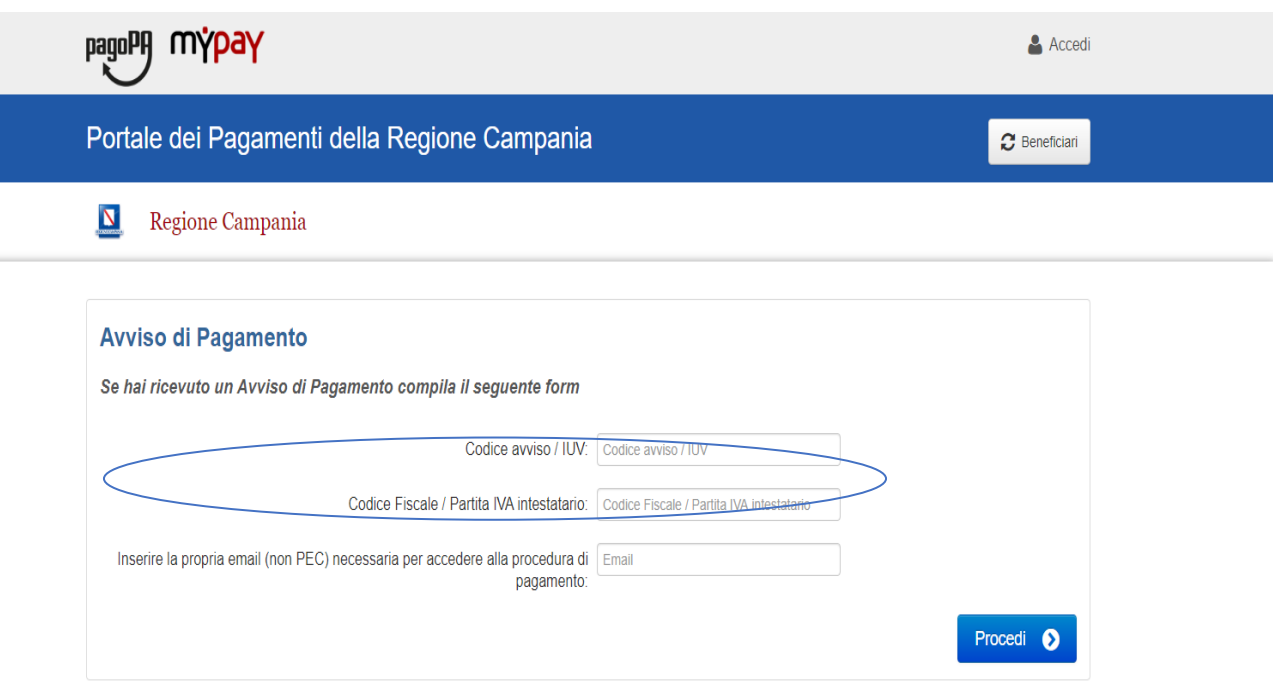

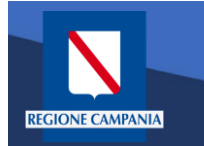

Dopo aver inserito i campi clicchiamo su procedi

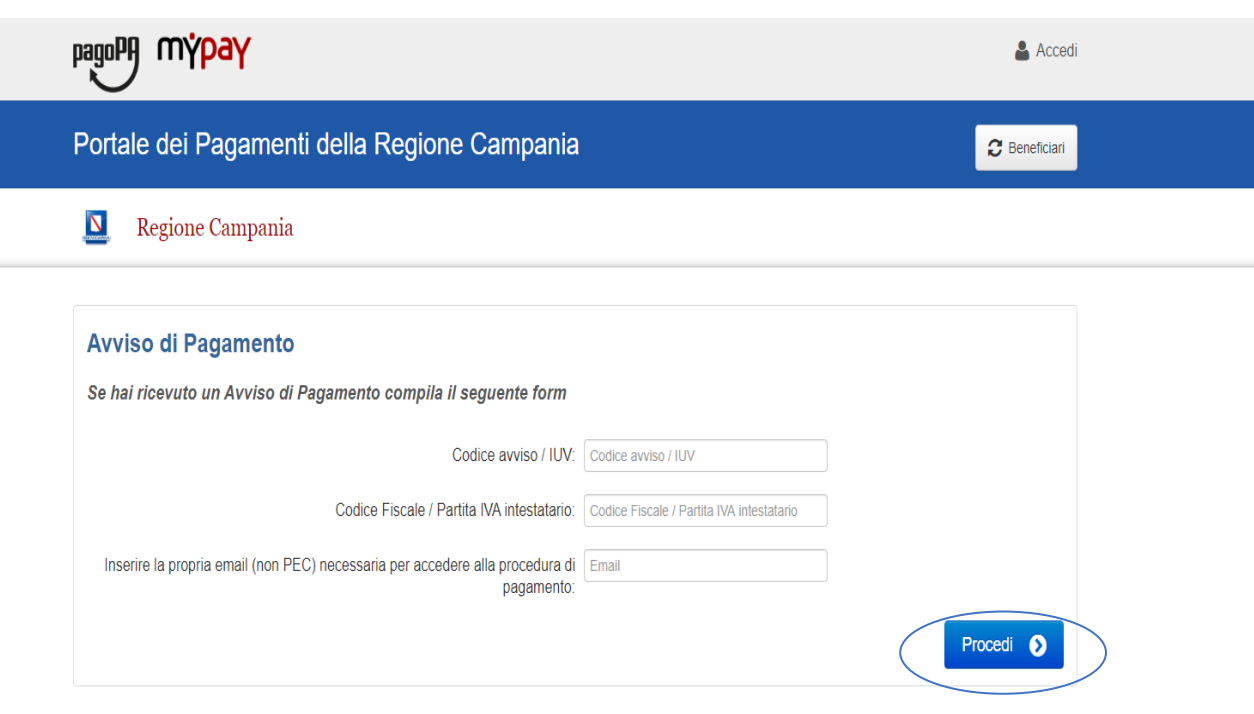

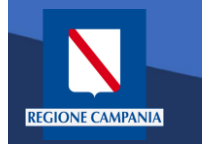

## Pagamento con Avviso utente Anonimo

Se i campi sono corretti il sistema invia un'e-mail che permette di procedere con il pagamento.

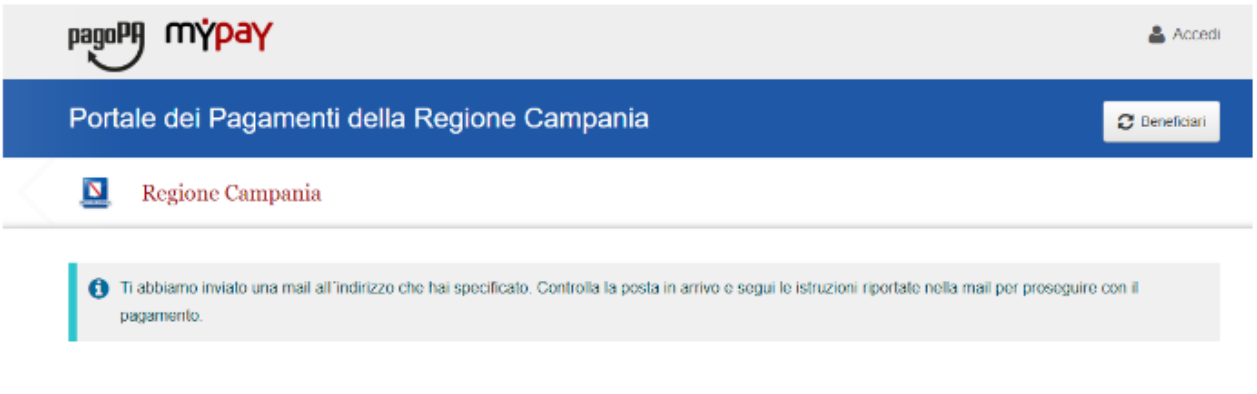

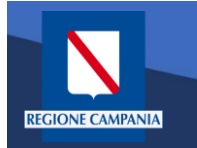

## Pagamento con Avviso utente Anonimo

pagoPf

mýpay

© 2015-2019 Regione Campania - C.F. 800.119.906.39

Portale dei Pagamenti della Regione Campania

Da questo punto in poi le operazioni sono le medesime di quelle già viste: abbiamo formato il carrello e possiamo procedere con il pagamento

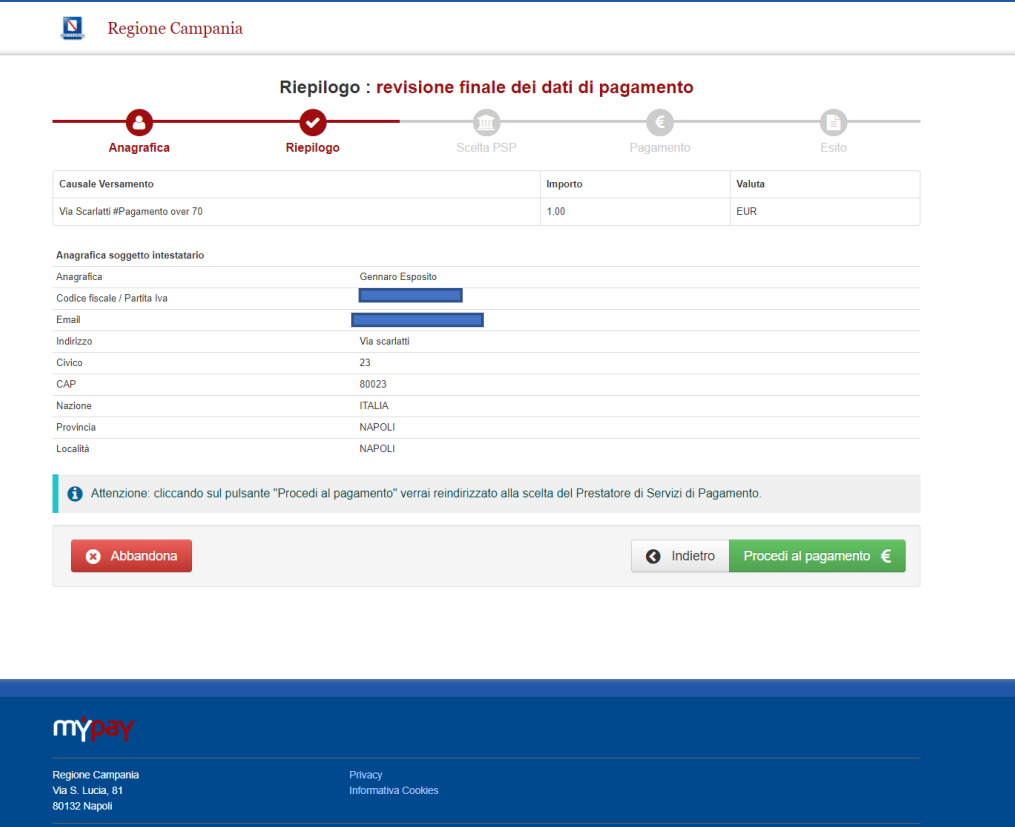

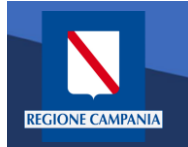

# Autenticazione alla piattaforma

Selezionare 'Accedi' in alto a destra.

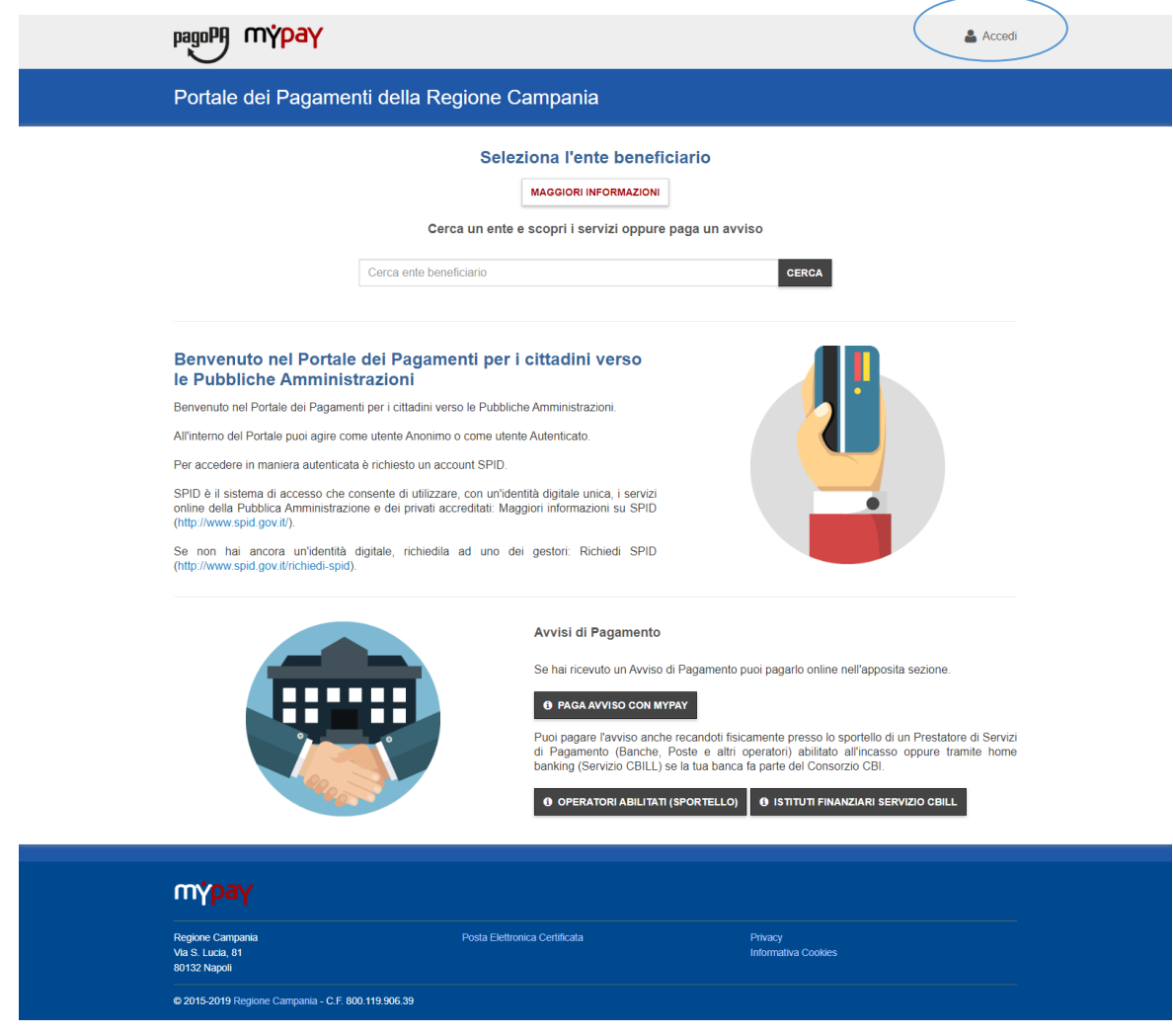

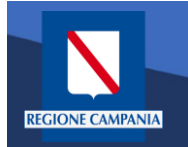

L'accesso a MyPay per i pagatori è con SPID, mentre l'IdP regionale è ad uso degli operatori degli Enti .

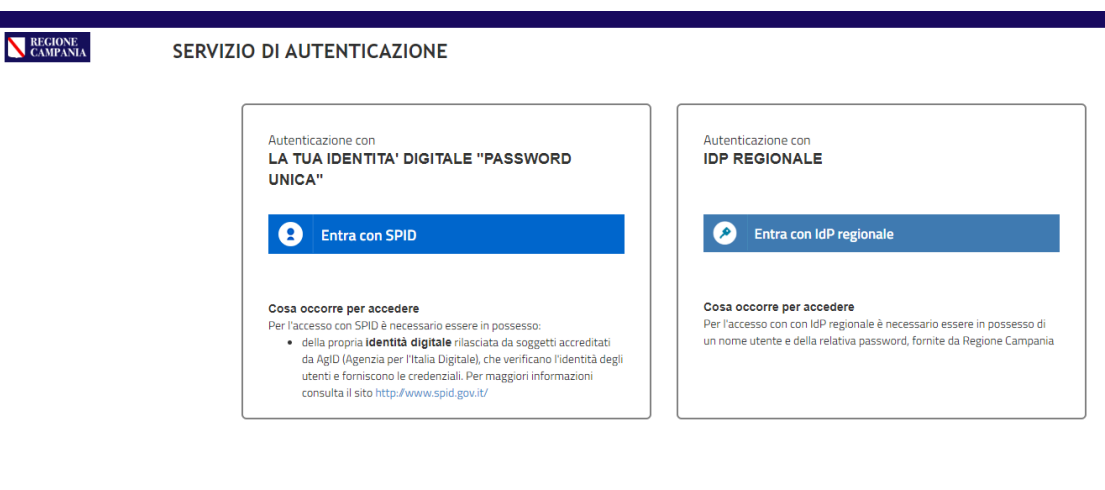

Questo sito utilizza cookie tecnici. Proseguendo nella navigazione accetti l'utilizzo dei cookie.

eggi <mark>l'informativa sui cookie</mark>.

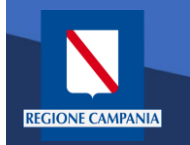

# Autenticazione alla piattaforma

Dopo aver effettuato la procedura di autenticazione, l'utente autenticato può procedere al pagamento dei propri dovuti attraverso una di queste diverse modalità:

- **Pagamento tramite Posizione aperte**
- **Pagamento tramite avviso**
- **Pagamento spontaneo**

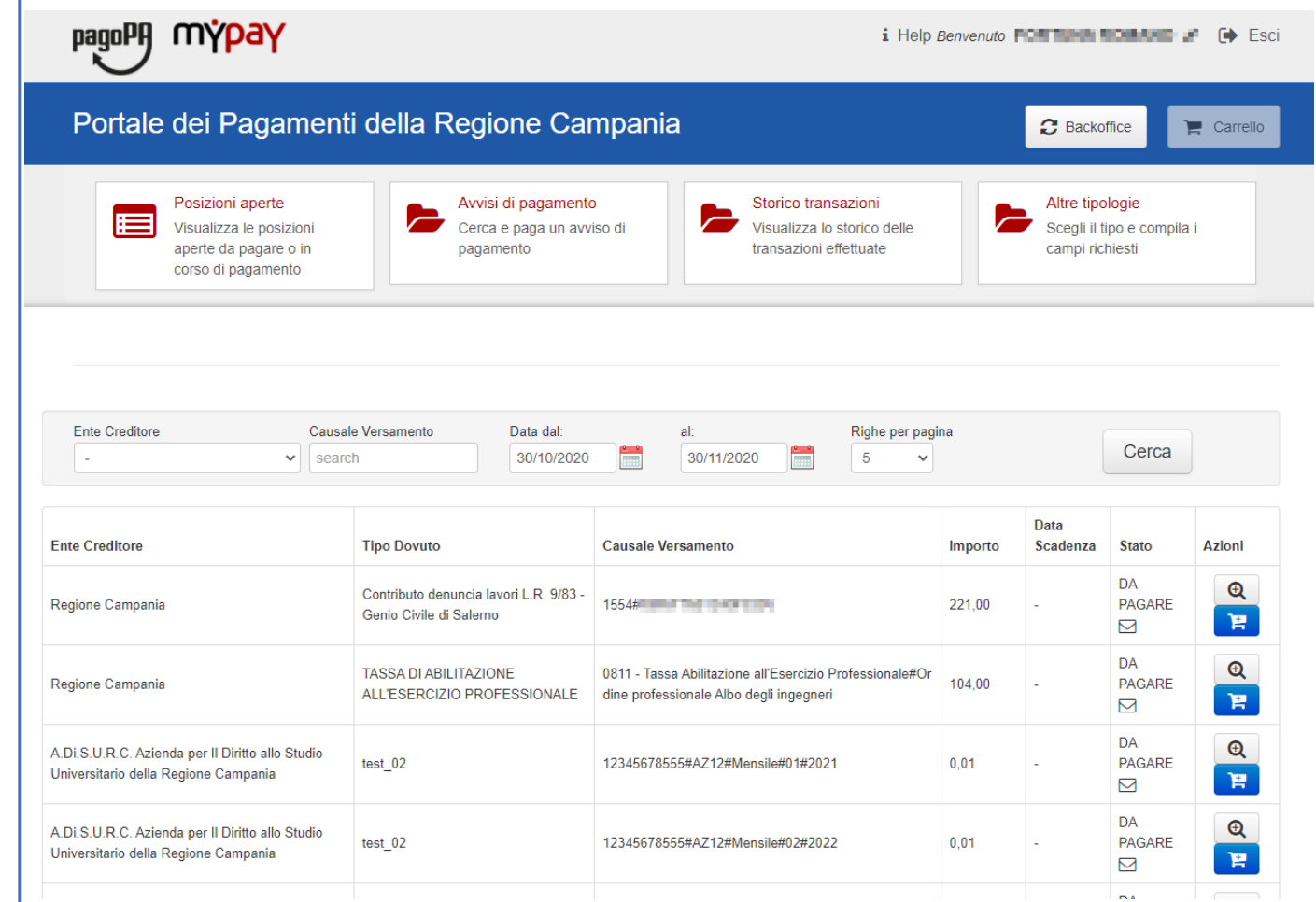

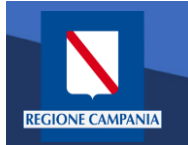

Per verificare tutte le Posizioni Aperte (ovvero tutti i dovuti da pagare) basterà cliccare «Posizioni aperte».

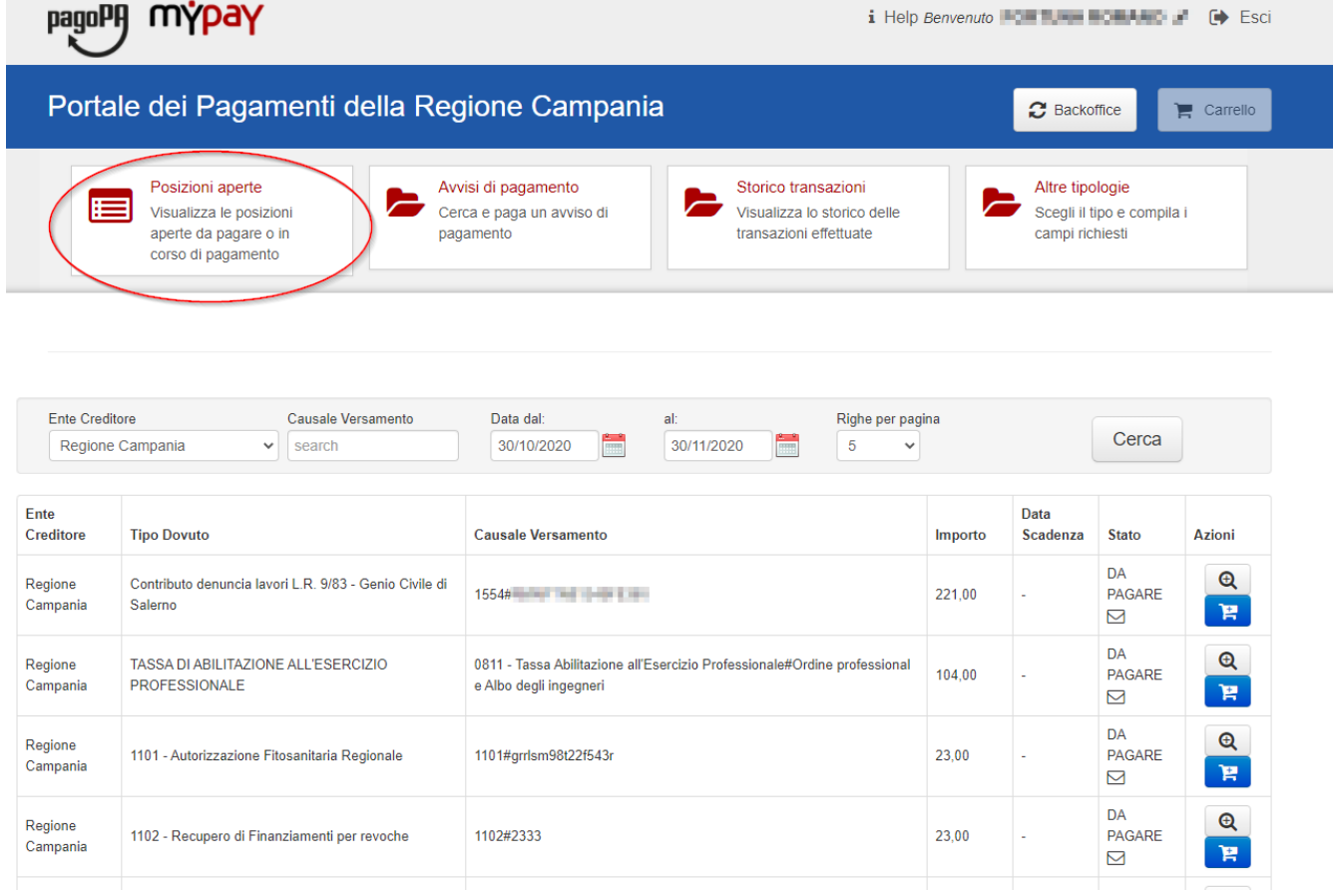

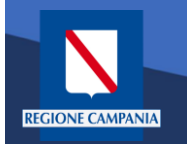

I pagamenti di tale elenco possono essere paginati e filtrati in base all'Ente Creditore, alla causale e alla data di emissione.

Per ogni Posizione Aperta viene visualizzato l'Ente Creditore, Il tipo Dovuto, la causale del versamento, l'importo, la data di scadenza, lo stato e le azioni disponibili.

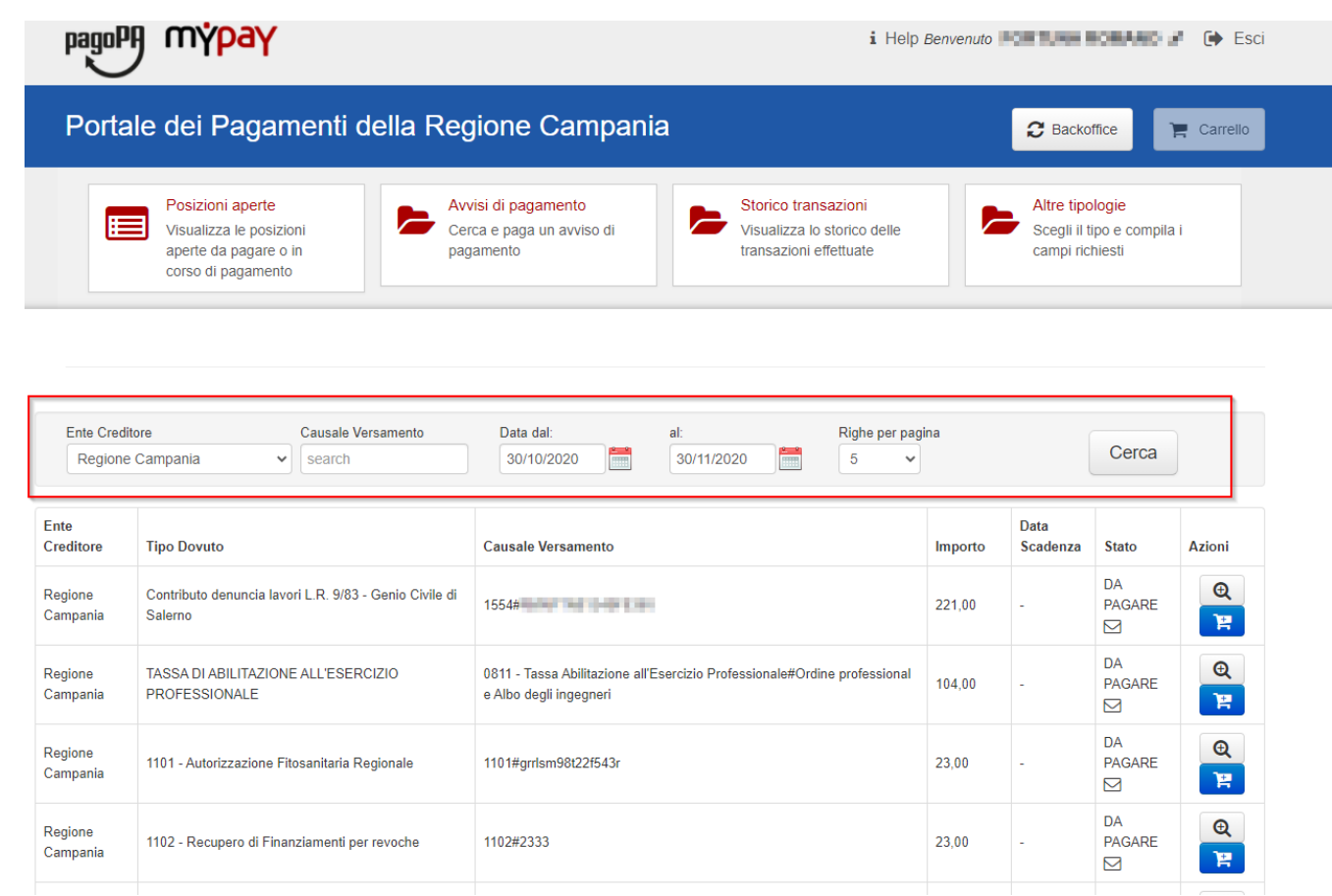

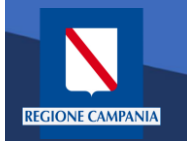

Sotto la colonna «Azioni», l'icona con disegnato un carrello permette all' utente di aggiungere al proprio carrello il pagamento della riga corrispondente, mentre l' icona con

la lente di ingrandimento permette di visualizzare il dettaglio del pagamento.

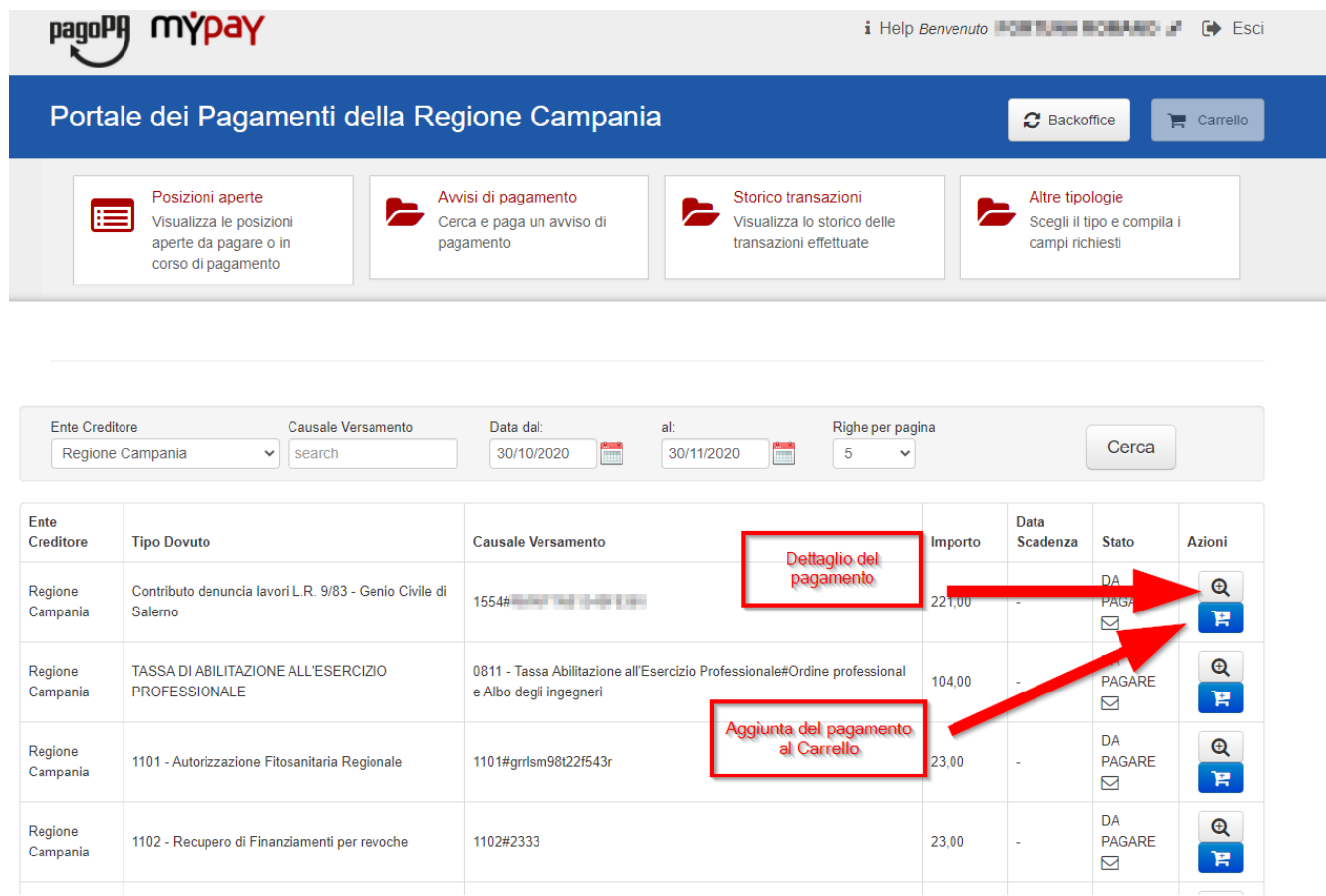

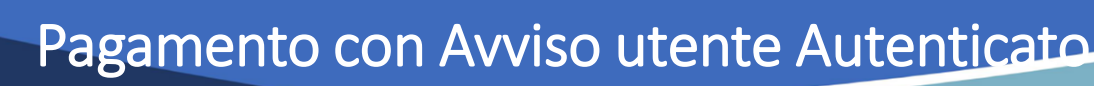

*Caso alternativo*: Pagamento mediante Avviso di pagamento (ricevuto dall'Ente o generato come indicato nelle slide precedenti)

**REGIONE CAMPANIA** 

## Scegliamo Avvisi di pagamento

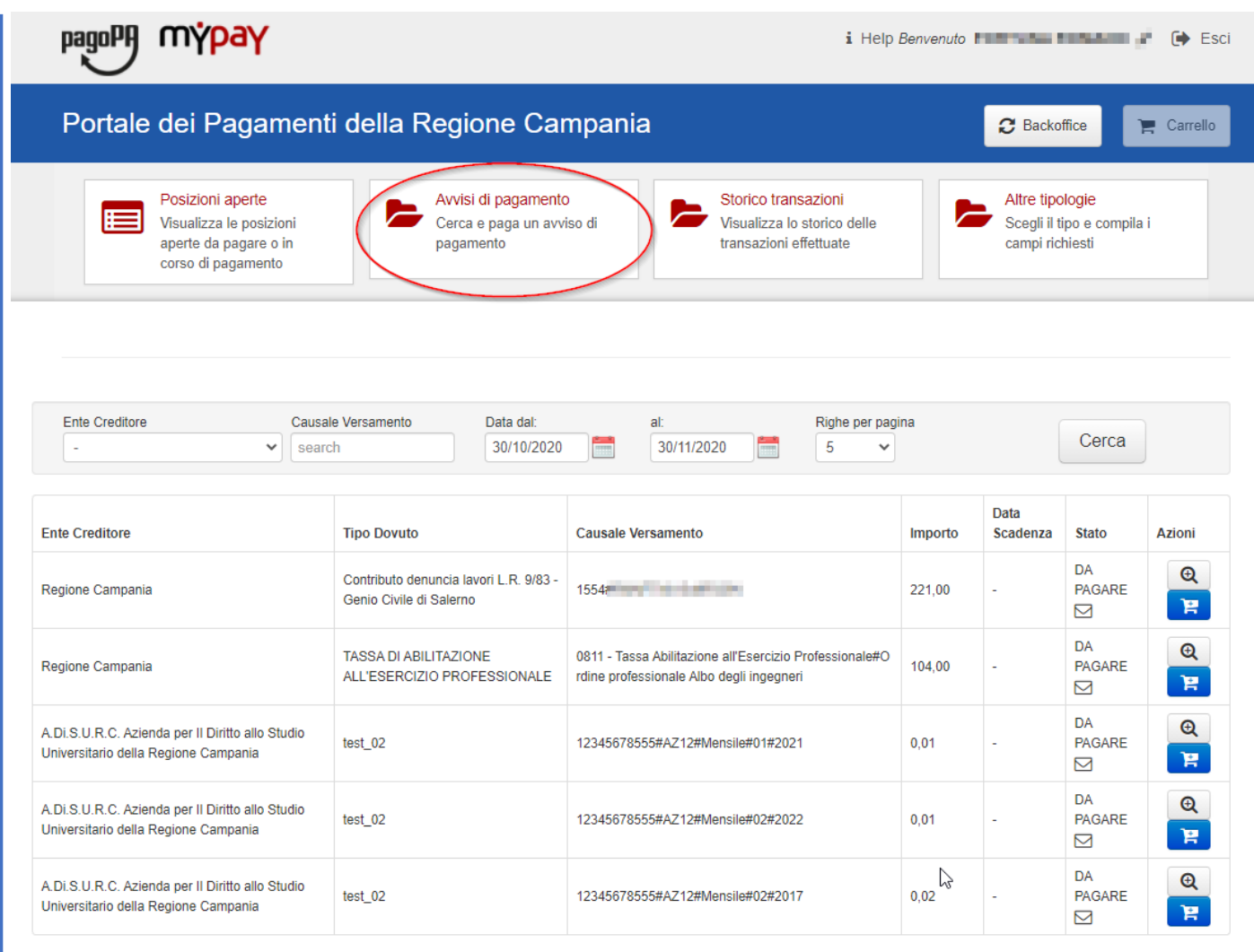

Pagina 1 di 6 - Elementi da 1 a 5

 $1 \mid 2 \mid x$  ultima

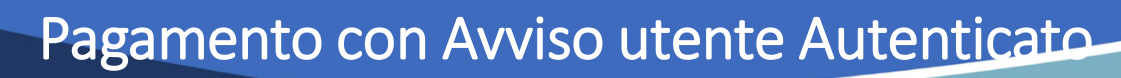

L'Avviso ha un numero specifico che lo identifica(IUV): dovremo inserirlo aggiungendo anche il codice fiscale dell'intestatario dell'avviso nel caso sia diverso dall'utente con cui si è effettuato l'accesso.

**EGIONE CAMPANIA** 

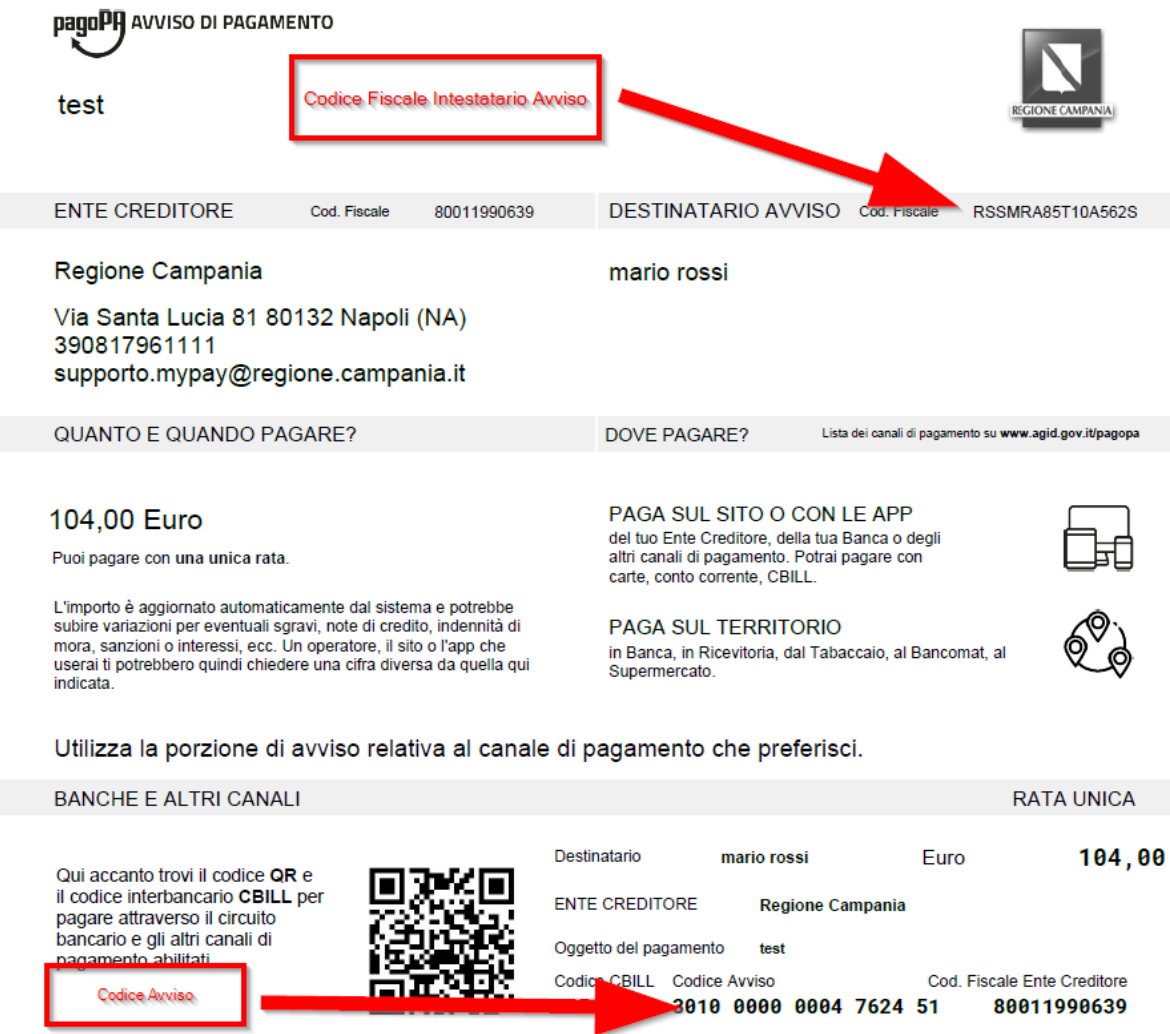

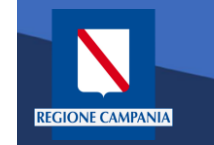

Dopo aver inserito i dati selezionare il tasto «Cerca» e viene mostrato il dovuto da pagare.

Per effettuare il pagamento è necessario aggiungere il pagamento al carrello selezionando l'icona evidenziata in figura

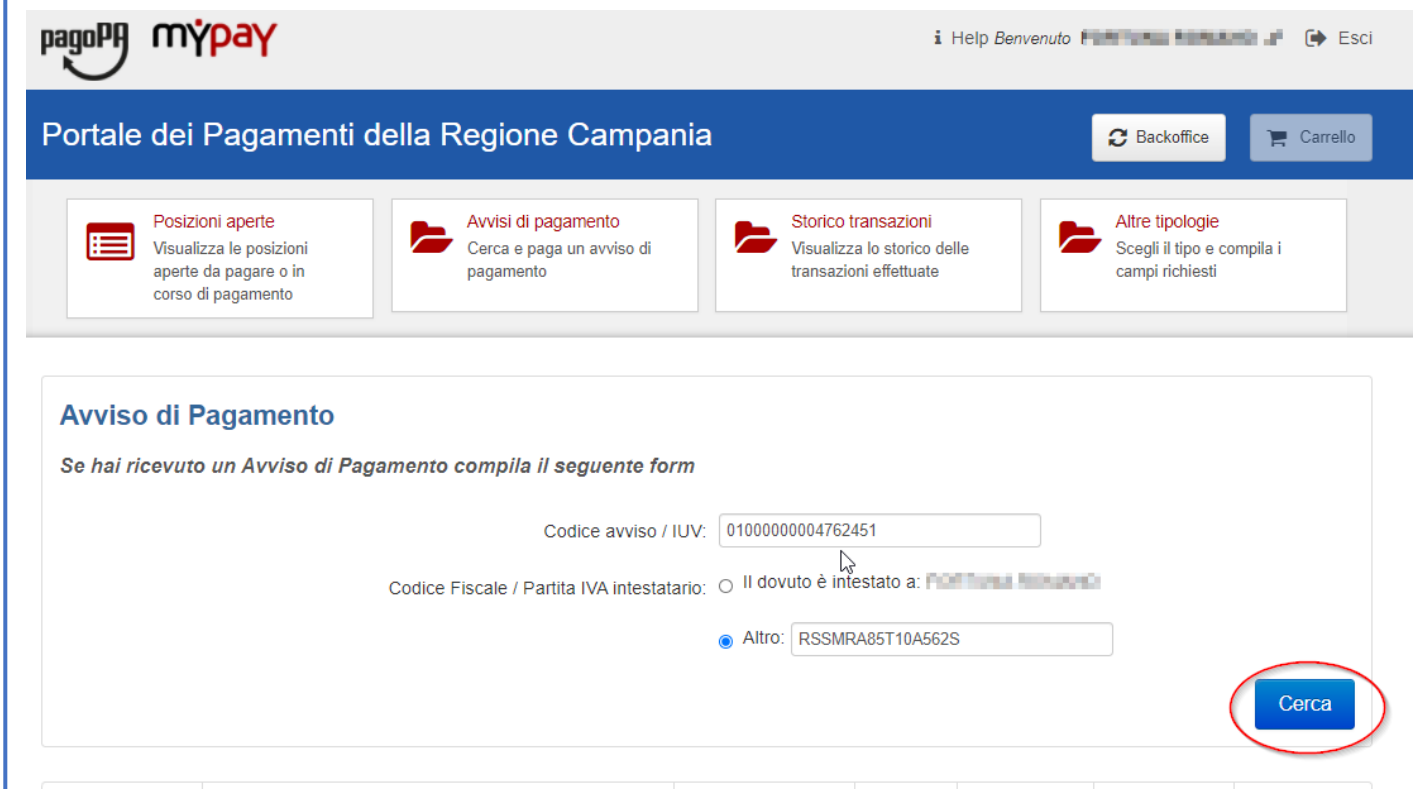

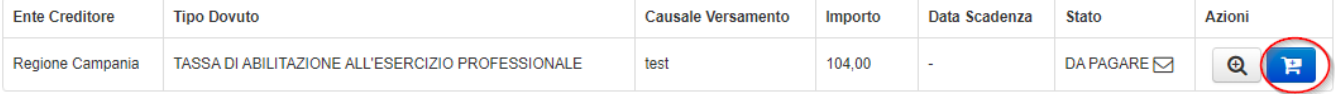

L'applicazione permette di aggiungere altri pagamenti al carrello dalle «Posizioni Aperte»

**REGIONE CAMPANIA** 

Per procedere al pagamento selezionare il bottone «Carrello» evidenziato in figura

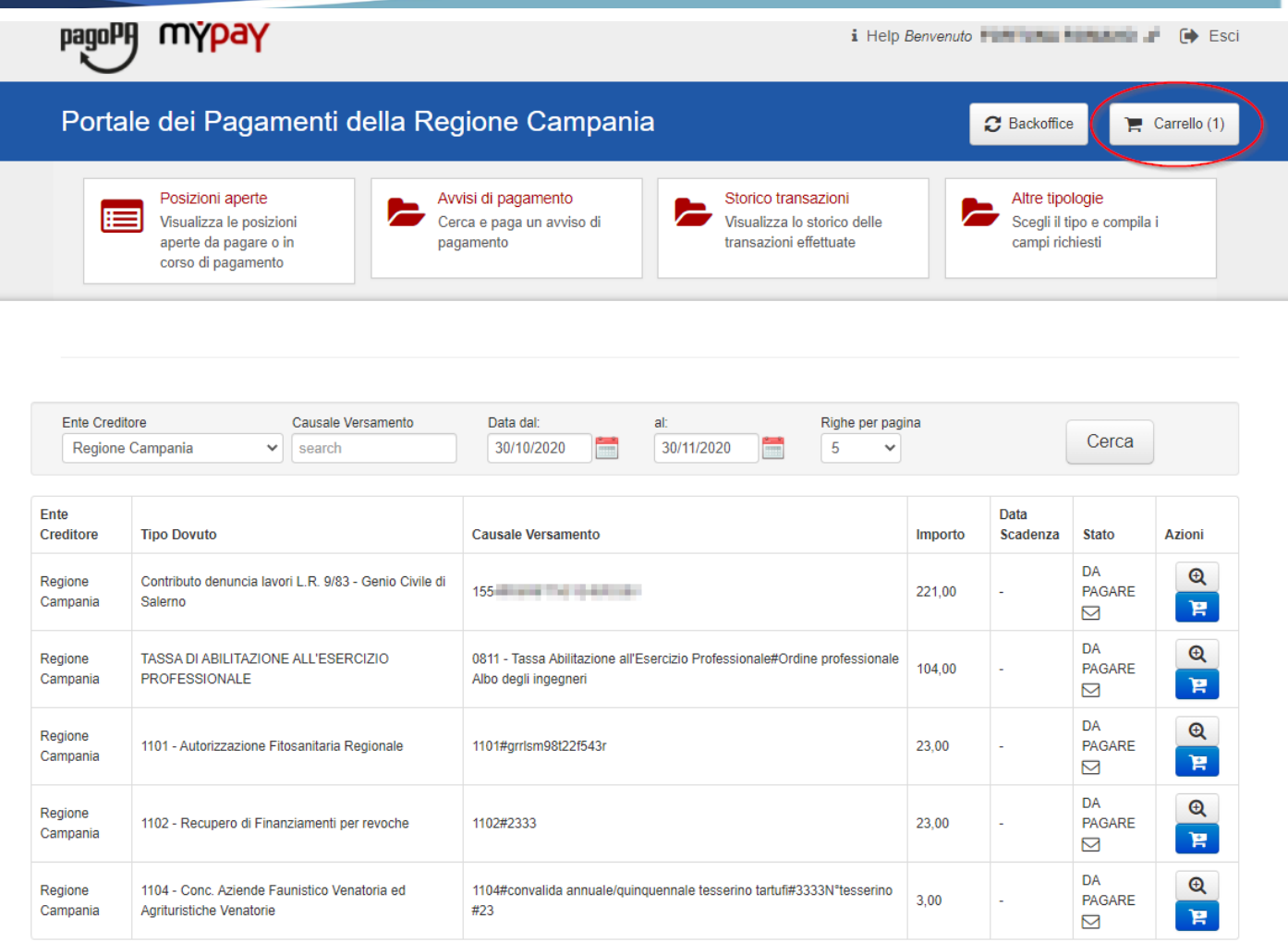

Pagina 1 di 2 - Elementi da 1 a 5

 $1 \quad 2 \quad \text{with}$ 

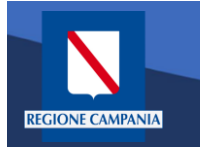

A questo punto il sistema ci chiede i dati dell'intestatario e del versante. Una volta inseriti si clicca su «Procedi con il pagamento online».

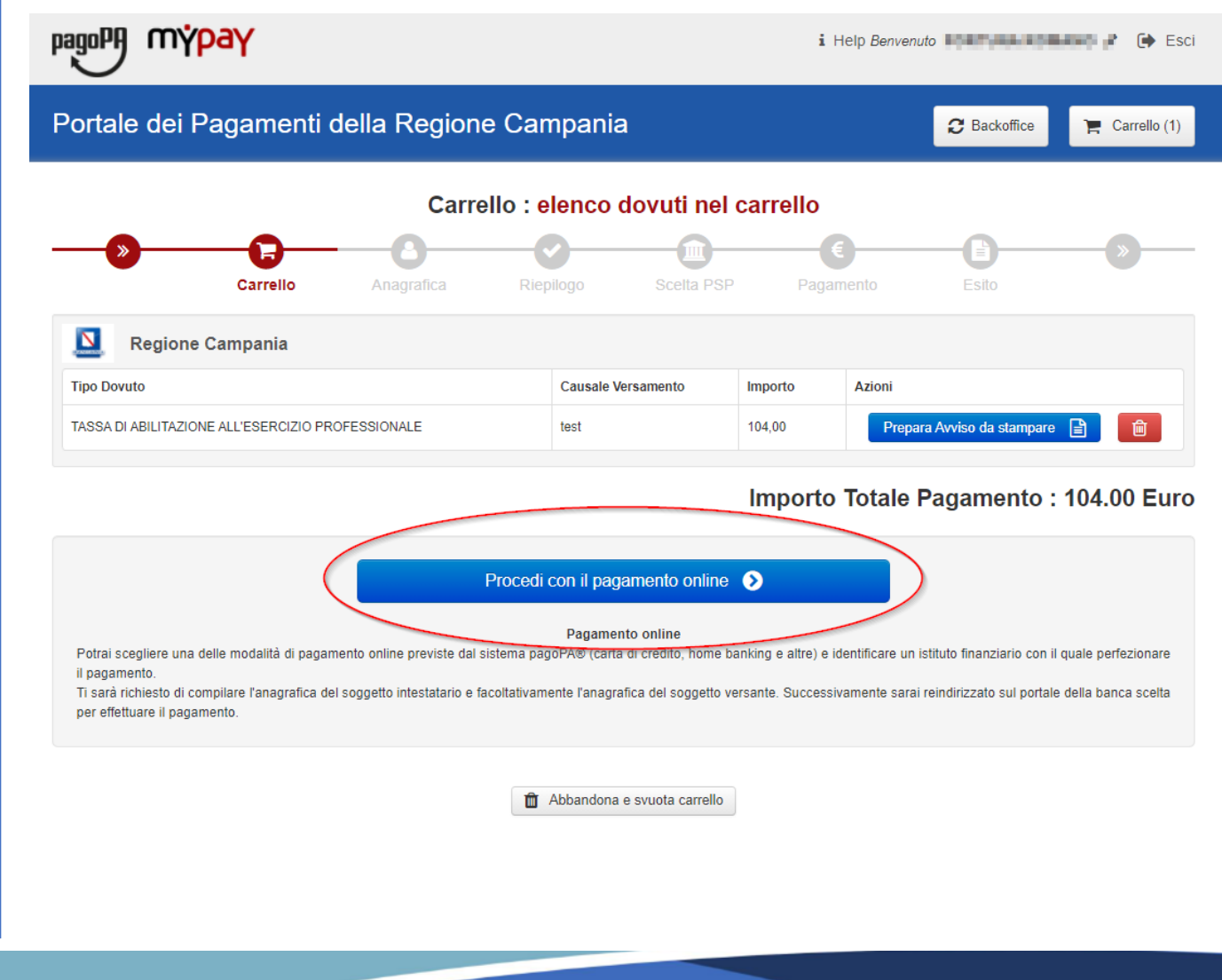

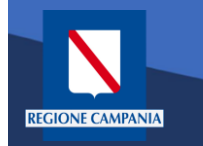

Portale dei Pagamenti della Regione Campania

Selezionando il pulsante «Procedi» si prosegue con il pagamento. Le schermate successive seguono lo stesso iter mostrato per il pagamento anonimo

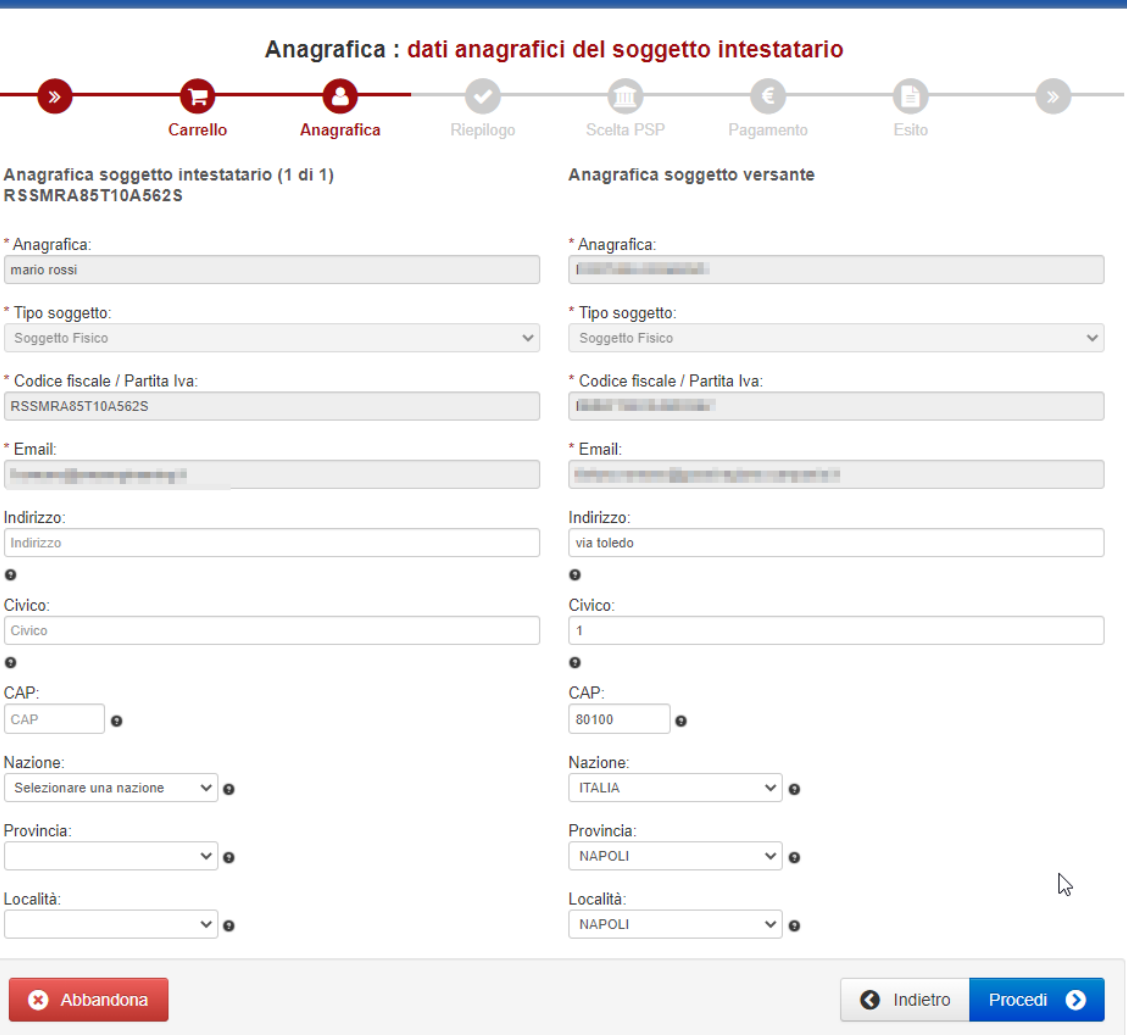

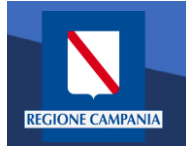

E' possibile visualizzare l'elenco dei pagamenti effettuati selezionando «Storico Transazioni»

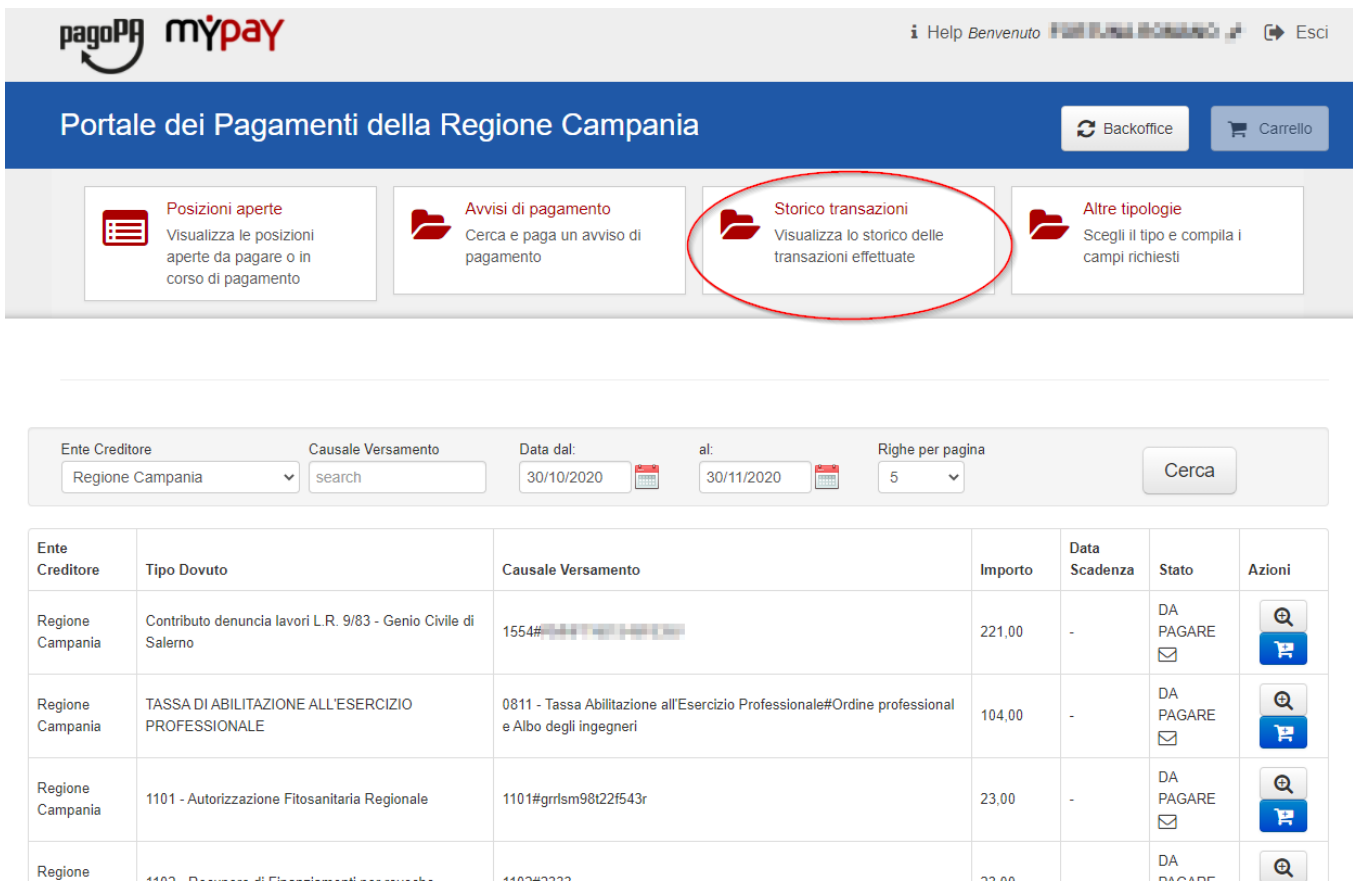

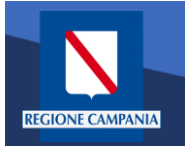

E' possibile ricercare i pagamenti effettuati filtrando per Ente Creditore, causale del versamento e data di pagamento.

E' possibile visualizzare il dettaglio del pagamento e stamparne la ricevuta telematica.

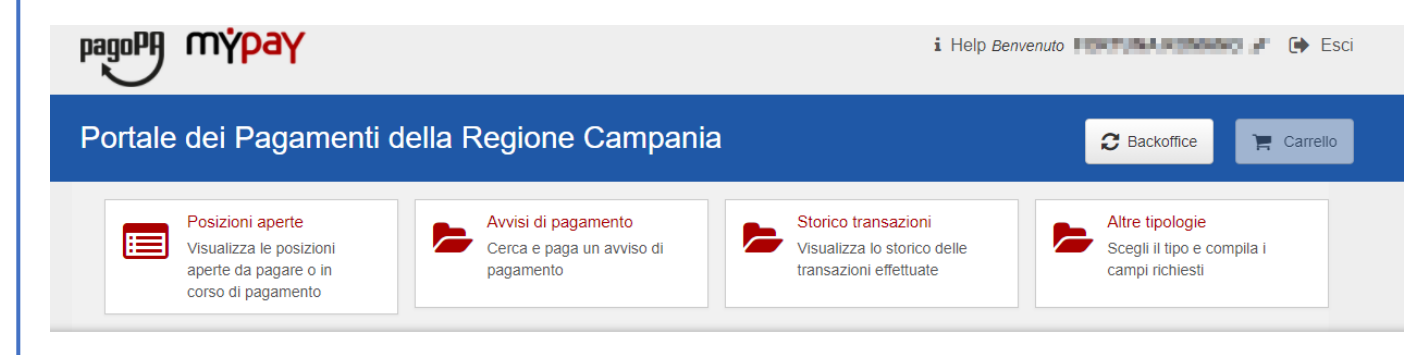

### Archivio : storico dei pagamenti

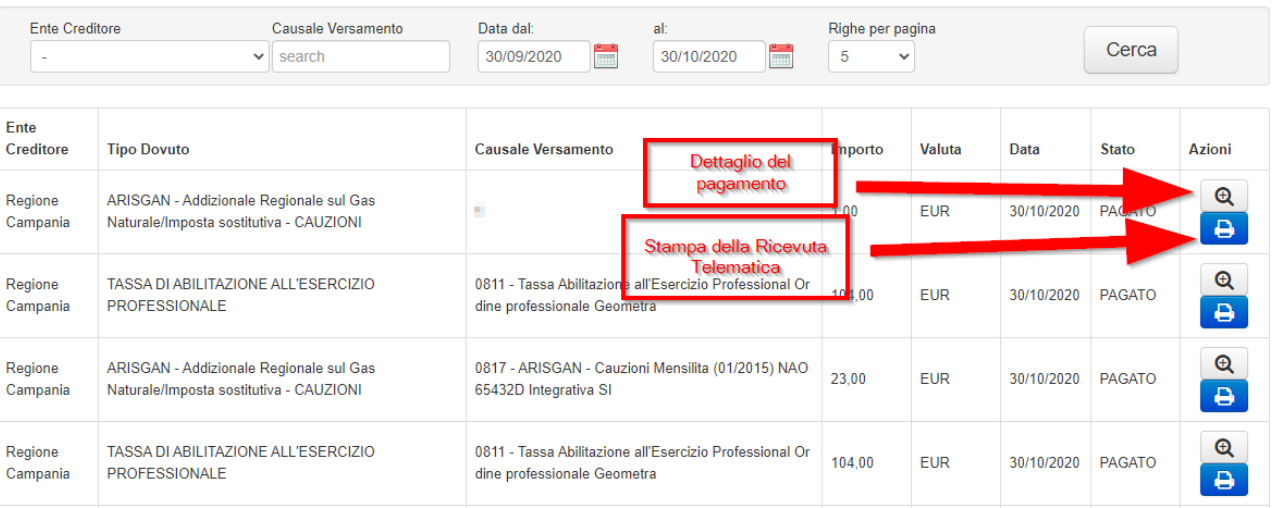

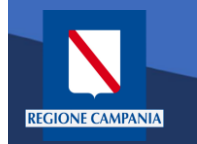

Nella sezione Altre tipologie è possibile effettuare un pagamento spontaneo

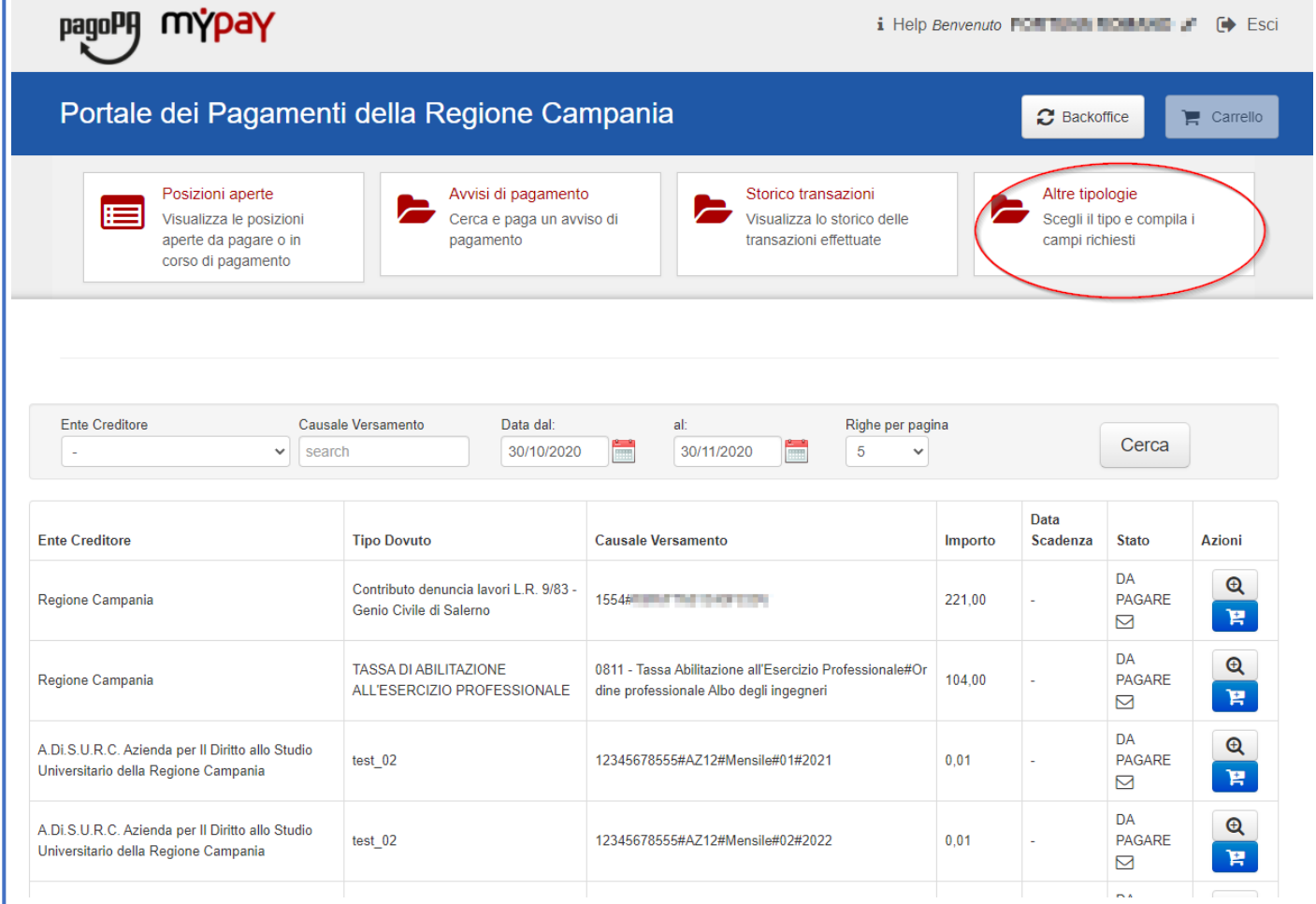

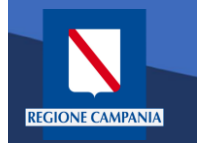

Selezioniamo l'ente per il quale effettuare il pagamento

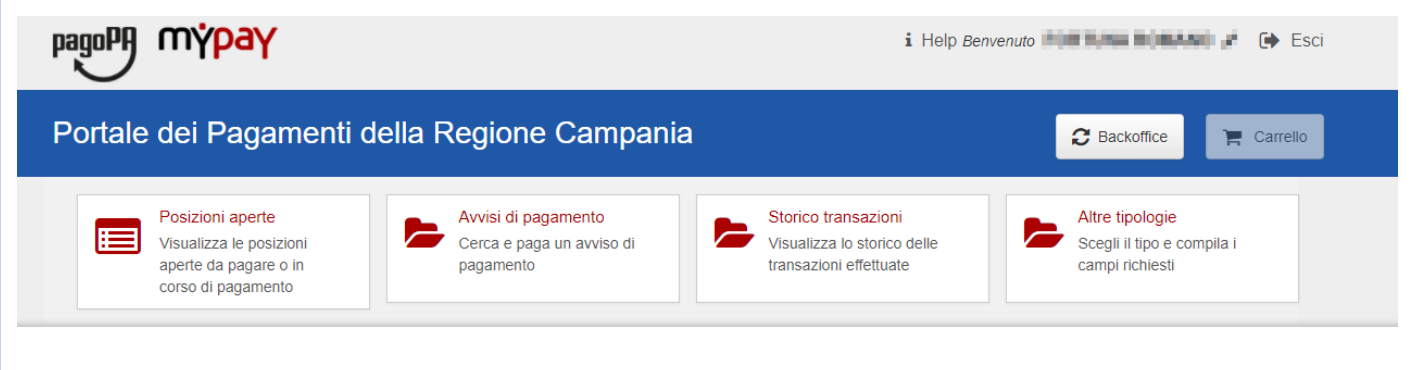

### Scelta beneficiario

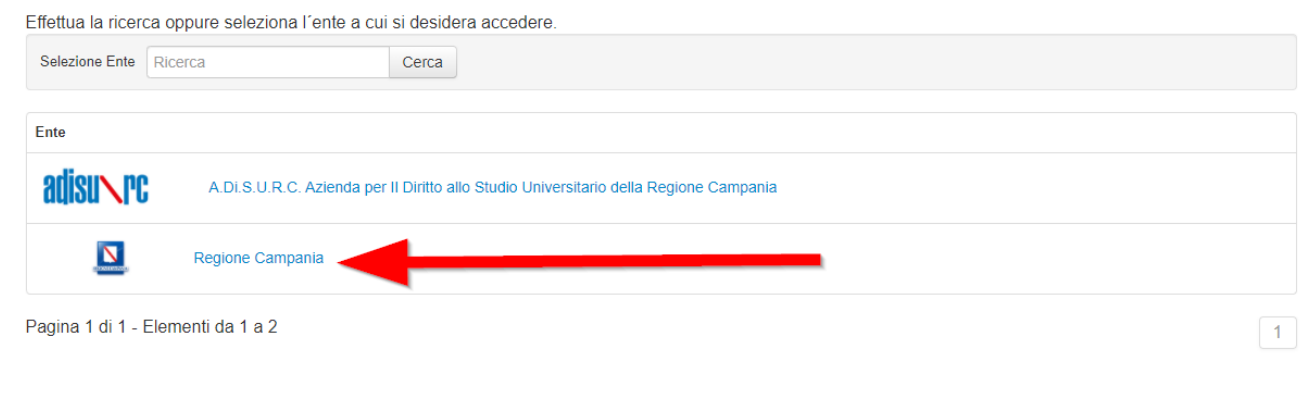

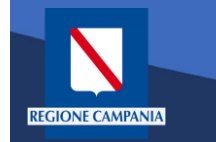

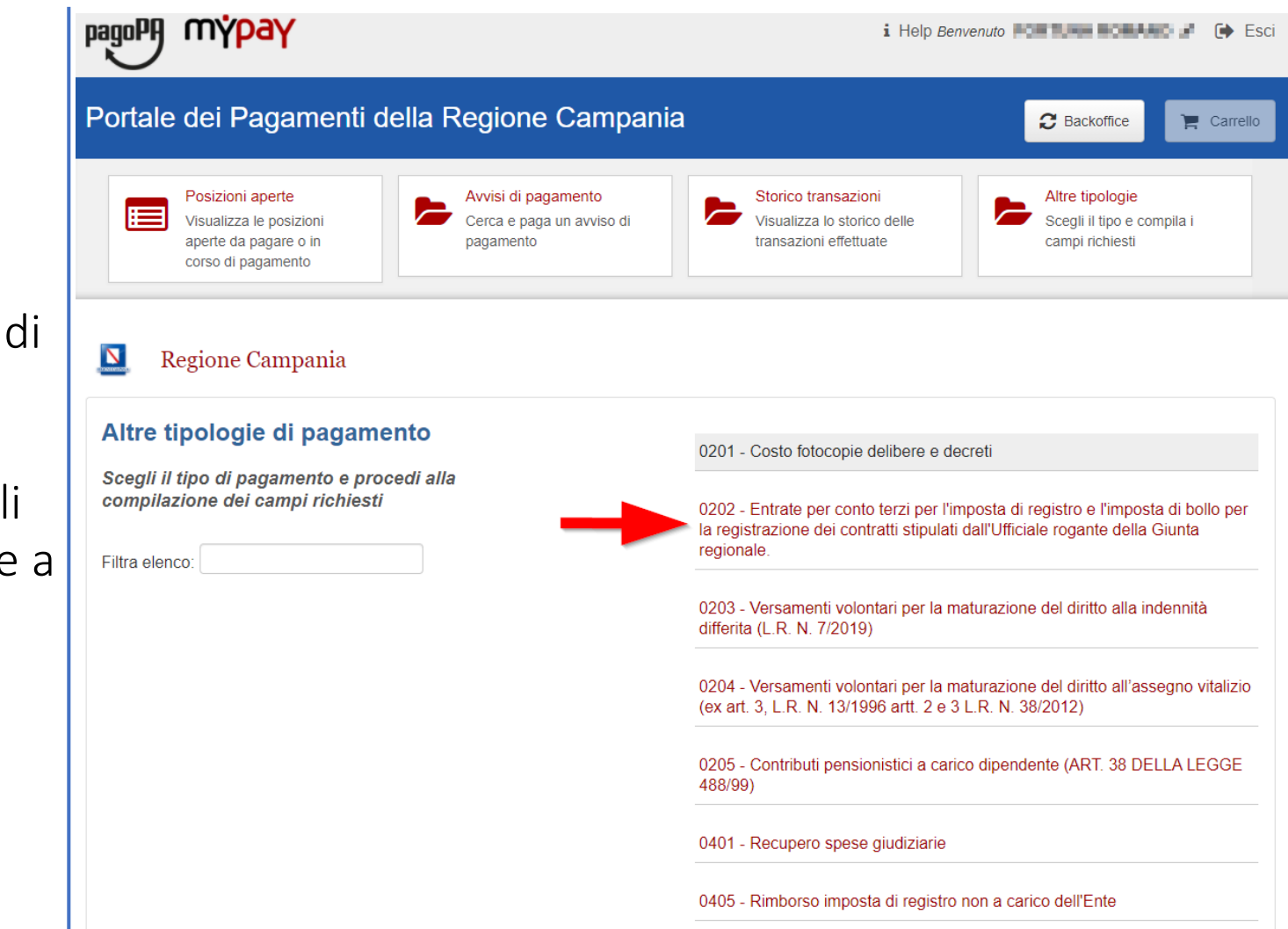

Dobbiamo quin scegliere la tipologia di tributo tra quell che l'ente mette disposizione.

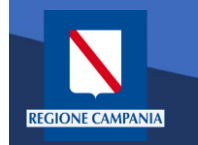

Il sistema presenta una maschera di inserimento delle informazioni necessarie per l'effettuazione del pagamento

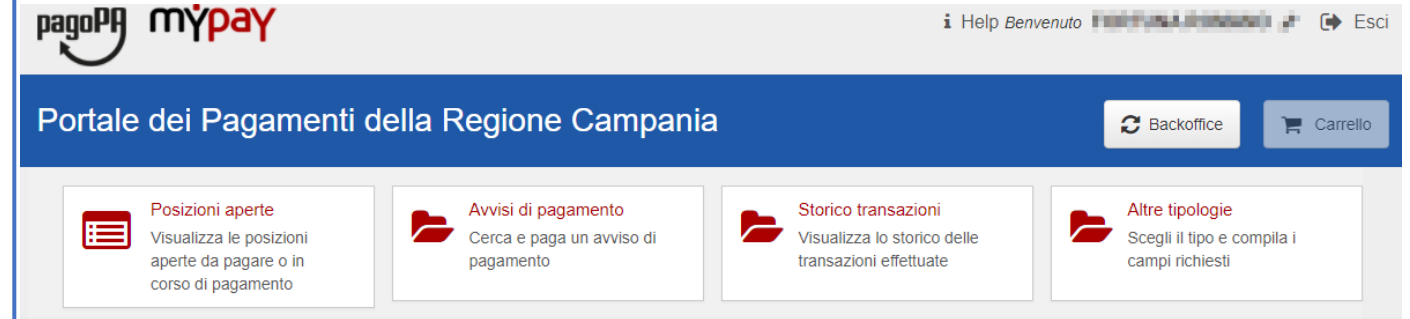

Pagamento Dovuto : 0202 - Entrate per conto terzi per l'imposta di registro e l'imposta di bollo per la registrazione dei contratti stipulati dall'Ufficiale rogante della Giunta regionale.

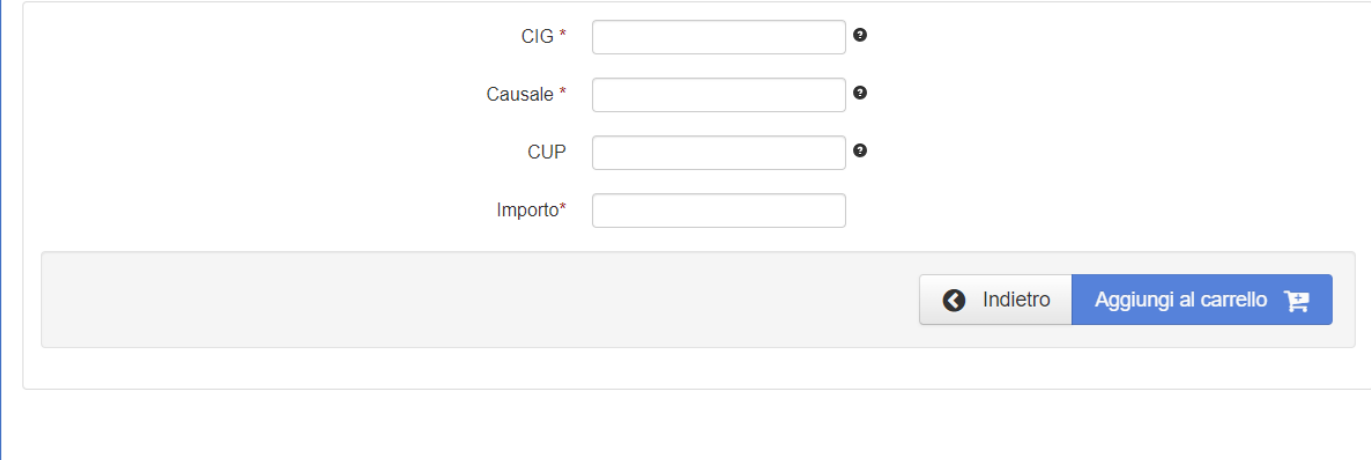

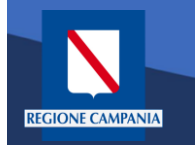

In modalità pagamento autenticato non occorre inserire la propria email, basterà cliccare su «Aggiungi al carrello» per continuare il pagamento.

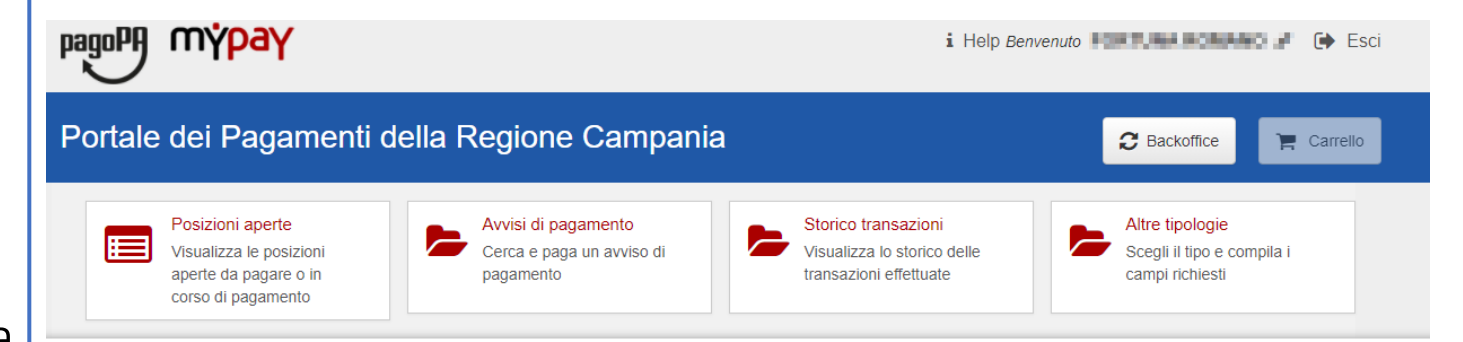

Pagamento Dovuto : 0202 - Entrate per conto terzi per l'imposta di registro e l'imposta di bollo per la registrazione dei contratti stipulati dall'Ufficiale rogante della Giunta regionale.

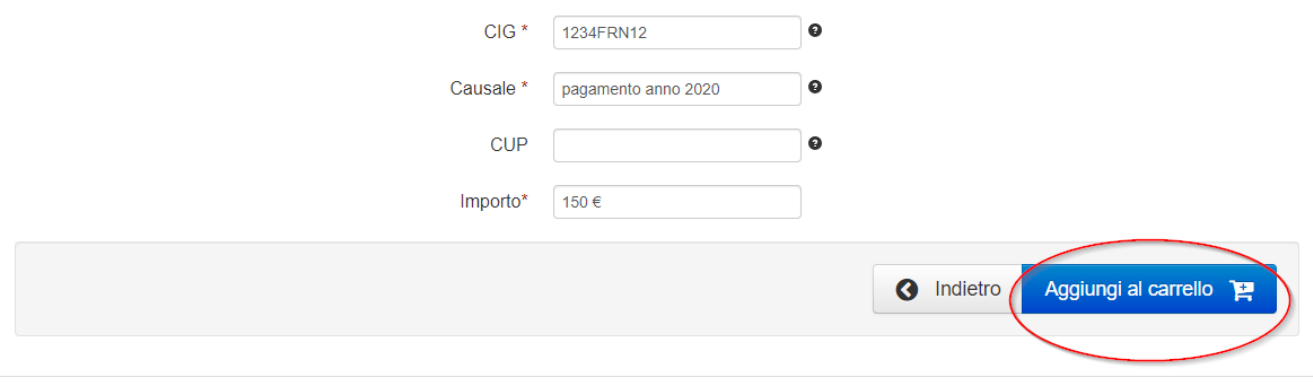

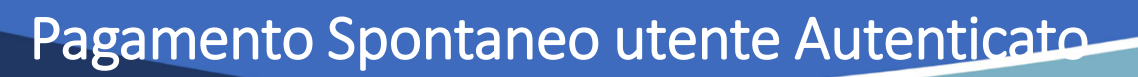

Viene quindi presentato il carrello per il pagamento.

**REGIONE CAMPANIA** 

La causale contiene i valori scelti nella schermata precedente.

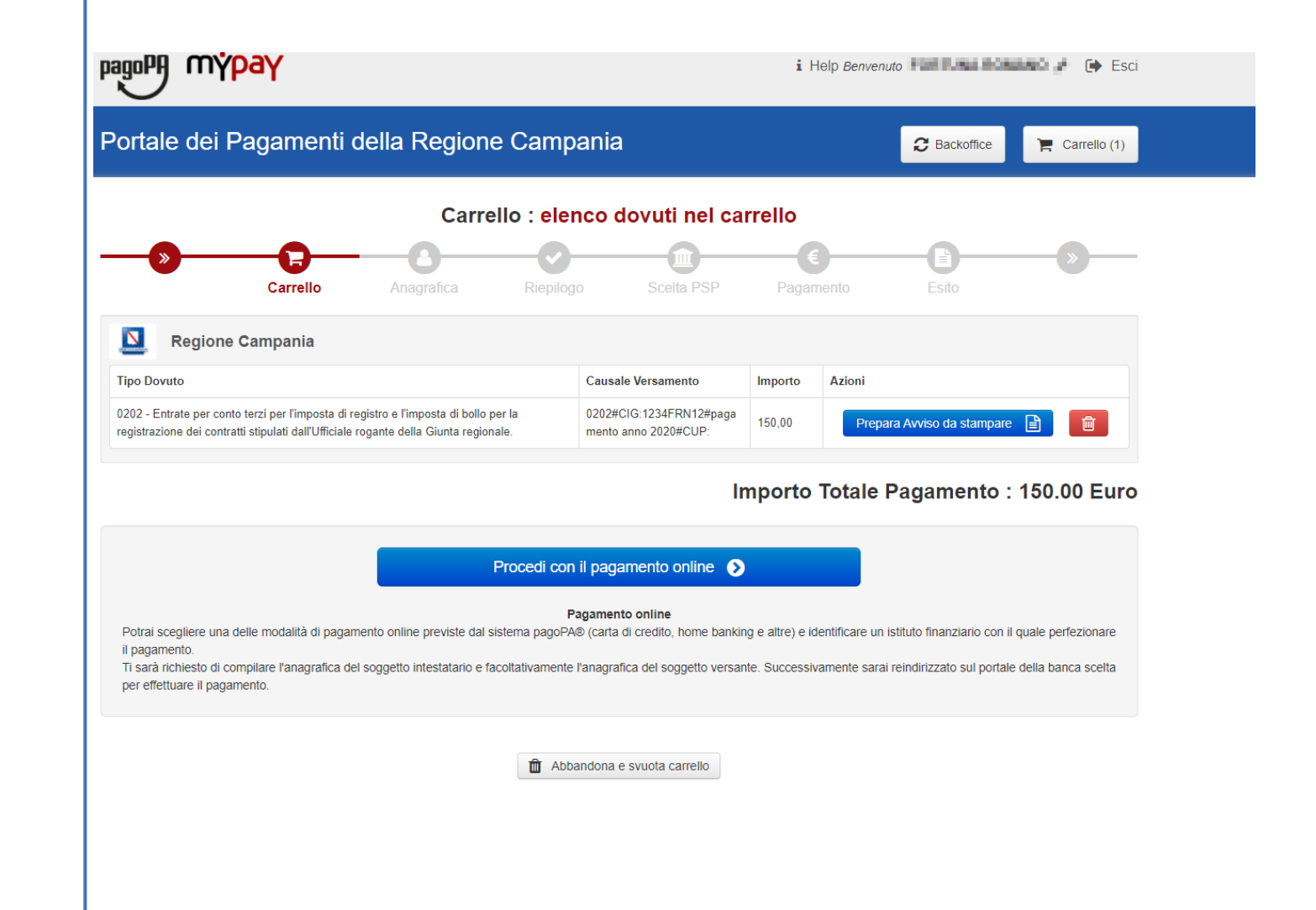

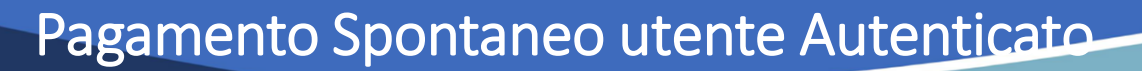

Dobbiamo ora scegliere se procedere con la generazione e stampa dell'avviso (così da poter pagare in secondo tempo, anche non online) o procedere direttamente con il pagamento online. Proseguiamo con il pagamento online

**REGIONE CAMPANIA** 

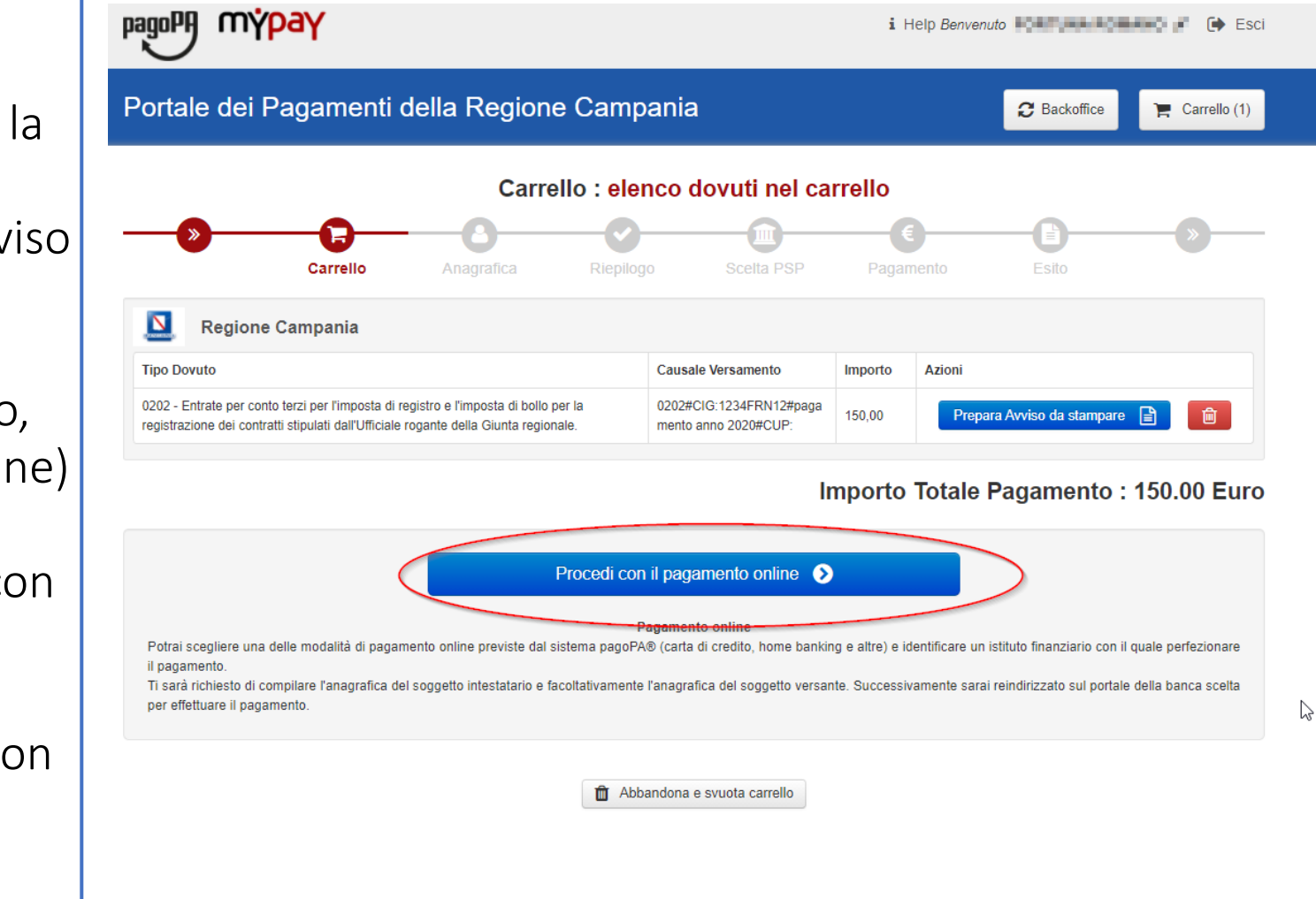

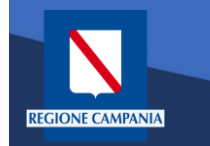

pagoPf mypay

Il sistema chiede di inserire i dati anagrafici relativi al soggetto pagatore.

Selezionando «Procedi» si confermano i dati inseriti.

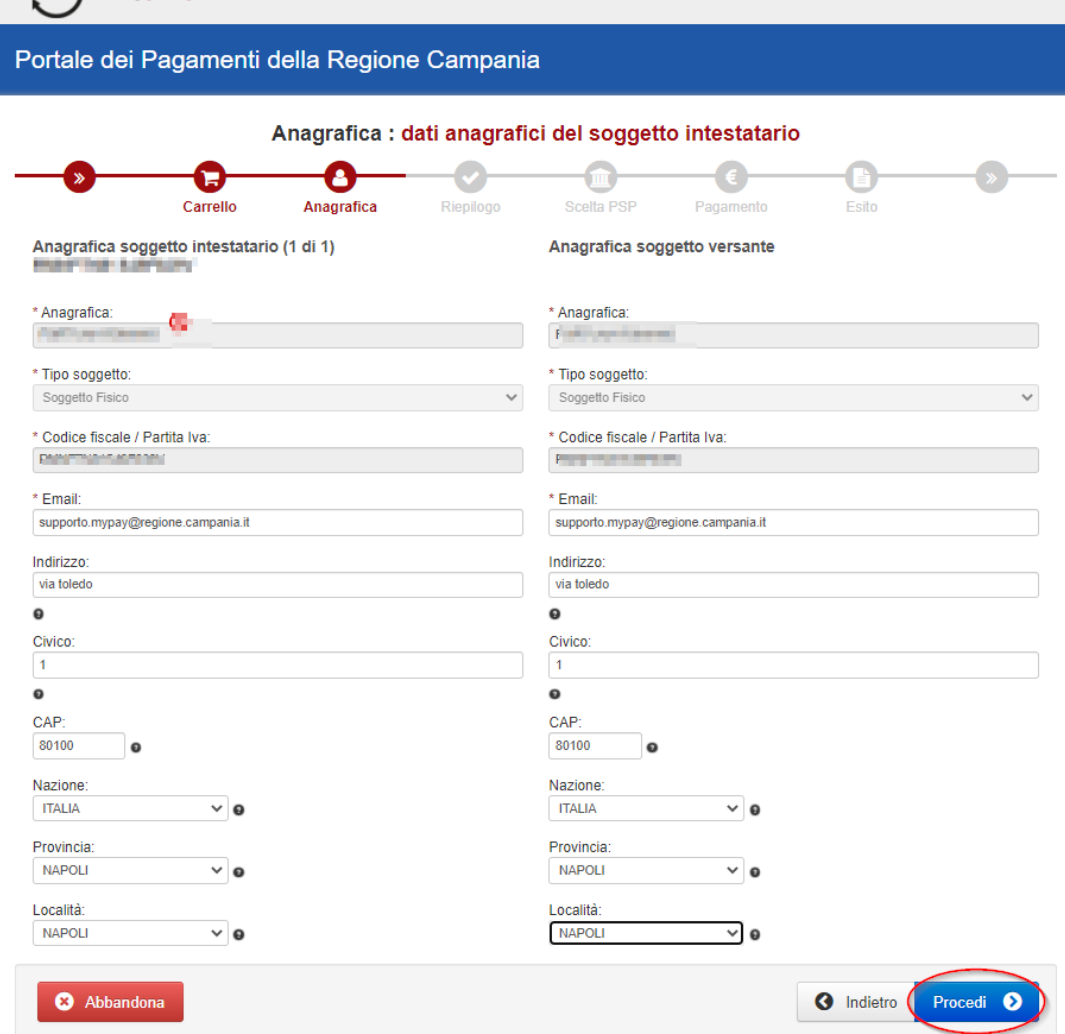

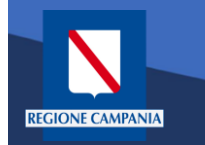

mýpay

pagoPA

Il sistema mostra un riepilogo prima di procedere al pagamento. Da qui in poi gli step saranno identici a quelli del pagamento anonimo

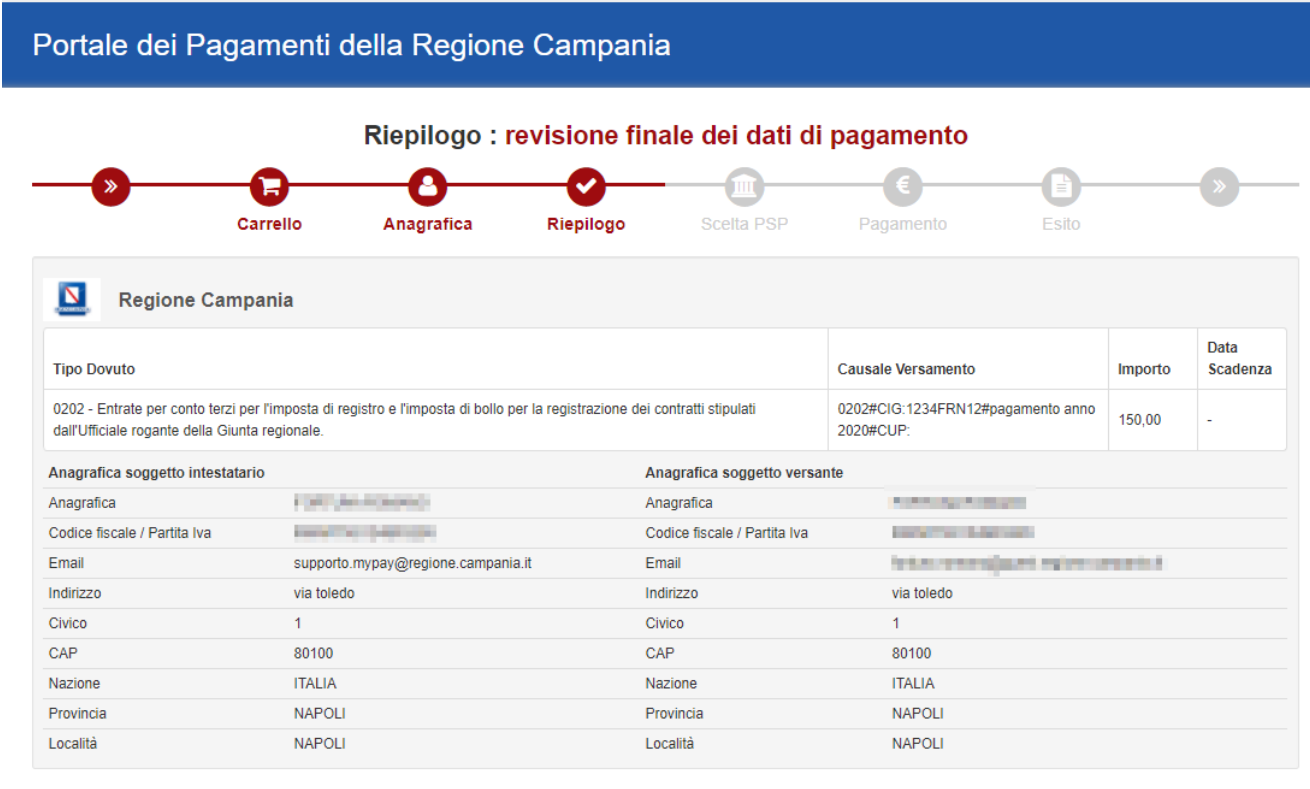

#### Importo Totale Pagamento: 150.00 Euro

Attenzione: cliccando sul pulsante "Procedi al pagamento" verrai reindirizzato al Prestatore di Servizi di Pagamento scelto

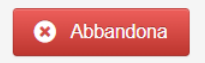

Quando si effettua l'autenticazione un «pagamento spontaneo» può essere pagato cumulativamente insieme ad altri dovuti facenti parte dello stesso carrello.

**REGIONE CAMPANIA** 

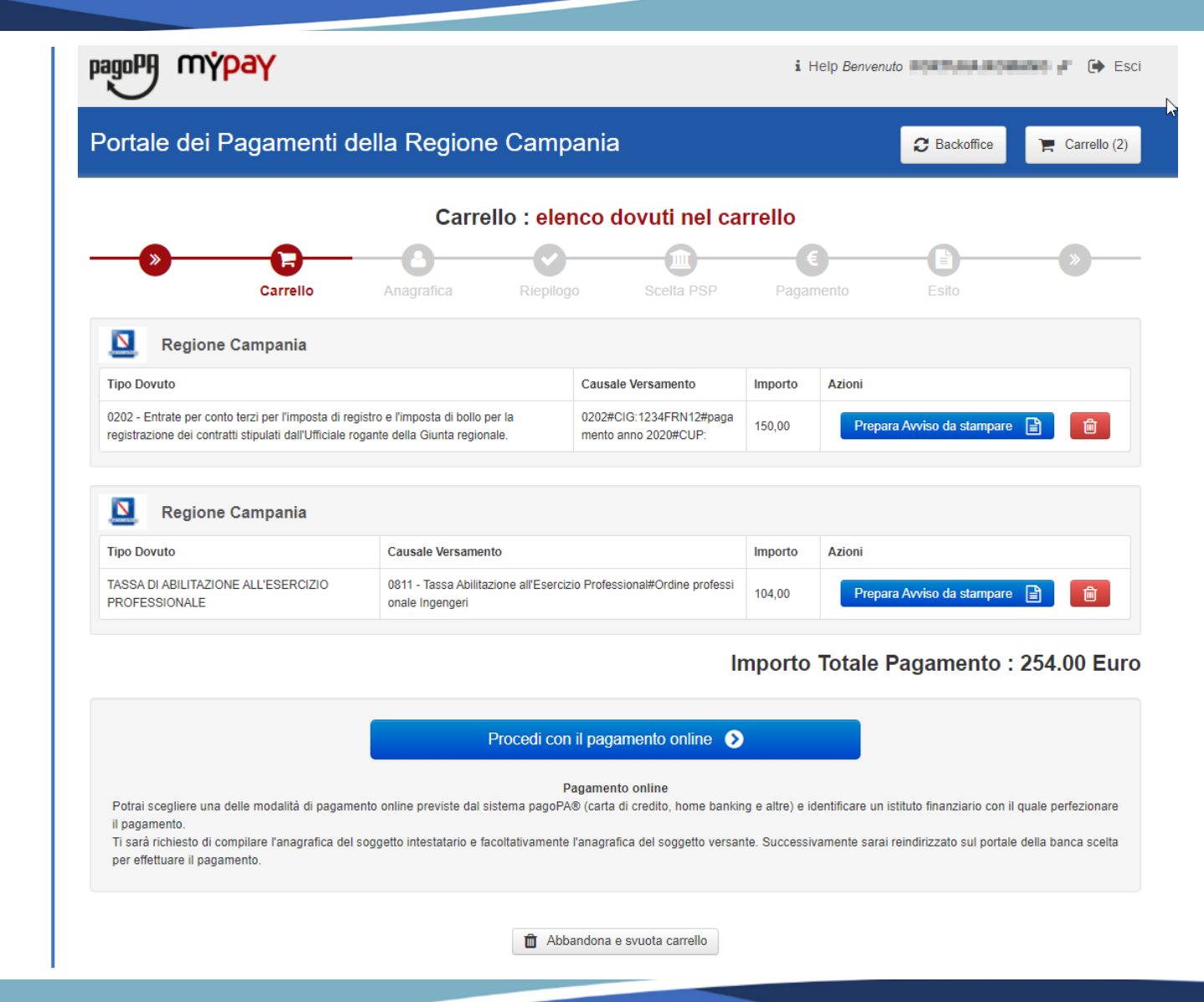

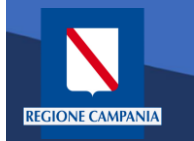

Con l'aggiornamento alla versione 5.9 è possibile pagare più dovuti, anche verso enti diversi, in una sola transazione, aggiungendoli tutti al carrello, così da pagare una sola vola la commissione, se prevista.

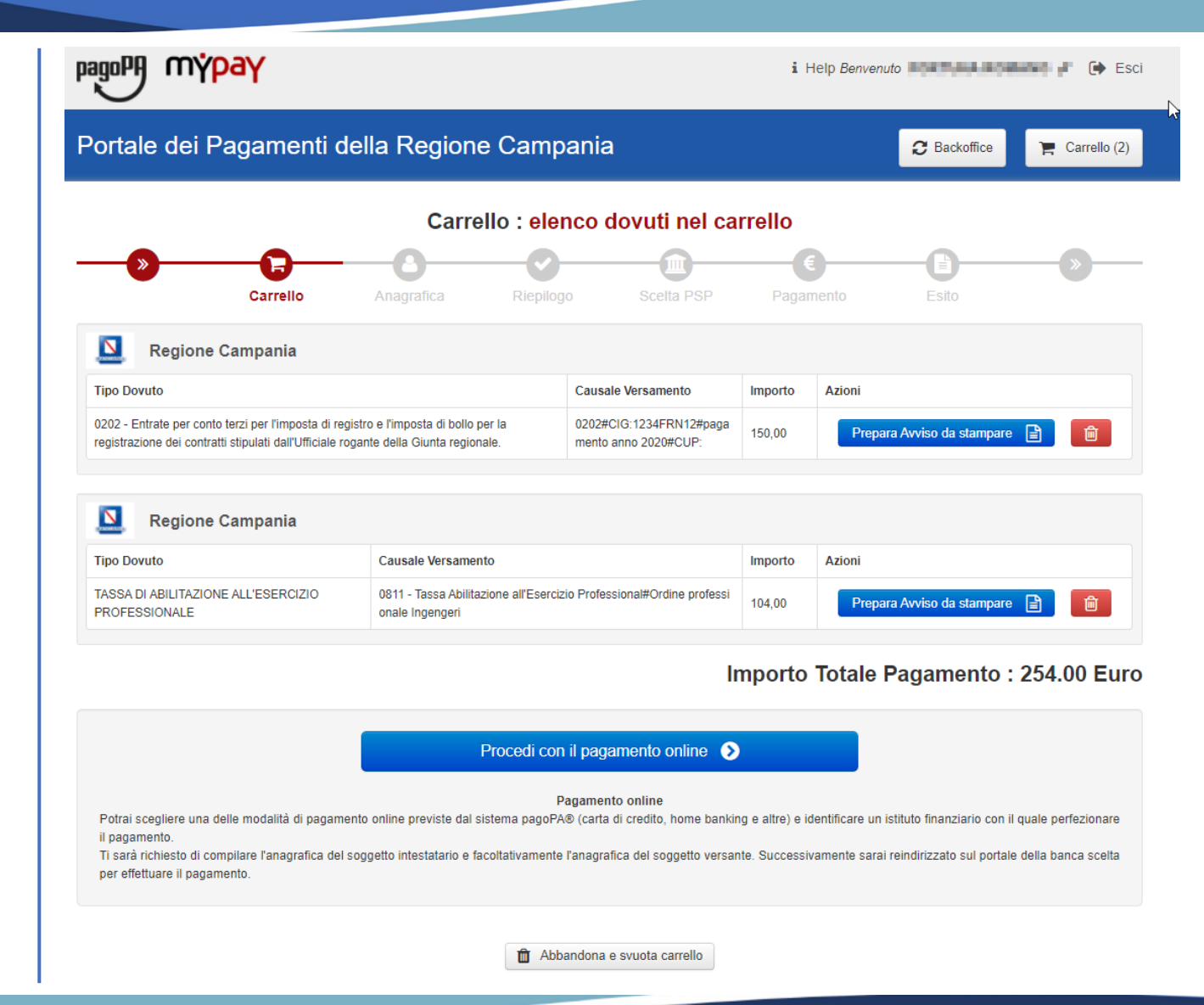